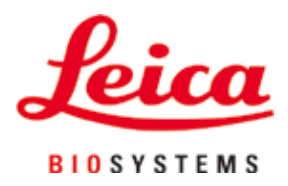

# **HistoCore AUTOCUT**

# Máy cắt lát tiêu bản quay

Hướng dẫn sử dụng Tiếng Việt **Số hiệu đặt hàng: 14 0519 80141 – Bản duyệt J** Luôn giữ tài liệu hướng dẫn này cùng với thiết bị. Đọc kỹ trước khi làm việc với thiết bị.

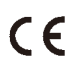

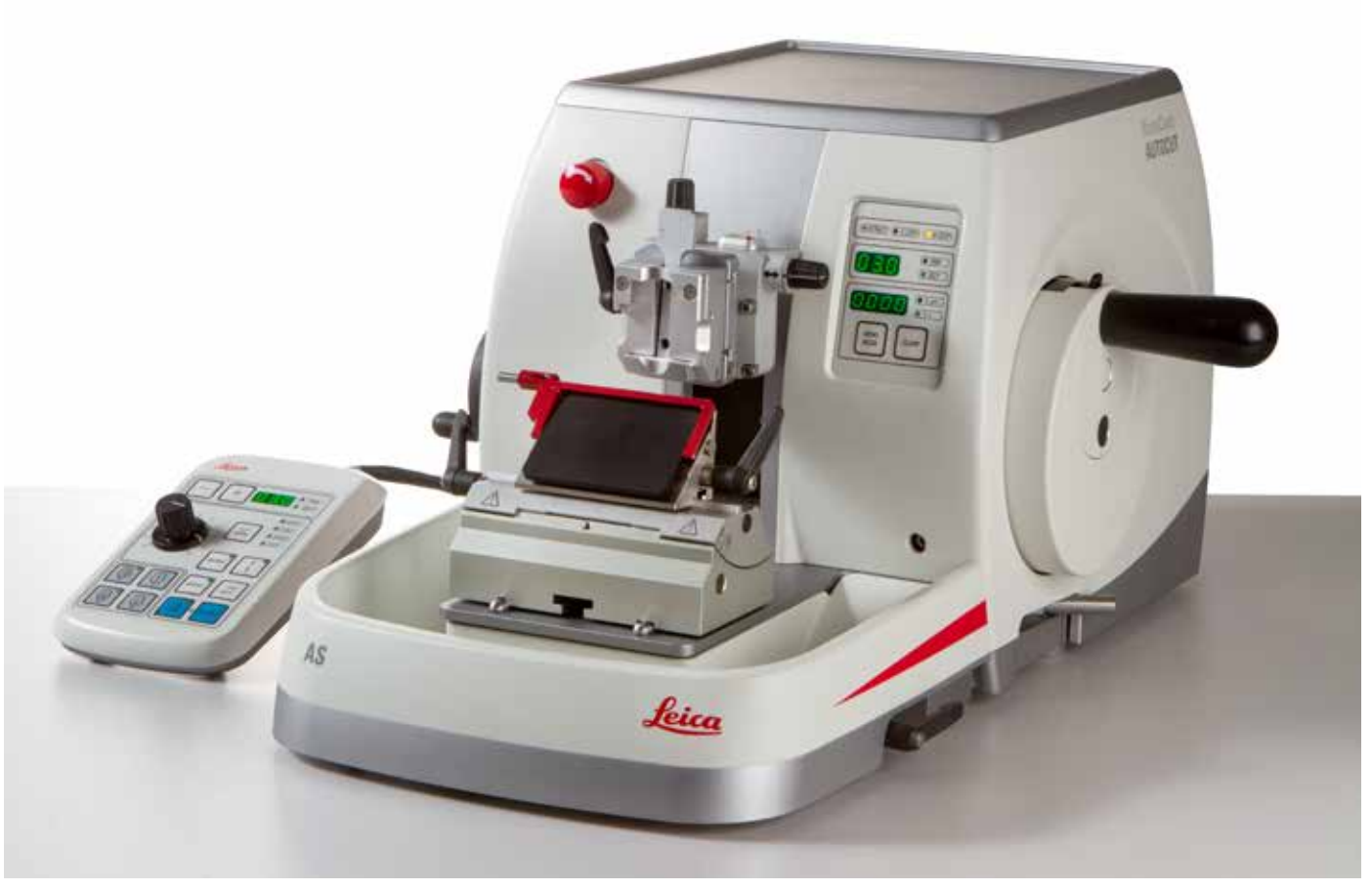

Thông tin, dữ liệu số, các mục lưu ý và phán đoán giá trị có trong tài liệu này thể hiện trang thái hiện tại của kiến thức khoa học và công nghệ tối tân theo những hiểu biết của chúng tôi sau quá trình nghiên cứu kỹ lưỡng trong lĩnh vực này. Chúng tôi không có nghĩa vụ cập nhật tài liệu hiện có một cách định kỳ và liên tục theo những tiến bộ kỹ thuật mới nhất, cũng như không có nghĩa vụ cung cấp thêm bản sao, bản cập nhật,... của tài liệu này cho khách hàng.

Trong phạm vi được phép theo hệ thống luật pháp quốc gia và áp dụng cho từng trường hợp riêng lẻ, chúng tôi sẽ không phải chịu trách nhiệm pháp lý đối với những tuyên bố, bản vẽ, hình minh họa kỹ thuật,... có sai sót trong tài liệu này. Cụ thể, chúng tôi không chấp nhận bất kỳ trách nhiệm pháp lý nào đối với mọi tổn thất tài chính hoặc thiệt hai gián tiếp hay có liên quan đến việc tuân theo những tuyên bố hoặc thông tin khác có trong tài liệu này.

Các tuyên bố, bản vẽ, hình minh họa và thông tin khác liên quan đến nội dung hoặc chi tiết kỹ thuật trong Hướng dẫn sử dụng hiện tại sẽ không được coi là đặc điểm được bảo đảm của các sản phẩm của chúng tôi.

Những đặc điểm này chỉ được xác định theo các điều khoản hợp đồng được thống nhất giữa chúng tôi và khách hàng. Leica bảo lưu quyền thay đổi các quy cách kỹ thuật cũng như quy trình sản xuất mà không cần có thông báo trước. Chỉ với phương thức này, công ty mới có thể liên tục cải tiến công nghệ và các kỹ thuật sản xuất được sử dụng trong các sản phẩm của chúng tôi.

Tài liệu này được bảo vệ theo luật bản quyền. Tất cả các bản quyền đối với tài liệu này đều thuộc về Leica Biosystems Nussloch GmbH. Mọi sự sao chép nội dung và hình minh họa (hay bất kỳ phần nào trong đó) bằng phương tiện in, sao chụp, tấm vi phim, web cam hay phương thức khác (bao gồm mọi hệ thống và phương tiện điện tử) đều phải có văn bản cho phép trước, rõ ràng của Leica Biosystems Nussloch GmbH.

Để biết số sê-ri và năm sản xuất của thiết bị, vui lòng xem biển tên ở mặt sau của thiết bị.

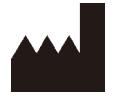

Leica Biosystems Nussloch GmbH Heidelberger Strasse 17 - 19 D-69226 Nussloch Đức

 $\overline{D}$ T:  $+49 - (0) 6224 - 1430$ Fax:  $+49 - (0) 6224 - 143 268$ Web: [www.LeicaBiosystems.com](http://www.LeicaBiosystems.com/111)

Hoạt động lắp ráp được ủy thác theo hợp đồng cho Leica Microsystems Ltd. Shanghai

# Bảng mục lục

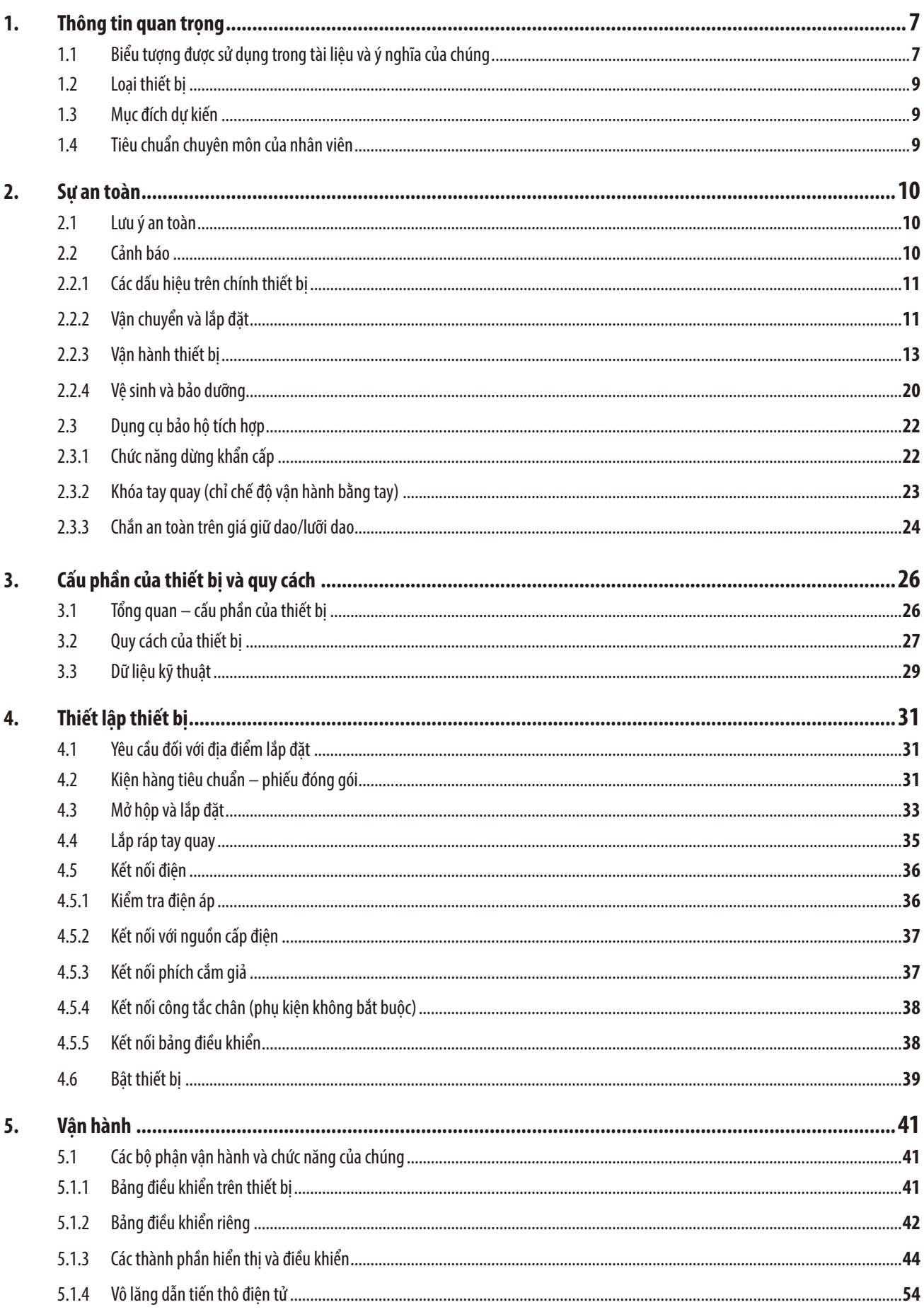

# Bảng mục lục

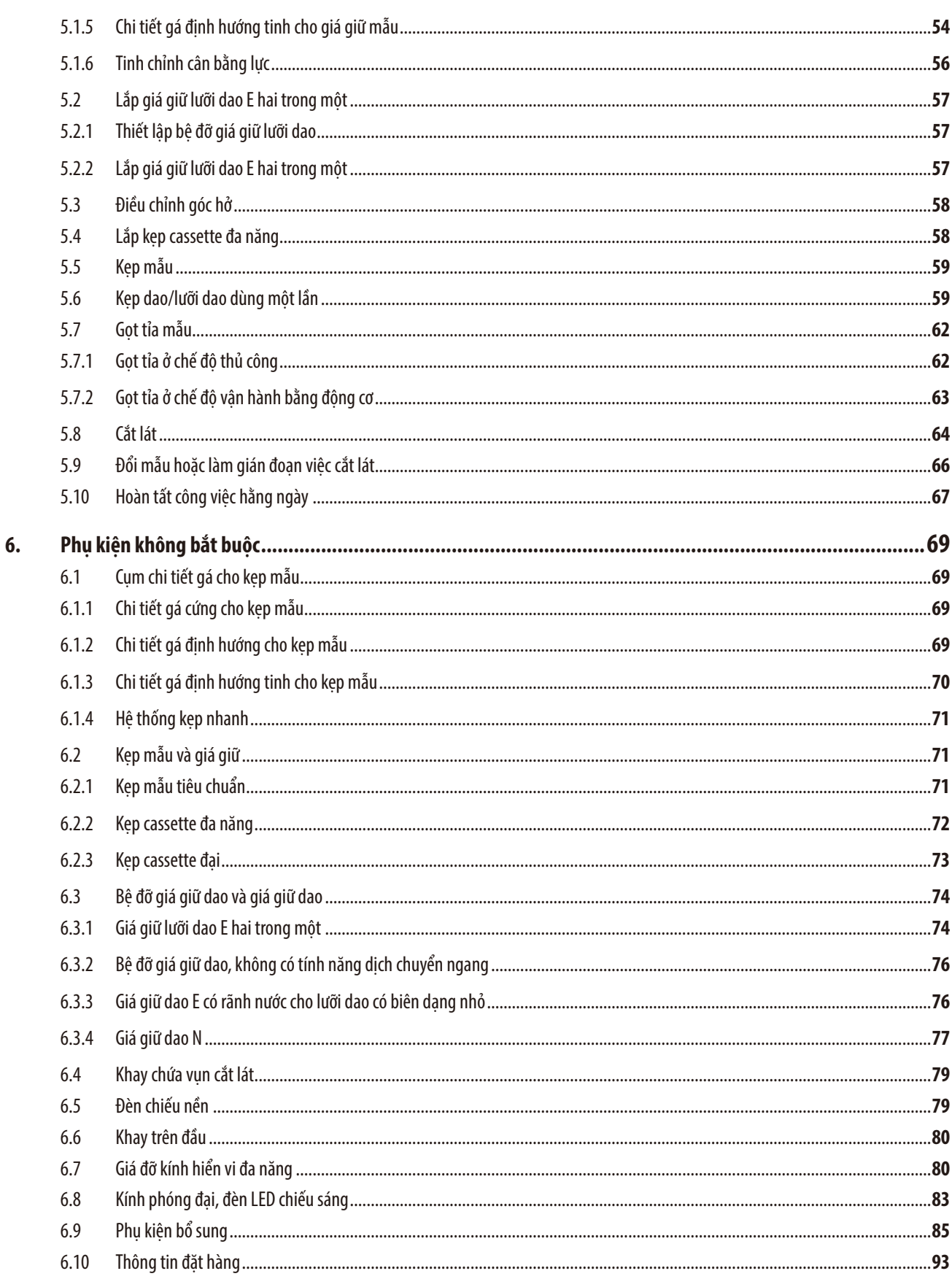

# Bảng mục lục

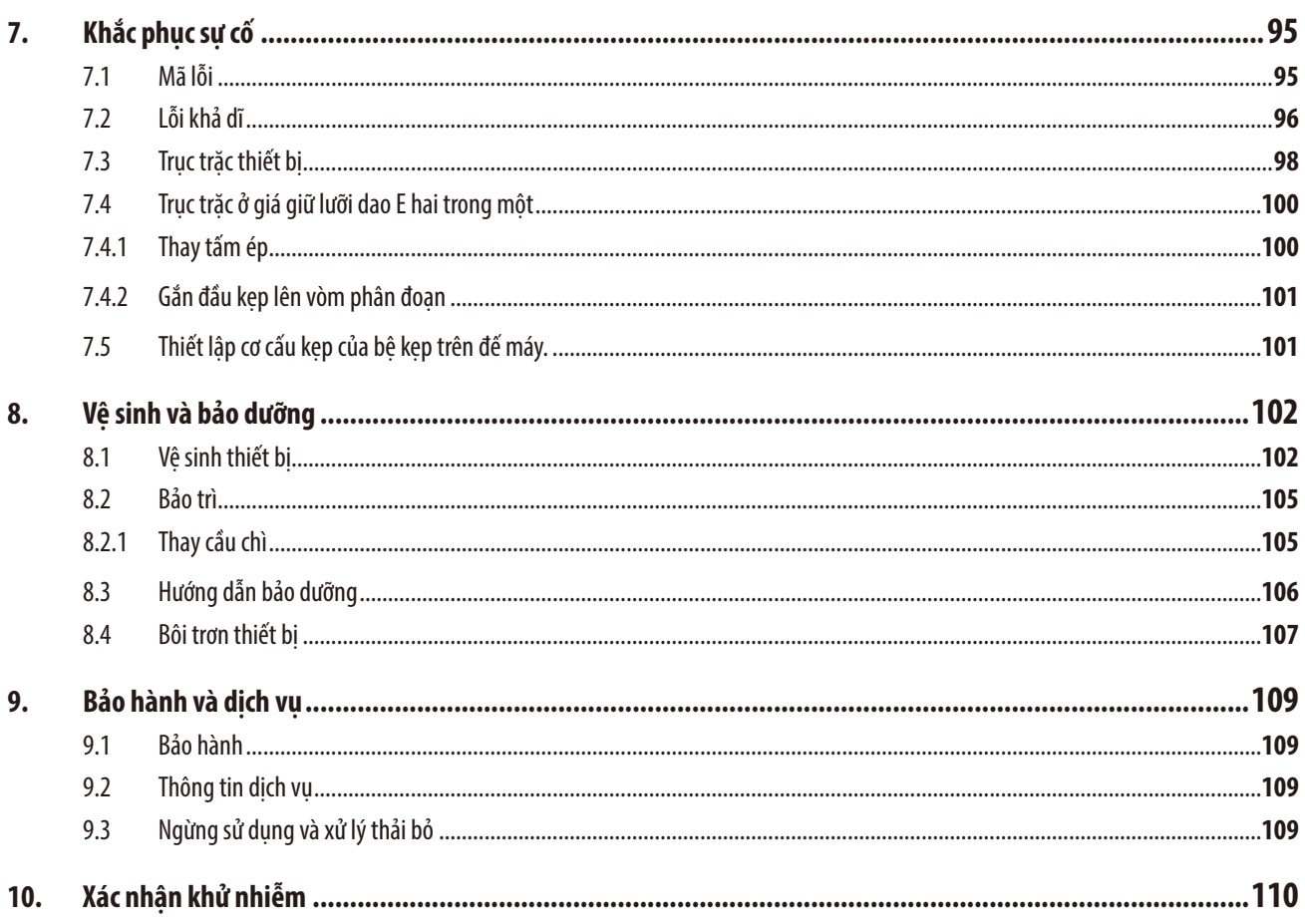

## <span id="page-6-0"></span>**1. Thông tin quan trọng**

## **1.1 Biểu tượng được sử dụng trong tài liệu và ý nghĩa của chúng**

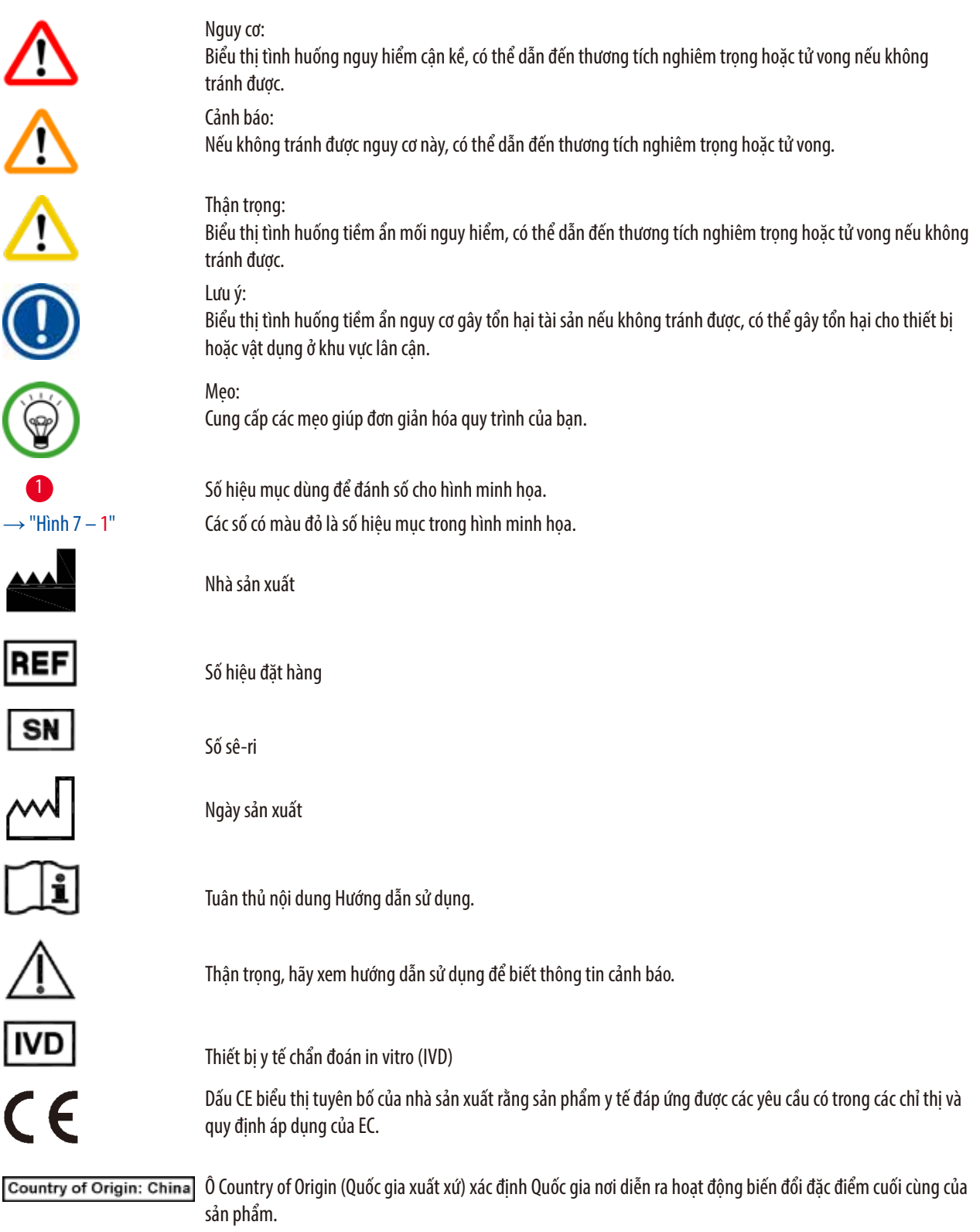

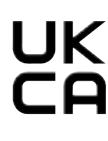

Dấu UKCA (Được đánh giá là tuân thủ theo UK) là dấu hiệu mới của Vương quốc Anh (UK), dùng cho những hàng hóa được phân phối trên thị trường Great Britain (nước Anh, xứ Wales và Scotland). Dấu hiệu này được áp dụng cho hầu hết các hàng hóa từng yêu cầu có dấu CE trước đây.

Leica Microsystems (UK) Limited<br>Larch House, Woodlands Business Park, Milton Keynes,

**UKRP** England, United Kingdom, MK14 6FG

> Người chịu trách nhiệm ở UK hành động thay mặt cho nhà sản xuất không có trụ sở ở UK để thực hiện những nhiệm vụ được chỉ định, liên quan đến các nghĩa vụ của nhà sản xuất.

Biểu tượng dùng để gắn nhãn cho thiết bị điện và điện tử tuân theo Muc 7 của Đạo luật về thiết bị điện và điện tử của Đức (ElektroG). ElektroG là đạo luật điều chỉnh việc lưu hành, hoàn trả và xử lý thải bỏ cho phù hợp với môi trường đối với thiết bị điện và điện tử.

Dấu kiểm định CSA biểu thị một sản phẩm đã được thử nghiệm và đáp ứng các tiêu chuẩn áp dụng về sự an toàn và/hoặc hiệu suất, bao gồm các tiêu chuẩn thích hợp thuộc phạm vi xác định hoặc quản lý của Viện tiêu chuẩn quốc gia Hoa Kỳ (ANSI), Tổ chức hợp tác giữa các phòng thí nghiệm (UL), Hiệp hội tiêu chuẩn Canada (CSA), Trung tâm hợp tác quốc tế về an toàn thực phẩm và nước uống (NSF) và các tổ chức khác. Biểu tượng dòng điện xoay chiều

Đầu PE

Bật nguồn điện

Tắt nguồn điện

Kiện chứa hàng hóa dễ vỡ và phải được mang vác một cách cẩn thận.

Kiện hàng phải được cất giữ ở môi trường khô ráo.

Biểu thị vị trí dựng thẳng chính xác của kiện hàng.

Xếp chồng tối đa 3 tầng

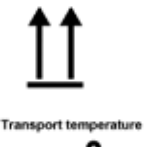

 $\frac{1}{1}$ 

一个

Biểu thị khoảng nhiệt độ được phép để vận chuyển kiện hàng. Tối thiểu –29°C

Tối đa +50°C

<span id="page-8-0"></span>Biểu thị khoảng nhiệt độ được phép để bảo quản kiện hàng. Tối thiểu +5°C Tối đa +50°C Biểu thị khoảng độ ẩm được phép để bảo quản và vận chuyển kiện hàng. độ ẩm tương đối tối thiểu 10% độ ẩm tương đối tối đa 85%

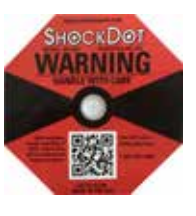

Trong hệ thống Shockwatch, một điểm va chạm sẽ thể hiện những sự va đập hoặc tác động có cường độ lớn hơn mức được chỉ định thông qua tình trạng nhuộm đỏ. Việc tăng tốc vượt quá một mức được xác định (giá trị g) sẽ khiến ống chỉ báo đổi màu.

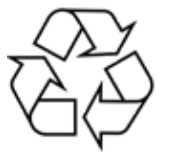

Biểu thị rằng vật phẩm có thể được tái chế nếu có cơ sở thích hợp.

## **1.2 Loại thiết bị**

Mọi thông tin được cung cấp trong các Hướng dẫn sử dụng này đều chỉ áp dụng cho loại thiết bị được chỉ định trên trang tựa. Mặt sau của thiết bị có dán một biển tên chứa số sê-ri của thiết bị.

### **1.3 Mục đích dự kiến**

HistoCore AUTOCUT là máy cắt lát tiêu bản quay tay gắn động cơ, có thể vận hành bằng tay hoặc bằng động cơ với một bảng điều khiển riêng biệt, được thiết kế cụ thể cho hoạt động tạo lát mảnh của khối mẫu mô người được cố định bằng formalin, được đúc thành khối parafin, có độ cứng khác nhau và dùng cho việc chẩn đoán y tế mô, ví dụ: chẩn đoán ung thư. Thiết bị này được thiết kế để cắt lát các mẫu vật mềm và cứng của người, miễn là chúng phù hợp cho việc cắt bằng tay hoặc bằng động cơ. HistoCore AUTOCUT được thiết kế cho các ứng dụng chẩn đoán in vitro.

## **Cảnh báo**

'N

Mọi cách sử dụng không phải là cách dự kiến.

### **Thương tích cá nhân nghiêm trọng và/hoặc tổn hại mẫu.**

• Tuân thủ mục đích sử dụng được mô tả trong Hướng dẫn sử dụng này. Mọi cách thức sử dụng khác đối với thiết bị sẽ bị coi là không phù hợp.

## **1.4 Tiêu chuẩn chuyên môn của nhân viên**

- Chỉ nhân viên phòng thí nghiệm đã qua đào tạo mới được phép vận hành HistoCore AUTOCUT. Thiết bị này được thiết kế cho mục đích sử dung chuyên nghiêp.
- Tất cả những nhân viên phòng thí nghiệm được chỉ định vận hành thiết bị này đều phải đọc kỹ các Hướng dẫn sử dụng này và phải quen thuộc với tất cả các tính năng kỹ thuật của thiết bị trước khi thử vận hành.

<span id="page-9-0"></span>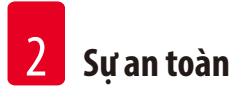

## **2. Sự an toàn**

## **2.1 Lưu ý an toàn**

Hướng dẫn sử dụng này có chứa thông tin quan trọng liên quan đến sự an toàn khi vận hành và bảo dưỡng thiết bị. Hướng dẫn sử dụng này là một phần quan trọng của sản phẩm, bạn phải đọc kỹ trước khi khởi động và sử dụng thiết bị, cũng như phải luôn giữ tài liệu này ở gần thiết bị.

Thiết bị này được chế tạo và được kiểm thử phù hợp với các quy định về sự an toàn đối với thiết bị điện dùng để đo lường, kiểm soát, điều tiết và dùng trong phòng thí nghiệm.

Để duy trì tình trạng này và bảo đảm việc vận hành an toàn, người dùng phải luôn tuân thủ tất cả các lưu ý và cảnh báo có trong Hướng dẫn sử dụng này.

Bạn phải luôn tuân thủ các lưu ý thân trong và lưu ý an toàn trong chương này.

Hãy nhớ đọc các lưu ý này ngay cả khi bạn đã quen với việc vận hành và sử dụng các sản phẩm khác của Leica Biosystems.

Hướng dẫn sử dụng này phải được bổ sung thích hợp theo yêu cầu của các quy đinh hiện hành đối với việc phòng tránh tai nạn và bảo vệ môi trường ở quốc gia của người vận hành.

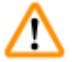

## **Cảnh báo**

Dụng cụ bảo hộ hoặc phụ kiện an toàn do nhà sản xuất cung cấp bị sửa đổi hoặc bị tháo ra.

**Thương tích cá nhân nghiêm trọng và/hoặc tổn hại tài sản, trong đó có mẫu.**

- Không được tháo hay sửa đổi bất kỳ phụ kiện hoặc dụng cụ bảo hộ nào của thiết bị. Chỉ nhân viên dịch vụ được Leica Biosystems chứng nhận đủ trình độ mới có thể sửa chữa thiết bị và tiếp cận các cấu phần bên trong thiết bị.
- Trước khi làm việc với thiết bị, bạn hãy luôn bảo đảm rằng tất cả các dụng cụ và phụ kiện an toàn đều ở đúng vị trí và thực hiện đúng mục đích của chúng.

**Mẹo** 

Để biết thông tin hiện hành về các tiêu chuẩn áp dụng, vui lòng tham khảo CE Declaration of Conformity (Tuyên bố về sự tuân thủ của CE) và UKCA Certificates (Chứng nhận của UKCA) trên trang web của chúng tôi qua Internet:

http://www.LeicaBiosystems.com

Môi trường điện từ cần được đánh giá trước khi vận hành thiết bị. Không sử dụng thiết bị ở gần những nguồn phát xạ điện từ mạnh (ví dụ: nguồn RF không che chắn, có chủ đích), vì chúng có thể ảnh hưởng đến hoạt động bình thường của thiết bị. Thiết bị đáp ứng các yêu cầu về sự phát thải và độ miễn nhiễm được mô tả trong IEC 61326-2-6.

## **2.2 Cảnh báo**

Các dụng cụ bảo hộ do nhà sản xuất lắp đặt trên thiết bị này chỉ cấu thành nền tảng cơ bản để phòng tránh tai nạn. Trên tất cả, việc vận hành thiết bị một cách an toàn là trách nhiệm của chủ sở hữu, cũng như của nhân viên được chỉ định vận hành, bảo trì hoặc vệ sinh thiết bị.

Để bảo đảm thiết bị hoạt động không có sự cố, bạn hãy tuân thủ các thông tin hướng dẫn và cảnh báo sau đây.

## <span id="page-10-0"></span>**2.2.1 Các dấu hiệu trên chính thiết bị**

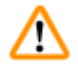

## **Cảnh báo**

Không tuân theo các hướng dẫn vận hành chính xác (như được nêu trong Hướng dẫn sử dụng này) thông qua các dấu hiệu tương ứng và hình tam giác cảnh báo trên thiết bị.

## **Thương tích cá nhân nghiêm trọng và/hoặc tổn hại thiết bị, phụ kiện hoặc mẫu.**

• Chú ý đến các dấu hiệu trên thiết bị và tuân thủ nghiêm ngặt thông tin hướng dẫn được mô tả trong Hướng dẫn sử dụng này khi vận hành hoặc thay thế bộ phận được đánh dấu.

## **2.2.2 Vận chuyển và lắp đặt**

**Cảnh báo** 

Phụ kiện/thiết bị rơi ra khỏi kiện hàng trong quá trình mở hộp.

## **Thương tích cá nhân nghiêm trọng và/hoặc tổn hại tài sản.**

- Cẩn trọng khi mở hộp thiết bị.
- Sau khi mở hộp, ban chỉ được di chuyển thiết bị ở tư thế dựng thẳng.
- Tuân thủ kỹ lưỡng các thông tin hướng dẫn có trong Hướng dẫn mở hộp được gắn ở mặt ngoài của kiện hàng hoặc các hành động được mô tả trong Hướng dẫn sử dụng.

## **Cảnh báo**

Thiết bị được nâng lên không đúng cách.

### **Thương tích cá nhân nghiêm trọng và/hoặc tổn hại tài sản.**

- Khi bạn nâng thiết bị, chỉ đặt tay vào những điểm nâng được mô tả trong Hướng dẫn sử dụng và Hướng dẫn mở hộp (đế máy ở phía trước và mặt dưới của thiết bị ở phía sau).
- Không cầm vào cán tay quay, vô lăng điện dẫn tiến thô hoặc đầu giữ mẫu vật để nâng thiết bị.
- Luôn tháo khay chứa vụn cắt lát trước khi vận chuyển thiết bị.

## **Cảnh báo**

Di chuyển thiết bị không cẩn thận.

## **Thương tích nghiêm trọng ở tay và/hoặc ngón tay do bị kẹp giữa thiết bị và bề mặt làm việc.**

- Khi bạn di chuyển thiết bị, chỉ đặt tay vào những điểm nâng được mô tả trong Hướng dẫn sử dụng và Hướng dẫn mở hộp (đế máy ở phía trước và mặt dưới của thiết bị ở phía sau).
- Chú ý đề phòng để bàn tay không lọt vào giữa thiết bị và bề mặt làm việc.

## **Cảnh báo**

Thiết bị không được lắp đặt an toàn, với 4 chân đế nằm trên mặt bàn thí nghiệm thích hợp.

### **Thương tích cá nhân nghiêm trọng và/hoặc tổn hại tài sản.**

- Chỉ đặt thiết bị trên bàn thí nghiệm ổn định, không rung động, mặt bàn bằng phẳng. Nền đất phải vững chắc hết mức có thể.
- Luôn bảo đảm rằng cả 4 chân đế đều được đặt hoàn toàn trên mặt bàn thí nghiệm.
- Nếu tồn tại khả năng có người khác di chuyển thiết bị (ví dụ: để bảo trì), hãy luôn kiểm tra kỹ cách đặt thiết bị chính xác.

Nước ngưng tụ bên trong thiết bị do chênh lệch nhiệt độ cực đoan hoặc do độ ẩm không khí cao.

### **Tổn hại thiết bị.**

- Luôn bảo đảm rằng các điều kiện môi trường thích hợp cho việc bảo quản và vận hành đều được đáp ứng. Hãy xem phần Dữ liệu kỹ thuật ( $\rightarrow$  Tr. 29 – 3.3 Dữ liệu kỹ thuật).
- Sau khi thiết bị được vận chuyển, hãy đợi ít nhất hai giờ để thiết bị điều chỉnh theo nhiệt độ môi trường xung quanh rồi mới bật thiết bị.

## **Cảnh báo**

Giá giữ dao/lưỡi dao rơi ra khỏi thiết bị.

### **Thương tích cá nhân nghiêm trọng và/hoặc tổn hại tài sản.**

- Nếu giá giữ dao/lưỡi dao không được cố định, chẳng hạn như trong quá trình lắp đặt hoặc vệ sinh, hãy đặc biệt chú ý để giá giữ dao/lưỡi dao không rơi ra ngoài.
- Cố định giá giữ dao/lưỡi dao bất cứ khi nào có thể.
- Vì mục đích lắp đặt hoặc bảo dưỡng, hãy tháo giá giữ dao/lưỡi dao khỏi bệ đỡ giá giữ dao để tránh tình trạng vô tình làm rơi.

## **Cảnh báo**

Khay chứa vụn cắt lát rơi xuống sau khi được tháo ra.

### **Thương tích cá nhân.**

• Thao tác hết sức cẩn thân khi tháo khay chứa vun cắt lát và đặt ở nơi an toàn.

T

## **Cảnh báo**

Dầu tràn ra và không được lau sạch ngay.

**Rủi ro nhân viên gặp thương tích nghiêm trọng, ví dụ: do trượt ngã và va đập vào các chi tiết nguy hiểm như dao/lưỡi dao của thiết bị.**

- Luôn bảo đảm rằng không có dầu tràn ra.
- Nếu có vết dầu tràn, hãy lau sạch ngay và lau kỹ càng.

**Cảnh báo** 

Parafin thải rơi xuống sàn và không được lau sạch.

**Thương tích nghiêm trọng đối với cá nhân, chẳng hạn như do trượt chân và va phải dao/lưỡi dao.**

- Luôn lau dọn parafin thải trước khi vật liệu này lan ra, trở nên trơn trượt và biến thành mối nguy hiểm.
- Mang giày thích hợp.

### **Cảnh báo**  'N

Mức điện áp nguồn không đúng được chon ở công tắc chọn mức điện áp.

### **Tổn hại thiết bị, trì hoãn việc xử lý mẫu.**

- Bảo đảm chọn mức điện áp phù hợp với điện áp nguồn điện lưới của bạn trước khi cắm phích điện của thiết bị.
- Khi thay đổi mức cài đặt của công tắc chọn mức điện áp, bạn hãy bảo đảm rằng thiết bị không được kết nối với nguồn điện áp đường dây.

<span id="page-12-0"></span>Cắm phích điện của thiết bị vào ổ cắm không có tiếp mát hoặc sử dụng dây nối dài.

## **Rủi ro điện giật, dẫn đến thương tích cá nhân hoặc trì hoãn việc chẩn đoán.**

- Thiết bị phải được kết nối với ổ cắm điện có tiếp mát.
- Không sử dụng dây nối dài.

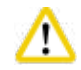

## **Thận trọng**

Phụ kiện/cấu phần bị lỏng ra/tổn hại trong quá trình vận chuyển.

## **Tổn hại tài sản hoặc hoạt động chẩn đoán bị trì hoãn.**

• Trên bao bì có Chỉ báo va chạm của ShockDot để báo hiệu việc vận chuyển không phù hợp. Khi thiết bị được giao, hãy kiểm tra chỉ báo này trước. Nếu chỉ báo này được kích hoạt, thì điều đó có nghĩa là kiện hàng không được xử lý đúng theo yêu cầu. Trong trường hợp này, vui lòng đánh dấu tương ứng trong chứng từ giao hàng và kiểm tra xem kiện hàng có bị tổn hại không.

## **2.2.3 Vận hành thiết bị**

**Nguy cơ** 

Nguy cơ nổ.

**Tử vong hoặc thương tích cá nhân nghiêm trọng và/hoặc tổn hại tài sản.**

• Không vận hành thiết bị ở những nơi có nguy cơ nổ.

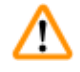

## **Cảnh báo**

Nhân viên không đủ trình độ làm việc với thiết bị.

**Thương tích cá nhân nghiêm trọng và/hoặc tổn hại mẫu có thể xuất hiện khi mẫu tiến lại gần dao/lưỡi dao do hành động không phù hợp của người vận hành, ví dụ: đầu giữ mẫu vật có thể rơi vào giá giữ dao khi tay quay được mở khóa.**

- Luôn bảo đảm rằng chỉ nhân viên phòng thí nghiệm đủ trình độ chuyên môn, đã qua đào tạo thỏa đáng mới được vận hành thiết bị.
- Luôn bảo đảm rằng tất cả những nhân viên phòng thí nghiệm được chỉ định vận hành thiết bị này đều đọc kỹ các Hướng dẫn sử dụng này và quen thuộc với tất cả các tính năng kỹ thuật của thiết bị trước khi bắt đầu vận hành máy.

## **Cảnh báo**

Dụng cụ bảo hộ hoặc phụ kiện an toàn do nhà sản xuất cung cấp bị sửa đổi hoặc bị tháo ra.

## **Thương tích cá nhân nghiêm trọng và/hoặc tổn hại tài sản, trong đó có mẫu.**

- Không được tháo hay sửa đổi bất kỳ phụ kiện hoặc dụng cụ bảo hộ nào của thiết bị. Chỉ nhân viên dịch vụ được Leica Biosystems chứng nhận đủ trình độ mới có thể sửa chữa thiết bị và tiếp cận các cấu phần bên trong thiết bị.
- Trước khi làm việc với thiết bị, bạn hãy luôn bảo đảm rằng tất cả các dụng cụ và phụ kiện an toàn đều ở đúng vị trí và thực hiện đúng mục đích của chúng.

Trang thiết bị bảo hộ cá nhân không được sử dụng.

### **Thương tích cá nhân.**

• Khi làm việc với máy cắt lát tiêu bản, người vận hành phải luôn áp dụng các biện pháp bảo hộ an toàn cá nhân. Giày bảo hộ, găng tay bảo hộ, mặt nạ và mắt kính bảo hộ là các dụng cụ bắt buộc.

## **Cảnh báo**

Dao hoặc lưỡi dao được xử lý và/hoặc thải bỏ theo cách thức không thích hợp.

## **Thương tích cá nhân nghiêm trọng do tiếp xúc với dao/lưỡi dao cực sắc.**

- Hết sức cẩn trọng và kỹ lưỡng khi xử lý dao/lưỡi dao.
- Luôn sử dụng trang phục chuyên dụng (bao gồm găng tay chịu cắt) khi xử lý dao/lưỡi dao.
- Luôn xử lý thải bỏ dao và lưỡi dao ở nơi an toàn (ví dụ: hôp dao chuyên dụng) và theo cách thức thích hợp để bảo đảm không gây thương tích cho mọi người.
- Không được để cạnh sắc của dao ngửa lên trên và không được cố gắng bắt lấy dao bị rơi.
- Luôn che cạnh cắt của dao/lưỡi dao bằng chắn an toàn trước khi kẹp mẫu.

## **Cảnh báo**

'N

'n

Dao/lưỡi dao chưa được gỡ ra khi giá giữ dao/lưỡi dao được tháo ra khỏi máy cắt lát tiêu bản.

### **Thương tích cá nhân nghiêm trọng do tiếp xúc với dao/lưỡi dao cực sắc.**

• Trước khi tháo giá giữ dao/lưỡi dao ra khỏi máy cắt lát tiêu bản, hãy luôn bảo đảm gỡ dao/lưỡi dao (có đeo găng tay chịu cắt) ra khỏi giá và bảo quản ở nơi an toàn.

## **Cảnh báo**

**Cảnh báo** 

Người vận hành nắm phải dao/lưỡi dao do quy trình làm việc không phù hợp.

### **Thương tích cá nhân nghiêm trọng khi đặt mẫu vào chỗ nếu dao/lưỡi dao đã được lắp trước đó.**

• Trước khi nạp mẫu vào máy cắt lát tiêu bản, hãy bảo đảm rằng cạnh cắt được che đi bằng chắn an toàn và cơ cấu khóa tay quay đã được kích hoạt. Khi người vận hành muốn nạp mẫu và lắp dao/lưỡi dao, hãy luôn nạp khối mẫu trước khi lắp và kẹp dao/lưỡi dao.

Người vận hành lắp hai dao/lưỡi dao vào giá giữ dao/lưỡi dao.

**Thương tích cá nhân nghiêm trọng do tiếp xúc với dao và/hoặc lưỡi dao cực sắc.**

• Không kẹp hai dao/lưỡi dao vào giá giữ dao/lưỡi dao. Lắp dao/lưỡi dao vào giữa giá giữ dao/lưỡi dao. Dao/lưỡi dao không được nhô ra khỏi mép giá giữ dao/lưỡi dao.

Lưỡi dao quá dày hoặc quá mỏng được sử dụng trong giá giữ lưỡi dao hai trong một.

## **Mẫu bị tổn hại.**

- Sử dụng lưỡi dao có độ dày từ 0,246 mm đến 0,322 mm.
- Bạn có thể xem danh sách lưỡi dao tương thích được đề xuất ở phần Phụ kiện không bắt buộc (→ [Tr.69 6. Phụ kiện không](#page-68-1)  [bắt buộc\).](#page-68-1)

**Cảnh báo** 

Lưỡi dao không được lắp song song hoàn toàn với cạnh trên của tấm ép do parafin dư thừa, chi tiết đệm chưa sạch, v.v.

**Khi chức năng di chuyển ngang được sử dụng, lưỡi dao không song song với tấm ép có thể tạo ra kết quả cắt lát kém. Ví dụ: lát cắt quá dày hoặc quá mỏng, đường vân ngoằn ngoèo trong lát cắt và tình huống tệ nhất là tổn hại mẫu.**

- Không tiếp tục cắt lát khi kết quả nhận được không thỏa đáng.
- Lắp lại lưỡi dao và bảo đảm rằng lưỡi dao song song với cạnh trên của tấm ép.
- Luôn kiểm tra xem lưỡi dao có song song với tấm ép không sau khi di chuyển lưỡi dao bằng chức năng di chuyển ngang.
- Bảo đảm rằng không có parafin thải và chi tiết đệm sạch sẽ trước khi sử dụng máy.

### **Cảnh báo**  ∕∖∖

Dao/lưỡi dao được lắp trước khi giá giữ dao/lưỡi dao và bệ đỡ giá giữ dao/lưỡi dao được lắp vào thiết bị.

**Thương tích cá nhân nghiêm trọng do tiếp xúc với dao và/hoặc lưỡi dao cực sắc.**

• Trước khi lắp dao/lưỡi dao, bạn phải lắp cả bệ đỡ giá giữ dao/lưỡi dao và giá giữ dao/lưỡi dao vào máy cắt lát tiêu bản.

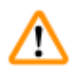

## **Cảnh báo**

Dao/lưỡi dao không được che bằng chắn thích hợp khi không cắt lát mẫu.

### **Thương tích cá nhân nghiêm trọng.**

• Luôn che dao/lưỡi dao bằng chắn thích hợp trước khi thực hiện bất kỳ thao tác nào với dao/lưỡi dao hoặc kẹp mẫu, trước khi thay mẫu, cũng như trong lúc giải lao.

# M

## **Cảnh báo**

Dao/lưỡi dao được bảo quản theo cách thức không thích hợp.

**Thương tích cá nhân nghiêm trọng, chẳng hạn như do trượt ngã bất ngờ.**

- Luôn bảo quản dao/lưỡi dao ở nơi thích hợp khi không sử dụng, ví dụ: hôp dao chuyên dụng.
- Không được để cạnh sắc của dao ngửa lên trên và không được cố gắng bắt lấy dao bị rơi.

Nạp và dỡ mẫu trên máy cắt lát tiêu bản theo cách thức không phù hợp và không sử dụng trang phục thích hợp.

## **Người vận hành có thể bị dao cắt và bị thương, điều đó có thể dẫn đến hậu quả nghiêm trọng.**

- Luôn sử dụng găng tay bảo hộ chịu cắt khi xử lý mẫu trong máy cắt lát tiêu bản.
- Khóa tay quay và che lưỡi dao bằng chắn an toàn trước khi thực hiện bất kỳ thao tác nào với kẹp mẫu và trước khi thay mẫu.

## **Cảnh báo**

Mẫu được định hướng ở giai đoạn lùi.

## **Tổn hại mẫu và/hoặc dao/lưỡi dao.**

• Không được định hướng khối mẫu ở giai đoạn lùi. Nếu khối được định hướng trong quá trình lùi, thì khối đó sẽ được dẫn tiến một khoảng bằng giá trị lùi cộng với độ dày lát cắt đã chọn trước khi hoạt động cắt lát tiếp theo được thực hiện. Điều này có thể gây tổn hại cho cả mẫu và dao/lưỡi dao.

## **Cảnh báo**

Làm việc với thiết bị và với mẫu vật dễ vỡ mà không sử dụng trang phục bảo hộ thích hợp.

## **Thương tích cá nhân nghiêm trọng vì mẩu vụn bắn ra trong quá trình cắt mẫu vật dễ vỡ.**

• Luôn sử dụng trang phục bảo hộ (kể cả mắt kính bảo hộ) và hết sức cẩn thận khi cắt mẫu vật dễ vỡ.

## **Cảnh báo**

M

Tinh chỉnh cân bằng lực không chính xác.

## **Người vận hành gặp thương tích nghiêm trọng do tiếp xúc với dao và/hoặc tổn hại mẫu.**

- Trước khi làm việc với thiết bị, hãy luôn kiểm tra kỹ xem mức tinh chỉnh cân bằng lực có được thiết lập phù hợp không.
- Nếu mức tinh chỉnh chưa được thiết lập phù hợp, hãy tiến hành điều chỉnh lại trước khi làm việc với thiết bị. Để biết thông tin chi tiết, hãy xem chương "Tinh chỉnh cân bằng lực".
- Đặc biệt, sau khi thay phụ kiện ở đầu giữ mẫu vật, hãy thực hiện ngay việc tinh chỉnh cân bằng lực.

## **Cảnh báo**

Điều kiện khung không thỏa đáng cho hoạt động cắt lát.

## **Tổn hại mẫu hoặc kết quả cắt lát kém, ví dụ: độ dày lát cắt không đều, lát cắt bị ép, bị gấp hoặc bị tước.**

- Không tiếp tục cắt lát nếu bạn nhận thấy lát cắt tạo ra không thỏa đáng.
- Bảo đảm đáp ứng tất cả các điều kiện tiên quyết cho việc cắt lát phù hợp. Xem thêm thông tin chi tiết ở phần khắc phục sự cố của các Hướng dẫn sử dụng này.
- Nếu bạn không có đủ kiến thức để khắc phục sự cố kết quả cắt lát không thỏa đáng, hãy hỏi ý kiến của người có kiến thức như thế, ví dụ: chuyên gia ứng dụng của Leica Biosystems.

Hướng xoay của vô lăng điện dẫn tiến thô được chon không chính xác.

## **Tổn hại mẫu.**

• Luôn bảo đảm rằng bạn chọn đúng hướng xoay của phần dẫn tiến thô trước khi xoay vô lăng.

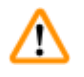

## **Cảnh báo**

Xoay tay quay ngược chiều kim đồng hồ.

**Thương tích cá nhân/tổn hại mẫu.**

• Không xoay tay quay ngược chiều kim đồng hồ, việc đó có thể khiến cơ cấu khóa tay quay gặp trục trặc.

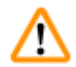

## **Cảnh báo**

Tay quay được mở khóa và đầu giữ mẫu vật rơi xuống giá giữ dao/lưỡi dao.

## **Thương tích cá nhân/tổn hại mẫu.**

• Ngoại trừ giai đoạn cắt lát, tay quay phải luôn được khóa lại.

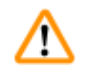

## **Cảnh báo**

Tốc độ cắt lát được lựa chọn không phù hợp.

## **Tổn hại mẫu.**

• Luôn thiết lập tốc độ cắt lát phù hợp với độ cứng của mẫu. Đối với mẫu cứng, hãy luôn sử dụng tốc độ thấp.

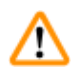

## **Cảnh báo**

Ở chế độ cắt lát thủ công, người dùng cắt khối mẫu bằng cách xoay tay quay với tốc độ rất cao.

**Việc đó có thể dẫn đến chất lượng cắt lát kém và thậm chí là gây tổn hại cho mẫu.**

• Ở chế độ cắt lát thủ công, tốc độ xoay tay quay không nên vượt quá 60 vòng/phút.

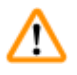

## **Cảnh báo**

Cần gạt phanh tay quay không được sử dụng đúng cách và tay quay không thể phanh lại được.

**Thương tích cá nhân nghiêm trọng, tổn hại thiết bị nghiêm trọng hoặc tổn hại mẫu.**

• Cần gạt phanh tay quay phải ở đúng vị trí khóa. Nếu cần gạt phanh tay quay vượt quá điểm này, thì có thể tay quay sẽ không phanh lại được nữa.

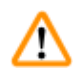

## **Cảnh báo**

Tay cầm của tay quay không được định tâm khi chế độ cắt lát bằng động cơ được kích hoạt.

## **Thương tích cá nhân nghiêm trọng và/hoặc tổn hại tài sản.**

• Trước khi kích hoạt chế độ cắt lát bằng động cơ, hãy luôn bảo đảm rằng bạn đã định tâm tay cầm của tay quay.

Trong quá trình gọt tỉa nhanh thủ công, ngón tay được đặt giữa mẫu và dao/lưỡi dao sau khi tay quay được mở khóa.

**Người vận hành có thể bị dao cắt và bị thương do chuyển động xoay của tay quay được mở khóa.**

• Không cho ngón tay vào giữa mẫu và dao/lưỡi dao trong quá trình gọt tỉa và cắt lát.

# **Cảnh báo**

Chức năng dừng khẩn cấp không hoạt động sau sự cố phần mềm.

## **Tổn hại mẫu.**

- Cố gắng khởi động lại thiết bị.
- Nếu biện pháp khởi động lại không thành công, hãy rút phích cắm của dây điện và liên lạc với đại diện dịch vụ của Leica Biosystems.

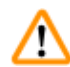

## **Cảnh báo**

Cách khắc phục không phù hợp đối với sự cố treo phần mềm.

## **Tổn hại mẫu và/hoặc trì hoãn việc chẩn đoán.**

- Trong trường hợp treo phần mềm, hãy làm theo các hướng dẫn ở các chương Khắc phục sự cố và Vận hành.
- $\bullet~$  Nếu thiết bị không thể khôi phục hoạt động ngay lập tức, hãy bảo đảm rằng mẫu được lưu trữ theo cách thích hợp để tránh tổn hại.
- Nếu cần, hãy liên lạc với người đại diện dịch vụ của Leica Biosystems.

## **Cảnh báo**

Diễn giải sai đèn LED màu vàng ở trường **M-STOP** (Khóa cơ).

### **Thương tích nghiêm trọng và/hoặc tổn hại tài sản.**

- Chỉ vận hành thiết bị sau khi bạn đã hoàn toàn hiểu rõ ý nghĩa của 3 đèn LED chỉ báo có thể xuất hiện. Đèn tắt: thiết bị đã sẵn sàng hoạt động (không khớp phanh); đèn nhấp nháy: phanh điện tử đã được khớp, nhưng hệ thống khóa cơ bị hủy kích hoạt; sáng đều: hệ thống khóa cơ được kích hoạt.
- Tay quay chỉ được khóa chắc chắn khi cơ cấu khóa tay quay ở vị trí 12 giờ.

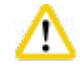

## **Thận trọng**

Sau khi giá giữ dao/lưỡi dao được dịch chuyển theo phương ngang, mẫu không được đưa lùi lại và không được gọt tỉa lại.

## **Tổn hại mẫu.**

• Lùi đầu giữ mẫu vật và gọt tỉa lại khối mẫu sau mỗi lần dịch chuyển giá giữ dao/lưỡi dao theo phương ngang.

## **Thận trọng**

Xoay tay quay và vô lăng dẫn tiến thô cùng một lúc.

## **Tổn hại mẫu.**

• Không xoay vô lăng dẫn tiến thô trong khi xoay tay quay.

### **Thận trọng**  π

Then bằng bị mất khi gắn tay quay.

- **Thiết bị không thể sử dụng được và điều đó có thể trì hoãn việc chẩn đoán.**
	- Trước khi lắp tay quay, hãy bảo đảm rằng then bằng xuất hiện ở trục tay quay.

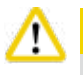

## **Thận trọng**

Di chuyển thủ công giá giữ dao/lưỡi dao và/hoặc đầu giữ mẫu vật sau khi thiết lập vị trí được ghi nhớ.

## **Tổn hại mẫu.**

• Không di chuyển giá giữ dao/lưỡi dao, bệ đỡ giá giữ và/hoặc đầu giữ mẫu vật, cũng như không điều chỉnh lại hướng mà không điều chỉnh lại vị trí được ghi nhớ.

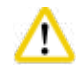

## **Thận trọng**

Sau khi gọt tỉa bằng chế độ dẫn tiến thô điện tử, người dùng không chuyển sang chế độ cắt lát.

## **Tổn hại mẫu hoặc thiết bị hoạt động không như dự kiến.**

- Sau khi ban hoàn thành việc gọt tỉa với chế độ dẫn tiến thô điện tử, hãy nhớ chuyển trở lại chế độ cắt lát.
- Trước khi bắt đầu cắt lát, hãy luôn bảo đảm bạn đã chọn độ dày cắt lát thích hợp.

## **Thận trọng**

Vận hành cơ cấu khóa tay quay trong khi cắt lát bằng động cơ.

## **Thiết bị gặp trục trặc hoặc trì hoãn việc chẩn đoán.**

- Không được vận hành cơ cấu khóa tay quay trong khi cắt lát bằng động cơ.
- Để dừng hoạt động cắt lát bằng động cơ, hãy dùng nút **RUN/STOP** (Chạy/dừng) hoặc nút **ENABLE** (Kích hoạt) hay nút **BRAKE** (Phanh) trên bảng điều khiển riêng.

## **Thận trọng**

Xoay vô lăng dẫn tiến thô điện tử trong quá trình di chuyển nhanh về vị trí gốc hoặc di chuyển đến vị trí được ghi nhớ. **Mẫu bị tổn hại.**

• Không chạm vào vô lăng dẫn tiến thô điện tử trong quá trình di chuyển nhanh về vị trí gốc hoặc di chuyển đến vị trí được ghi nhớ.

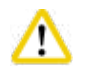

## **Thận trọng**

Xoay tay quay hoặc nhấn nút ở bảng điều khiển riêng biệt hoặc bảng điều khiển trên thiết bị trong quá trình di chuyển nhanh về vị trí gốc hoặc di chuyển đến vị trí được ghi nhớ.

## **Mẫu bị tổn hại.**

• Không xoay tay quay hay nhấn bất kỳ nút nào ở bảng điều khiển riêng biệt hoặc bảng điều khiển trên thiết bị trong quá trình di chuyển nhanh về vị trí gốc hoặc di chuyển đến vị trí được ghi nhớ.

## <span id="page-19-0"></span>**Thận trọng**

Vị trí được ghi nhớ được thiết lập quá gần dao/lưỡi dao.

### **Mẫu bị tổn hại.**

- Bảo đảm rằng mẫu vật không chạm vào cạnh cắt của dao/lưỡi dao khi bạn thiết lập vị trí được ghi nhớ. Cho đầu giữ mẫu vật lùi lại một chút nếu cạnh cắt chạm vào mẫu hoặc rất gần bề mặt mẫu khi bạn thiết lập vị trí được ghi nhớ.
- Không nạp mẫu có độ dày khác nhau với cùng một vị trí được ghi nhớ.

## **Thận trọng**

Lỗi không thiết lập lại vị trí được ghi nhớ sau khi thiết bị được tắt hoặc bị mất điện.

### **Tổn hại mẫu.**

• Khi thiết bị được tắt hoặc bị mất điện, dữ liệu vị trí được ghi nhớ trước đó sẽ bị xóa. Hãy thiết lập vị trí được ghi nhớ lần nữa sau khi bật thiết bị.

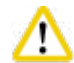

∕∿

## **Thận trọng**

Sử dụng phanh điện tử để khóa tay quay.

### **Thương tích cá nhân/tổn hại mẫu.**

• Phanh điện tử không thể hoạt động như cơ cấu khóa an toàn. Tay quay chỉ được khóa chắc chắn khi cơ cấu khóa tay quay ở vị trí 12 giờ.

## **Lưu ý**

Các phụ kiện và cấu phần xuất hiện tình trạng mòn do việc sử dụng dung môi hoặc hóa chất kiềm/có tính ăn mòn/có tính axít mạnh với thiết bị hoặc phụ kiện, ví dụ như: dung dịch khử canxi có chứa axít, amoni hydroxit có chứa kiềm, v.v.

### **Phụ kiện có thể gặp trục trặc.**

- Tránh để dung môi hoặc hóa chất kiềm/có tính ăn mòn/có tính axít mạnh rơi vào bề mặt của thiết bị hoặc phụ kiện.
- Nếu dung môi hoặc hóa chất như vậy rơi vào bề mặt của thiết bị hoặc phụ kiện, hãy lau sạch vết đó và làm khô phụ kiện đầy đủ, sớm nhất có thể.
- Nếu dung môi hoặc hóa chất như vậy được sử dụng thường xuyên, hãy tiến hành vệ sinh hằng ngày thật kỹ lưỡng giá giữ lưỡi dao, kẹp cassette đa năng (UCC) và các phụ kiện khác, nếu cần.

### **2.2.4 Vệ sinh và bảo dưỡng**

### **Cảnh báo**

∕∿

Vệ sinh thiết bị khi chưa rút phích điện.

### **Điện giật gây thương tích cá nhân.**

• Trước mỗi lần vệ sinh, hãy tắt thiết bị và rút phích điện khỏi ổ cắm.

Chất lỏng xâm nhập phần bên trong thiết bị.

## **Thương tích cá nhân nghiêm trọng, tổn hại thiết bị nghiêm trọng.**

• Bảo đảm rằng chất lỏng không xâm nhập vào thiết bị trong quá trình vận hành và bảo dưỡng. Xịt dung môi hoặc chất tẩy rửa phù hợp lên một miếng vải lau (không xịt trực tiếp lên thiết bị) để phòng tránh tình trạng chất lỏng xâm nhập thiết bị. Nếu chất lỏng xâm nhập vào bên trong thiết bị, vui lòng liên lạc với bộ phận dịch vụ của Leica Biosystems.

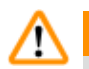

## **Cảnh báo**

Lau dao sai hướng trong quá trình làm vệ sinh.

## **Thương tích cá nhân nghiêm trọng.**

• Luôn lau từ sống dao đến lưỡi cắt.

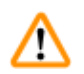

## **Cảnh báo**

Lấy các chi tiết ra khỏi buồng sấy (65°C) trong khi vệ sinh giá giữ dao/lưỡi dao.

## **Nguy cơ nóng đến mức gây bỏng.**

• Đeo găng tay cách nhiệt khi lấy các chi tiết ra khỏi buồng sấy (65°C).

## **Cảnh báo**

Thay cầu chì khi chưa tắt thiết bị và rút phích điện.

## **Điện giật gây thương tích cá nhân.**

• Tắt thiết bị bằng công tắc nguồn và rút phích điện ra khỏi ổ cắm trước khi thay cầu chì.

## **Thận trọng**

Sử dụng cầu chì không đúng quy cách được xác định ở phần Dữ liệu kỹ thuật trong Hướng dẫn sử dụng.

## **Việc chẩn đoán bị trì hoãn vì thiết bị không hoạt động do dùng sai cầu chì.**

• Chỉ sử dụng cầu chì đúng quy cách được xác định ở phần Dữ liệu kỹ thuật trong Hướng dẫn sử dụng.

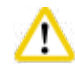

Λ

## **Thận trọng**

Sử dụng sai dung môi hoặc chất tẩy rửa hoặc dùng dụng cụ cứng/sắc để vệ sinh thiết bị và phụ kiện.

## **Thiết bị có thể gặp trục trặc hoặc trì hoãn việc chẩn đoán.**

- Không sử dụng bất kỳ dung môi nào có chứa acetone hoặc xylene để vệ sinh thiết bị.
- Khi sử dụng chất tẩy rửa, vui lòng làm theo các hướng dẫn của nhà sản xuất về sự an toàn và theo các quy định của phòng thí nghiệm về sự an toàn.
- Không được dùng dụng cụ sắc hoặc cứng để cạo bề mặt thiết bị.
- Không được ngâm phụ kiện trong nước hoặc bất kỳ dung môi vệ sinh nào.
- Về sinh dao thép bằng dung dịch gốc cồn hoặc acetone.
- Đối với các hoạt động vệ sinh và loại bỏ parafin, không sử dụng xylene hay dung dịch tẩy rửa có cồn (ví dụ: nước rửa kính).

## <span id="page-21-0"></span>**Thận trọng**

Các chi tiết của giá giữ lưỡi dao bị trộn lẫn với nhau khi làm vệ sinh.

## **Chất lượng lát cắt kém.**

• Không trộn lẫn các chi tiết của giá giữ lưỡi dao trong quá trình vệ sinh.

## **2.3 Dụng cụ bảo hộ tích hợp**

### **Cảnh báo**  Λ

Dụng cụ bảo hộ hoặc phụ kiện an toàn do nhà sản xuất cung cấp bị sửa đổi hoặc bị tháo ra.

### **Thương tích cá nhân nghiêm trọng và/hoặc tổn hại tài sản, trong đó có mẫu.**

- Không được tháo hay sửa đổi bất kỳ phụ kiện hoặc dụng cụ bảo hộ nào của thiết bị. Chỉ nhân viên dịch vụ được Leica Biosystems chứng nhận đủ trình độ mới có thể sửa chữa thiết bị và tiếp cận các cấu phần bên trong thiết bị.
- Trước khi làm việc với thiết bị, bạn hãy luôn bảo đảm rằng tất cả các dụng cụ và phụ kiện an toàn đều ở đúng vị trí và thực hiện đúng mục đích của chúng.

## **2.3.1 Chức năng dừng khẩn cấp**

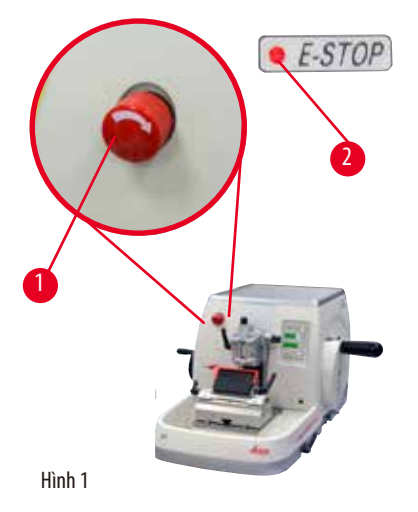

Chức năng dừng khẩn cấp được kích hoạt bằng công tắc dừng khẩn cấp màu đỏ (→ ["Hình 1-1"\)](#page-21-1) ở phía trên bên trái ở mặt trước của máy cắt lát tiêu bản. Động cơ cắt lát sẽ dừng ngay khi bạn nhấn công tắc dừng khẩn cấp. Đèn LED màu đỏ ở trường **E-STOP** (Dừng khẩn cấp)  $(\rightarrow$  ["Hình 1-2"\)](#page-21-1) trên bảng điều khiển của thiết bị sẽ sáng lên, biểu thị chức năng dừng khẩn cấp đã được kích hoạt.

<span id="page-21-1"></span>Để hủy kích hoạt chức năng này, bạn hãy xoay công tắc dừng khẩn cấp theo hướng mũi tên.

<span id="page-22-0"></span>**2.3.2 Khóa tay quay (chỉ chế độ vận hành bằng tay)**

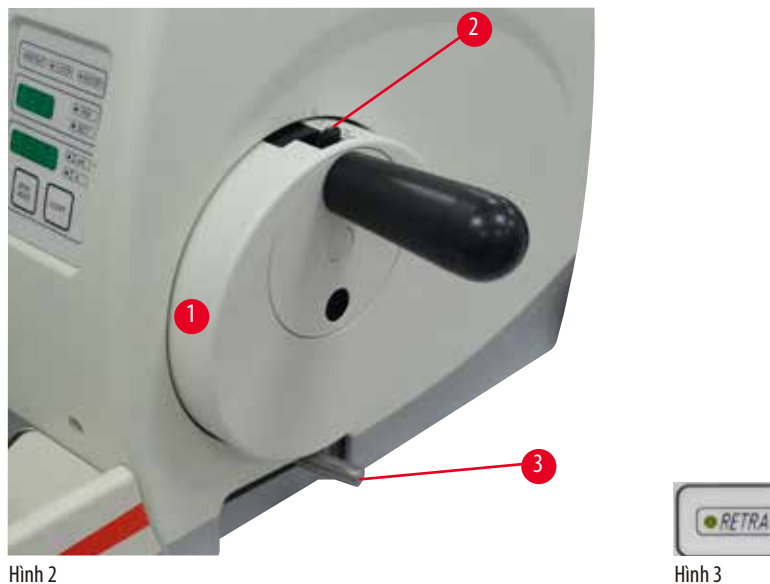

<span id="page-22-2"></span>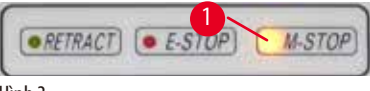

<span id="page-22-1"></span>Có hai cách khóa tay quay ( $\rightarrow$  ["Hình 2-1"\)](#page-22-1):

- Sử dụng cơ cấu khóa tay quay  $(\rightarrow$  ["Hình 2-2"\)](#page-22-1) ở trên đầu tay quay để phanh tay quay ở vi trí 12 giờ.
	- 1. Để khóa tay quay, hãy ấn cơ cấu khóa tay quay (→ ["Hình 2-2"\)](#page-22-1) ra ngoài và tiếp tục xoay tay quay thật chậm rãi theo chiều kim đồng hồ, cho đến khi tay quay khóa chính xác ở vị trí 12 giờ. Đèn LED màu vàng ở trường **M-STOP** (Khóa cơ) (→ ["Hình 3-1"\)](#page-22-2) sáng lên.
	- 2. Để mở khóa tay quay, hãy xoay cơ cấu khóa tay quay  $(\rightarrow$  ["Hình 2-2"\)](#page-22-1) vào trong.

**Thận trọng**  'N

Vận hành cơ cấu khóa tay quay trong khi cắt lát bằng động cơ.

**Thiết bị gặp trục trặc hoặc trì hoãn việc chẩn đoán.**

- Không được vận hành cơ cấu khóa tay quay trong khi cắt lát bằng động cơ.
- Để dừng hoạt động cắt lát bằng động cơ, hãy dùng nút **RUN/STOP** (Chạy/dừng) hoặc nút **ENABLE** (Kích hoạt) hay nút **BRAKE** (Phanh) trên bảng điều khiển riêng (→ Tr. 50 – Khởi động và dừng quá trình cắt lát bằng động cơ).
- Sử dung cần gạt phanh tay quay ( $\rightarrow$  ["Hình 2-3"\)](#page-22-1) ở phía bên phải của đế máy cắt lát tiêu bản để phanh tay quay ở bất kỳ vị trí nào.
	- 1. Để phanh, hãy kéo mạnh cần gạt phanh tay quay tiến hết về phía trước.

### **Cảnh báo**  T

Cần gạt phanh tay quay không được sử dụng đúng cách và tay quay không thể phanh lại được.

**Thương tích cá nhân nghiêm trọng, tổn hại thiết bị nghiêm trọng hoặc tổn hại mẫu.**

- Cần gạt phanh tay quay phải ở đúng vị trí khóa. Nếu cần gạt phanh tay quay vượt quá điểm này, thì có thể tay quay sẽ không phanh lại được nữa.
- 2. Để mở khóa tay quay, hãy đẩy cần gạt phanh tay quay  $(\rightarrow$  ["Hình 2-3"\)](#page-22-1) trở lại vị trí ban đầu.

Đèn LED màu vàng (→ ["Hình 3-1"\)](#page-22-2) ở trường **M-STOP** (Khóa cơ) sẽ nháy sáng nếu cần gạt phanh tay quay không được khóa hoàn toàn. Cần gạt phanh tay quay ( $\rightarrow$  ["Hình 2-3"\)](#page-22-1) phải được kéo mạnh, tiến hết về phía trước để phanh tay quay được vào khớp.

<span id="page-23-0"></span>Diễn giải sai đèn LED màu vàng ở trường **M-STOP** (Khóa cơ).

### **Thương tích nghiêm trọng và/hoặc tổn hại tài sản.**

- Chỉ vận hành thiết bị sau khi bạn đã hoàn toàn hiểu rõ ý nghĩa của 3 đèn LED chỉ báo có thể xuất hiện. Đèn tắt: thiết bị đã sẵn sàng hoạt động (không khớp phanh); đèn nhấp nháy: phanh điện tử đã được khớp, nhưng hệ thống khóa cơ bị hủy kích hoạt; sáng đều: hệ thống khóa cơ được kích hoạt.
- Tay quay chỉ được khóa chắc chắn khi cơ cấu khóa tay quay (→ ["Hình 2-2"\)](#page-22-1) ở vị trí 12 giờ.

### **Định tâm tay cầm**

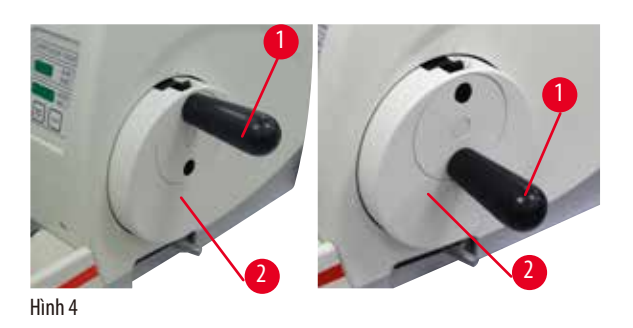

Vì lý do an toàn, tay cầm của tay quay phải luôn được định tâm khi thiết bị ở chế độ cắt lát bằng động cơ.

- Kích hoạt cơ cấu khóa tay quay.
- Để định tâm tay quay, hãy kéo nhẹ tay cầm  $(\rightarrow$  ["Hình 4-1"\)](#page-23-1) ra ngoài và xoay vào tâm tay quay ( $\rightarrow$  ["Hình 4-2"\).](#page-23-1)
- Nhả tay cầm và bộ phận này sẽ được cố định ở tâm tay quay.

## **2.3.3 Chắn an toàn trên giá giữ dao/lưỡi dao**

<span id="page-23-1"></span>Mỗi giá giữ dao được cung cấp một chắn an toàn có thể lắp chặt (→ ["Hình 5-1"\)](#page-23-2) (→ ["Hình 6-1"\).](#page-24-0) Nhờ đó, cạnh cắt có thể được che phủ hoàn toàn ở mọi vị trí dao hoặc lưỡi dao.

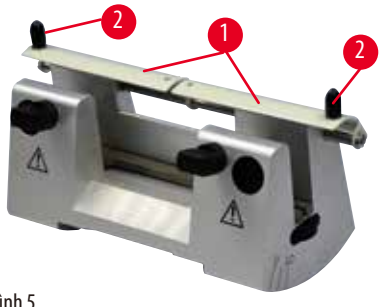

### <sup>2</sup> **Giá giữ dao N**

Bạn có thể dễ dàng chỉnh vị trí của chắn an toàn ( $\rightarrow$  ["Hình 5-1"\)](#page-23-2) của giá giữ dao N bằng hai tay cầm ( $\rightarrow$  ["Hình 5-2"\).](#page-23-2) Để che lưỡi dao, hãy ấn cả hai dải che phủ của chắn an toàn vào giữa.

<span id="page-23-2"></span>Hình 5

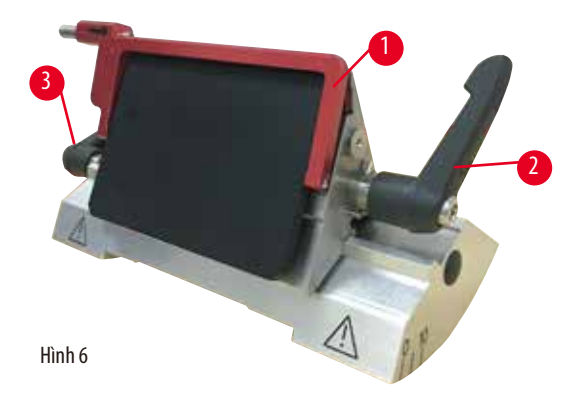

## **Giá giữ lưỡi dao E hai trong một, dùng cho cả lưỡi dao có biên dạng lớn và nhỏ**

Chắn an toàn trên giá giữ lưỡi dao E hai trong một có một tay cầm gấp được, màu đỏ (→ ["Hình 6-1"\)](#page-24-0). Để che cạnh cắt, hãy gấp tay cầm chắn an toàn lên trên như minh họa trong ( $\rightarrow$  ["Hình 6"\)](#page-24-0).

<span id="page-24-0"></span>**Mẹo** 

Các cần gạt kẹp trên giá giữ lưỡi dao E hai trong một không hoán đổi cho nhau được. Hai cần gạt kẹp (→ ["Hình 6-2"\)](#page-24-0) (→ ["Hình 6-3"\)](#page-24-0) phải luôn ở đúng vị trí được minh họa, nếu không, giá giữ lưỡi dao E hai trong một có thể gặp các trục trặc riêng biệt. Cần gạt kẹp cho lưỡi dao (→ ["Hình 6-2"\)](#page-24-0) nằm ở phía bên phải, còn cần gạt kẹp cho việc dịch chuyển ngang (→ ["Hình 6-3"\)](#page-24-0) nằm ở phía bên trái.

# <span id="page-25-0"></span>**Cấu phần của thiết bị và quy cách**

## **3. Cấu phần của thiết bị và quy cách**

## **3.1 Tổng quan – cấu phần của thiết bị**

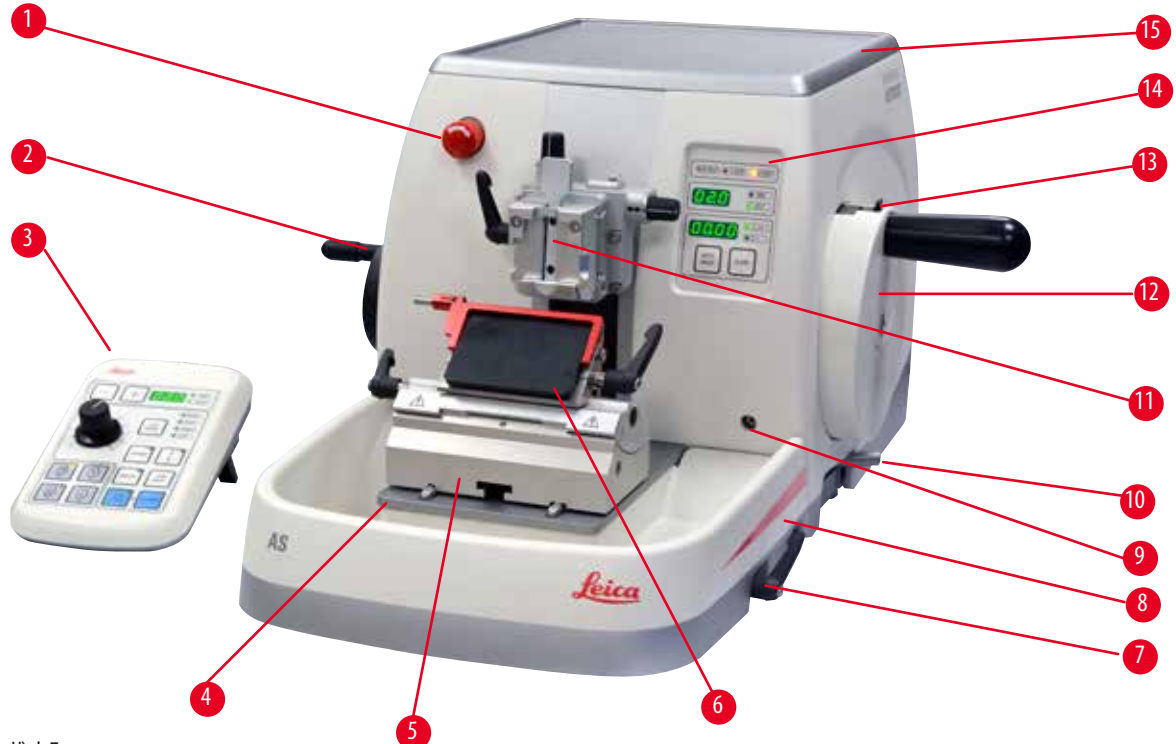

Hình 7

- 1 Công tắc dừng khẩn cấp  $\frac{1}{2}$  extending the same of  $\frac{1}{2}$  of  $\frac{1}{2}$  cắm cho đèn chiếu nền
- 
- 
- Đế máy cắt lát tiêu bản 12 Tay quay
- 5 Bệ đỡ giá giữ lưỡi dao 13 Cơ cấu khóa tay quay
- Giá giữ lưỡi dao E hai trong một 14 Bảng điều khiển trên thiết bị
- Cần gạt kẹp của bệ đỡ giá giữ dao/lưỡi dao 15 Khay trên đầu
- Khay chất thải chống tĩnh điện
- 
- 2 Vô lăng dẫn tiến thô 10 Cần gạt phanh tay quay
- 3 Bảng điều khiển riêng 11 Đầu giữ mẫu vật có chi tiết định hướng và UCC
	-
	-
	-
	-

**Mặt sau**

<span id="page-26-0"></span>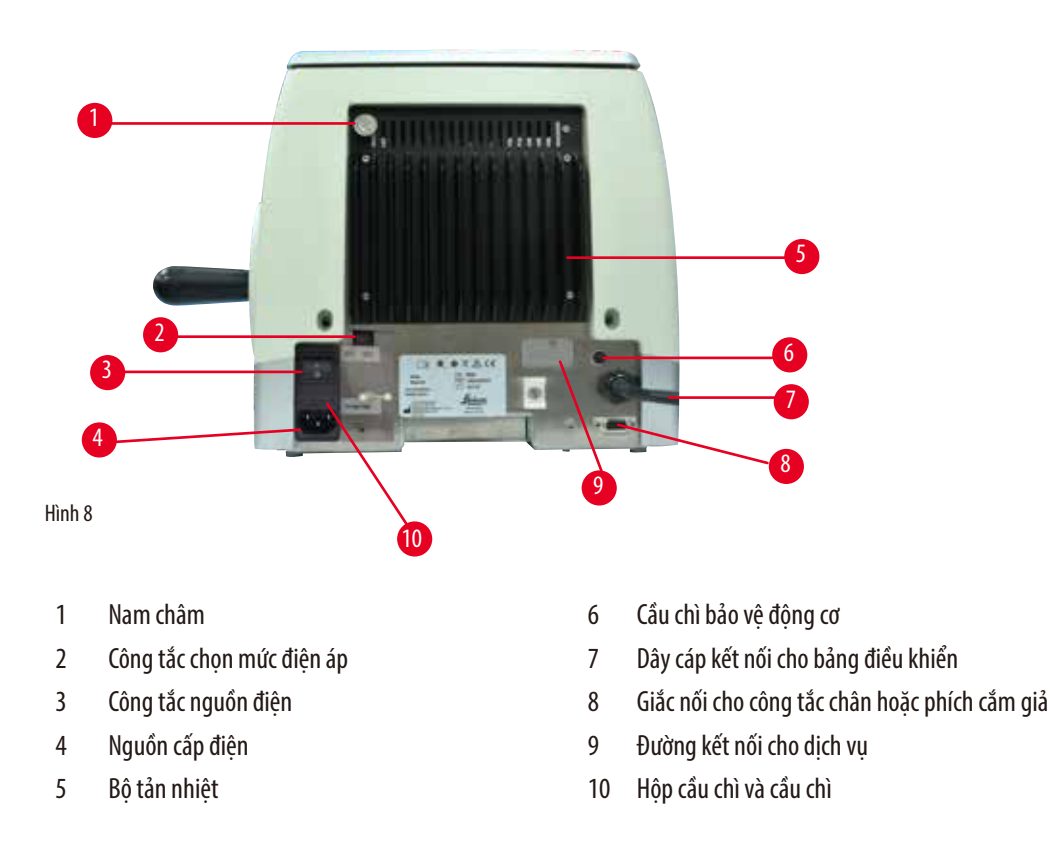

### **3.2 Quy cách của thiết bị**

Thiết bị chính với động cơ cắt lát, bảng điều khiển riêng, chức năng lùi có thể lập trình với khả năng chọn bật/tắt, vô lăng dẫn tiến thô điện tử được đặt ở vị trí dễ sử dụng và người dùng có thể chọn hướng xoay, không có chi tiết định hướng mẫu hay phụ kiện bổ sung. 100/120/230/240 VAC, 50/60 Hz.

- Máy cắt lát tiêu bản quay tay hoàn toàn tự động, với hệ thống dẫn tiến chính xác đến micrômét, không có khoảng chết, ít phải bảo dưỡng, sử dụng mô-tơ bước.
- Các cơ cấu dẫn tiến ngang và hành trình theo phương thẳng đứng hoạt động dựa trên ổ bi đũa bắt chéo.
- HistoCore AUTOCUT được thiết kế chủ yếu cho hoạt động cắt lát bằng động cơ, nhưng thiết bị cũng phù hợp với các ứng dụng cắt lát bằng tay.
- Tay quay chạy êm, có hai chế độ cắt lát thủ công: chế độ dịch ngang và chế độ cắt lát thủ công truyền thống với tay quay xoay đủ vòng, cùng 3 chế độ cắt lát bằng động cơ: một lần, liên tục và theo bước.
- Tốc độ cắt lát có thể được điều chỉnh trong quá trình cắt lát bằng động cơ.
- Tay cầm tiện dụng của tay quay an toàn có thể được định tâm trong quá trình làm việc bằng động cơ.
- Nút dừng khẩn cấp ở mặt trước của máy cắt lát tiêu bản hoặc chức năng dừng khẩn cấp ở công tắc chân (phụ kiện không bắt buộc) sẽ làm gián đoạn ngay hoạt động cắt lát bằng động cơ trong trường hợp khẩn cấp.
- Hai hệ thống khóa tay quay độc lập, cùng cơ cấu phanh điện tử sau quá trình làm việc bằng động cơ, giúp bảo đảm rằng tay quay được khóa an toàn.
- Hệ thống cân bằng lực mà người vận hành có thể điều chỉnh, với cơ chế bù lực bằng lò xo, mang đến hai ưu thế:
	- 1. Khả năng điều chỉnh linh hoạt lực lò xo theo các mẫu/kẹp có trọng lượng khác nhau, giảm thiểu nguy cơ đầu giữ mẫu vật rơi xuống dao.
	- 2. Không cần dùng đối trong năng ở tay quay.
- Tất cả các chức năng điều khiển quan trọng đều có trên bảng điều khiển riêng, dễ sử dụng, có thể điều chỉnh góc nghiêng để vận hành thuận tiện.

# 3 **Cấu phần của thiết bị và quy cách**

- Các giá trị cài đặt độ dày lát cắt có thể được chọn và lưu riêng cho hai hoạt động gọt tỉa và cắt lát.
- Khoảng cắt lát có thể điều chỉnh độc lập trên khối mẫu (khe cắt lát).
- Thông tin vận hành quan trọng được biểu thị ở mặt trước của thiết bị:
	- 1. độ dày cắt lát hoặc gọt tỉa,
	- 2. lùi mẫu (Retract),
	- 3. dừng khẩn cấp (E-stop),
	- 4. chức năng khóa tay quay/đầu giữ mẫu vật (Lock),
	- 5. bộ đếm lát cắt và bộ đếm tổng độ dày lát cắt với chức năng thiết lập lại.
- Hệ thống lùi mẫu có thể lập trình cho chế độ cắt lát thủ công, với chức năng bật/tắt
- Chức năng lùi mẫu tự điều chỉnh ở chế độ cắt lát bằng động cơ, tùy theo tốc độ.
- Chế độ dịch ngang trên bảng điều khiển để gọt tỉa nhanh. Cho phép xoay tay quay qua lại trên một khoảng cách ngắn mà không cần hủy kích hoạt chức năng lùi. Mọi sự thay đổi dưới hình thức xoay vòng sẽ được phát hiện ở dạng điện tử và được chuyển đổi tự động thành chuyển động tiến hoặc lùi mẫu mà không ảnh hưởng đến khả năng tạo dây băng lát cắt.
- Chuyển động theo phương ngang bằng động cơ của đầu giữ mẫu vật có thể được thực hiện theo 2 cách:
	- 1. Sử dụng các nút dẫn tiến thô trên bảng điều khiển, với hai mức tốc độ mỗi hướng và ở chế độ dẫn tiến liên tục hoặc từng bước.
	- 2. Sử dụng vô lăng dẫn tiến thô được đặt ở vị trí dễ sử dụng, người dùng có thể chọn hướng xoay ưa thích.
- Các tín hiệu trực quan hoặc âm báo biểu thị khoảng dẫn tiến còn lại, cùng các giới hạn hành trình trước và sau.
- Đổi mẫu nhanh chóng và hiệu quả
	- 1. bằng chức năng vị trí được ghi nhớ mà người dùng có thể lập trình
	- 2. chức năng di chuyển nhanh đầu giữ mẫu vật về vị trí gốc trong vòng 13 +/– 2 giây từ vị trí đầu trước đến đầu sau.
- Khu vực trên đầu rộng, cho phép đặt vật thể cần đến bề mặt phẳng.
- Khay trên đầu tháo được, có thể cất giữ dao cắt lát và không cho vật phẩm rơi xuống dưới.

## <span id="page-28-0"></span>**3.3 Dữ liệu kỹ thuật**

<span id="page-28-1"></span>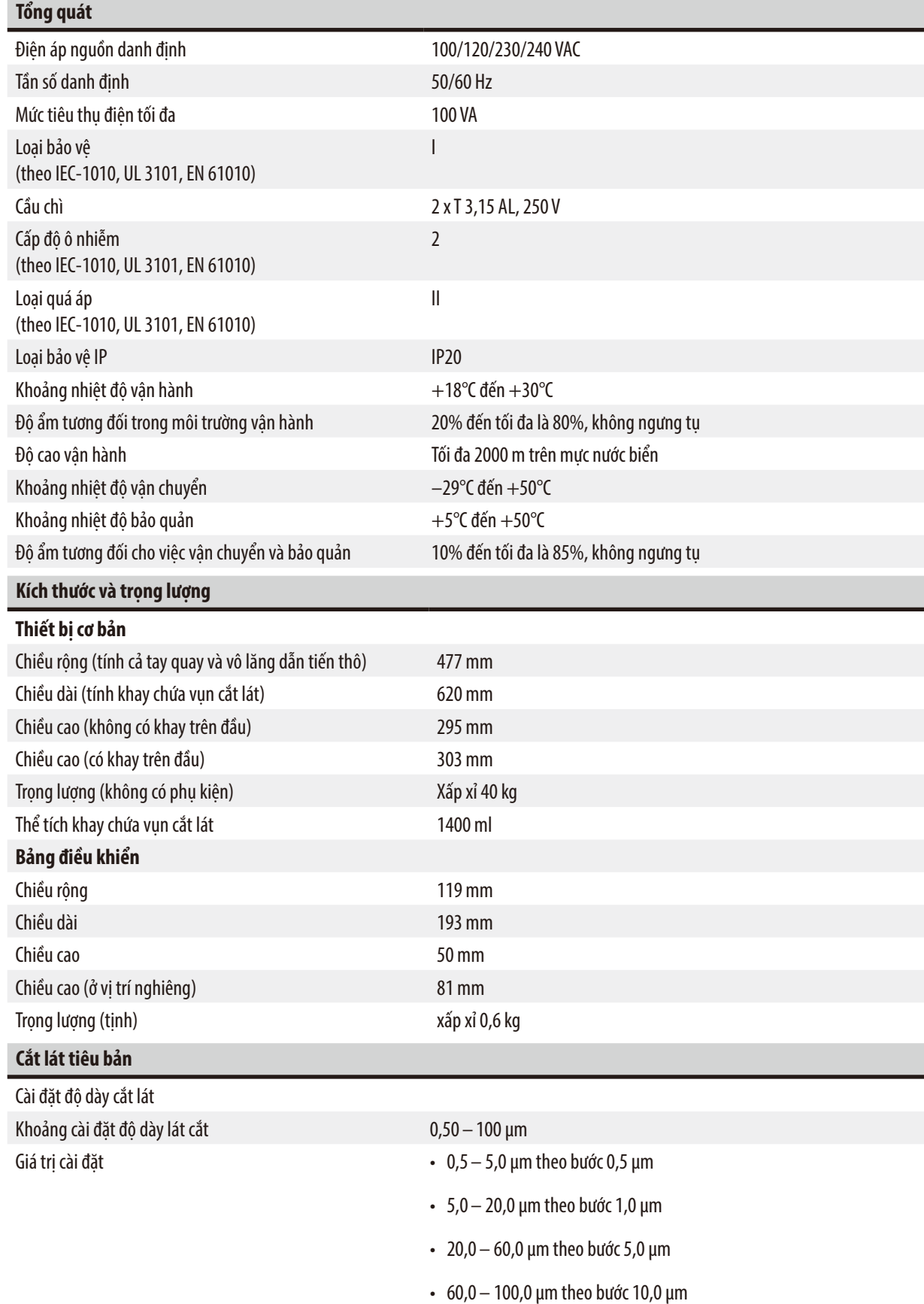

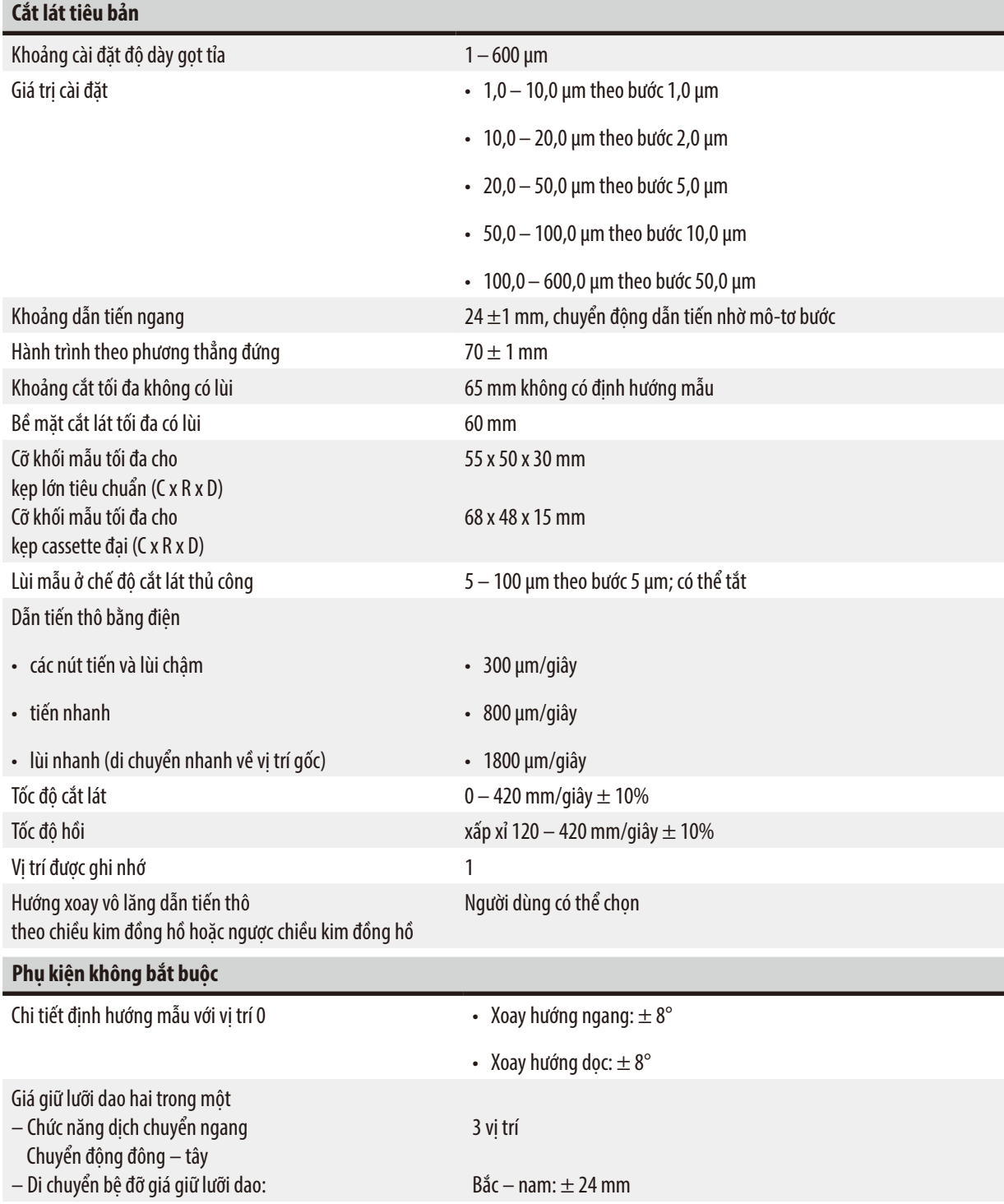

## <span id="page-30-0"></span>**4. Thiết lập thiết bị**

## **4.1 Yêu cầu đối với địa điểm lắp đặt**

- Bàn thí nghiệm ổn định, không rung động, mặt bàn bằng phẳng, cách xa nền đất vững chắc hết mức có thể.
- Không có thiết bị nào khác ở gần có thể gây ra rung động.
- Nhiệt độ phòng ổn định trong khoảng  $+18^{\circ}$ C đến  $+30^{\circ}$ C.
- Tiếp cận tay quay không bị cản trở.
- Để bảo đảm việc vận hành bình thường, thiết bị phải được thiết lập cách tường và vật dụng khác tối thiểu là 10 cm.
- Thiết bị phải được lắp đặt ở nơi có thể dễ dàng ngắt kết nối khỏi nguồn cấp điện. Dây cáp điện phải được lắp ở nơi dễ tiếp cận.

# Λ

## Nguy cơ nổ.

**Nguy cơ** 

## **Tử vong hoặc thương tích cá nhân nghiêm trọng và/hoặc tổn hại tài sản.**

• Không vận hành thiết bị ở những nơi có nguy cơ nổ.

## **4.2 Kiện hàng tiêu chuẩn – phiếu đóng gói**

## **Cấu hình HistoCore AUTOCUT: 14 9AUTO00C1**

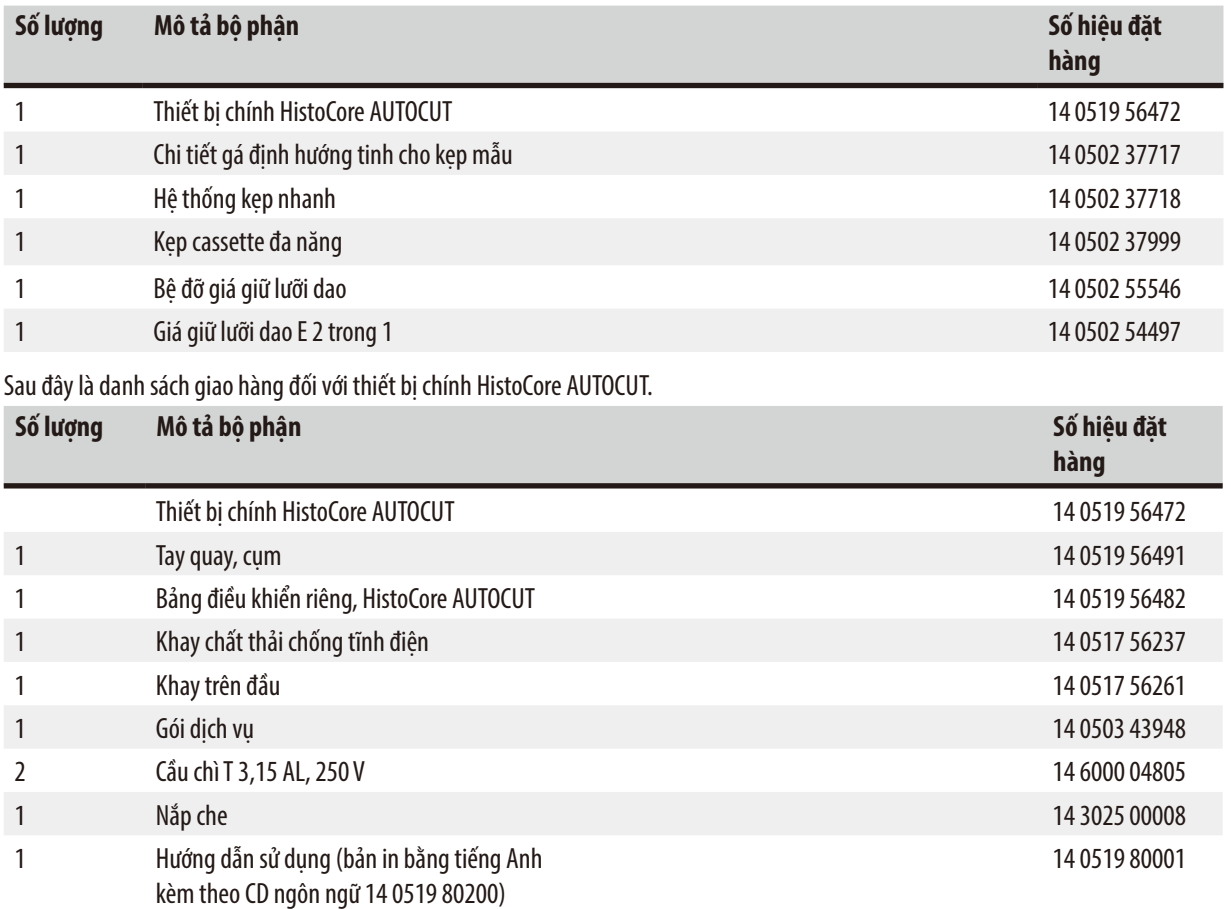

**Bạn có thể thiết lập cấu hình thiết bị chính với các phụ kiện được liệt kê dưới đây cho phù hợp với cách ứng dụng của bạn. Để bảo đảm cấu hình làm việc được, bạn phải đặt mua ít nhất một vật phẩm trong các danh mục được nêu bên dưới.**

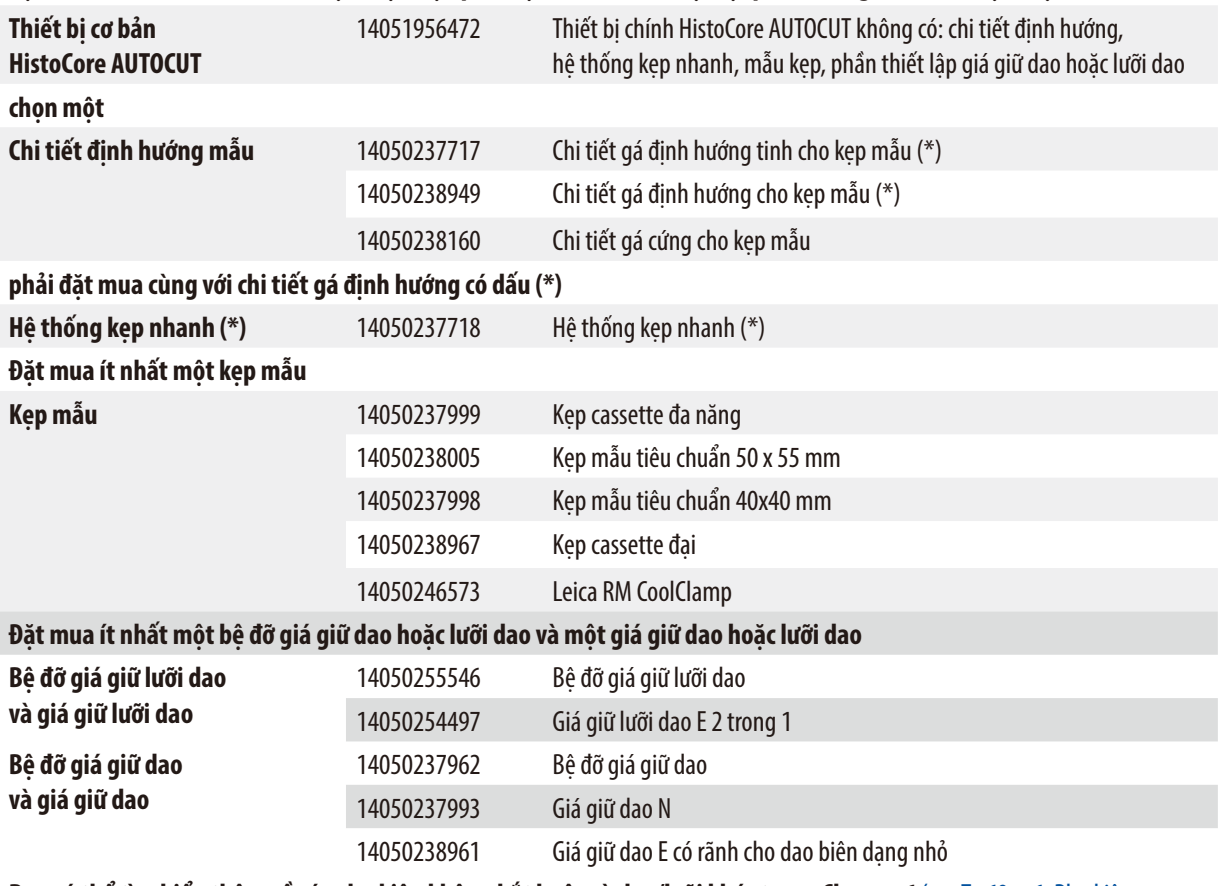

**Bạn có thể tìm hiểu thêm về các phụ kiện không bắt buộc và dao/lưỡi khác trong Chương 6 (→ Tr. 69 – 6. Phụ kiện** [không bắt buộc\)](#page-68-1)**.**

Dây điện riêng theo quốc gia cần được đặt mua riêng rẽ. Vui lòng xem danh sách tất cả các dây điện có sẵn cho thiết bị của bạn ở phần sản phẩm trên trang web của chúng tôi: www.LeicaBiosystems.com.

## **Mẹo**

 $\circledast$ 

Các phụ kiện đặt mua được để trong một hộp riêng.

Vui lòng đối chiếu tất cả các vật phẩm được giao với phiếu đóng gói và với đơn hàng của bạn để xác minh xem việc giao hàng đã hoàn tất chưa. Nếu bạn nhận thấy bất kỳ sự khác biệt nào, vui lòng liên lạc ngay với văn phòng bán hàng của Leica Biosystems.

### <span id="page-32-0"></span>**4.3 Mở hộp và lắp đặt**

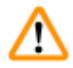

## **Cảnh báo**

Phụ kiện/thiết bị rơi ra khỏi kiện hàng trong quá trình mở hộp.

### **Thương tích cá nhân nghiêm trọng và/hoặc tổn hại tài sản.**

- Cẩn trọng khi mở hộp thiết bị.
- Sau khi mở hộp, bạn chỉ được di chuyển thiết bị ở tư thế dựng thẳng.
- Tuân thủ kỹ lưỡng các thông tin hướng dẫn có trong Hướng dẫn mở hộp được gắn ở mặt ngoài của kiện hàng hoặc các hành động được mô tả trong Hướng dẫn sử dụng.

## **Cảnh báo**

Thiết bị được nâng lên không đúng cách.

### **Thương tích cá nhân nghiêm trọng và/hoặc tổn hại tài sản.**

- Khi bạn nâng thiết bị, chỉ đặt tay vào những điểm nâng được mô tả trong Hướng dẫn sử dụng và Hướng dẫn mở hộp (đế máy ở phía trước và mặt dưới của thiết bị ở phía sau).
- Không cầm vào cán tay quay, vô lăng điện dẫn tiến thô hoặc đầu giữ mẫu vật để nâng thiết bị.
- Luôn tháo khay chứa vụn cắt lát trước khi vận chuyển thiết bị.

## **Cảnh báo**

Di chuyển thiết bị không cẩn thận.

### **Thương tích nghiêm trọng ở tay và/hoặc ngón tay do bị kẹp giữa thiết bị và bề mặt làm việc.**

- Khi bạn di chuyển thiết bị, chỉ đặt tay vào những điểm nâng được mô tả trong Hướng dẫn sử dụng và Hướng dẫn mở hộp (đế máy ở phía trước và mặt dưới của thiết bị ở phía sau).
- Chú ý đề phòng để bàn tay không lọt vào giữa thiết bị và bề mặt làm việc.

## **Cảnh báo**

M

Thiết bị không được lắp đặt an toàn, với 4 chân đế nằm trên mặt bàn thí nghiệm thích hợp.

**Thương tích cá nhân nghiêm trọng và/hoặc tổn hại tài sản.**

- Chỉ đặt thiết bị trên bàn thí nghiệm ổn định, không rung động, mặt bàn bằng phẳng. Nền đất phải vững chắc hết mức có thể.
- Luôn bảo đảm rằng cả 4 chân đế đều được đặt hoàn toàn trên mặt bàn thí nghiệm.
- Nếu tồn tại khả năng có người khác di chuyển thiết bị (ví dụ: để bảo trì), hãy luôn kiểm tra kỹ cách đặt thiết bị chính xác.

## **Thận trọng**

Phụ kiện/cấu phần bị lỏng ra/tổn hại trong quá trình vận chuyển.

### **Tổn hại tài sản hoặc hoạt động chẩn đoán bị trì hoãn.**

• Trên bao bì có Chỉ báo va chạm của ShockDot để báo hiệu việc vận chuyển không phù hợp. Khi thiết bị được giao, hãy kiểm tra chỉ báo này trước. Nếu chỉ báo này được kích hoạt, thì điều đó có nghĩa là kiện hàng không được xử lý đúng theo yêu cầu. Trong trường hợp này, vui lòng đánh dấu tương ứng trong chứng từ giao hàng và kiểm tra xem kiện hàng có bị tổn hại không.

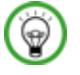

╱╲

## **Mẹo**

Bạn nên giữ lại thùng các-tông vận chuyển và các chi tiết cố định để phòng khi cần trả lại kiện hàng sau này. Để hoàn trả thiết bị, hãy thực hiện các hướng dẫn bên dưới theo thứ tự ngược lại.

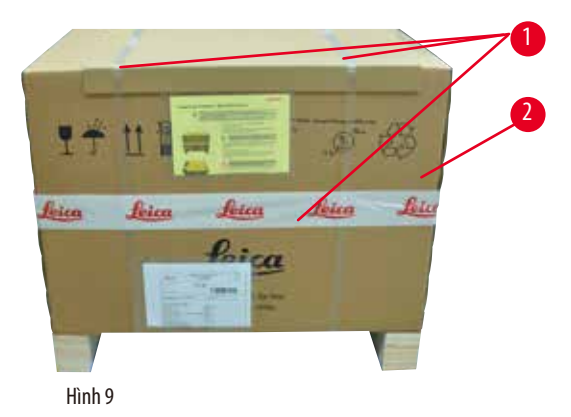

- Tháo dây đai đóng gói và băng dính  $(\rightarrow$  ["Hình 9-1"\).](#page-33-0)
- Tháo nắp thùng các-tông ( $\rightarrow$  ["Hình 9-2"\).](#page-33-0)

<span id="page-33-0"></span>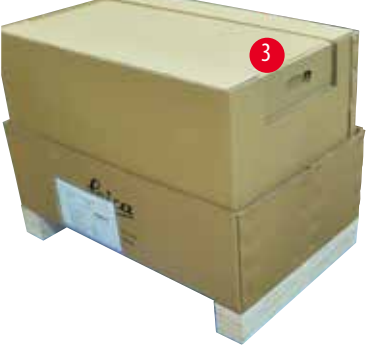

4 4 4

<span id="page-33-1"></span>Hình 10

• Lấy hộp phụ kiện (loại không bắt buộc) (→ ["Hình 10-3"\)](#page-33-1) và các hộp các-tông đệm (→ ["Hình 10-4"\)](#page-33-1) dùng cho kiện hàng tiêu chuẩn ra ngoài.

<span id="page-34-0"></span>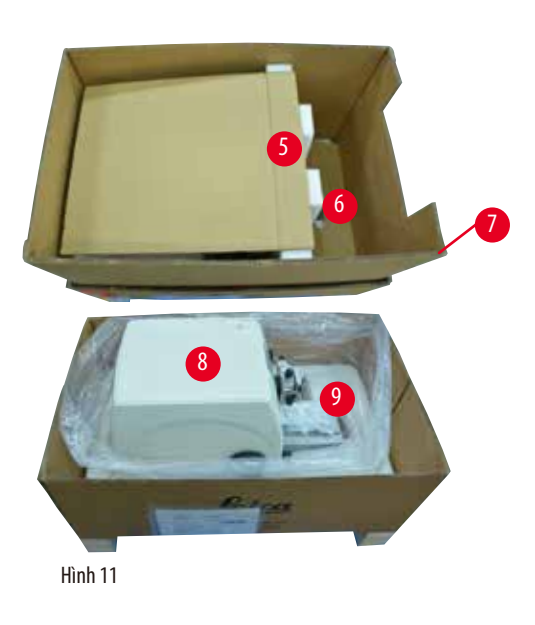

- Lấy mô-đun cố định  $(\rightarrow$  ["Hình 11-5"\)](#page-34-1) ra. Để làm như vậy, hãy giữ cạnh trên của mô-đun và nắm lấy tay cầm có rãnh (→ ["Hình 11-6"\)](#page-34-1), rồi kéo lên trên.
- Nhấc thùng các-tông bên ngoài ( $\rightarrow$  ["Hình 11-7"\)](#page-34-1) ra.
- Đặt tay vào đế máy ở phía trước ( $\rightarrow$  ["Hình 12-11"\)](#page-34-2) và bên dưới thiết bị ở phía sau ( $\rightarrow$  ["Hình 12-12"\)](#page-34-2), rồi nâng thiết bị (→ ["Hình 11-8"\)](#page-34-1) ra khỏi phần đệm đã định hình (→ "Hình [11-9"\).](#page-34-1) (Hình minh họa thiết bị chỉ là ví dụ.)

<span id="page-34-1"></span>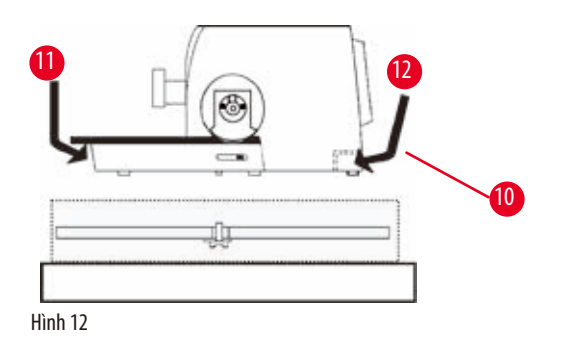

- Đặt thiết bị trên bàn thí nghiệm vững chắc. Hai chi tiết trượt (→ ["Hình 12-10"\)](#page-34-2) ở phía sau của bệ máy giúp bạn có thể di chuyển thiết bị trên bàn dễ dàng hơn.
- Để di chuyển thiết bị, hãy cầm vào phần phía trước của đế máy (→ ["Hình 12-11"\),](#page-34-2) hơi nâng thiết bị lên và trượt đi bằng các chi tiết trượt.

## **4.4 Lắp ráp tay quay**

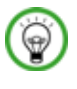

## <span id="page-34-2"></span>**Mẹo**

Tay quay phải được lắp ráp trước khi bạn thử sử dụng thiết bị. Bạn có thể tìm thấy các linh kiện và dụng cụ cần thiết trong bộ dụng cụ được cung cấp trong kiện hàng.

<span id="page-35-0"></span>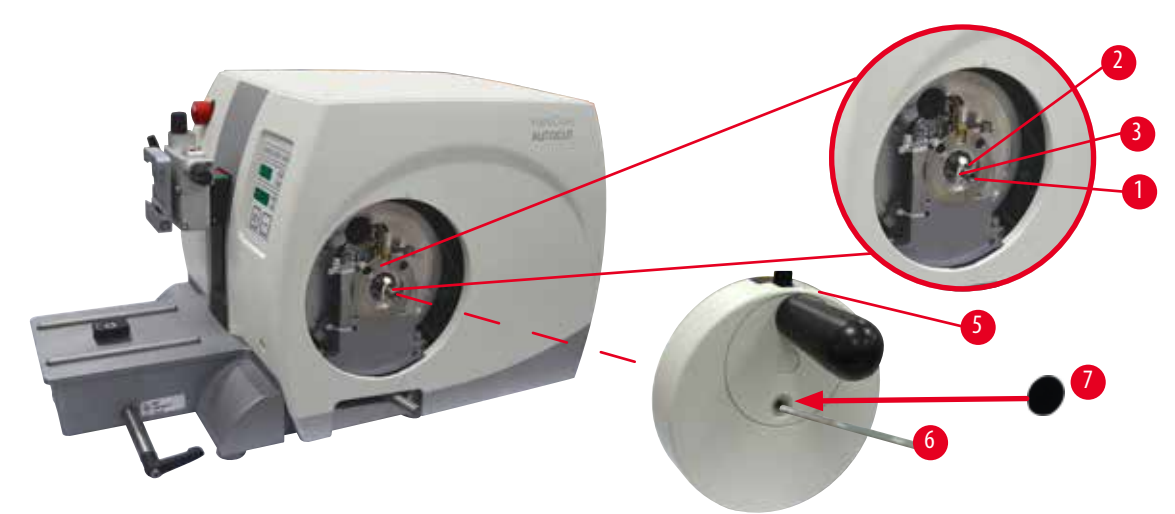

<span id="page-35-1"></span>Hình 13

Then bằng (→ ["Hình 13-2"\)](#page-35-1) được đặt hờ ở trục tay quay (→ ["Hình 13-1"\)](#page-35-1) và được cố định ở đó bằng dây buộc cáp trong quá trình vận chuyển.

1. Tháo dây buộc cáp ( $\rightarrow$  ["Hình 13-3"\).](#page-35-1)

## **Thận trọng**

Then bằng bị mất khi gắn tay quay.

**Thiết bị không thể sử dụng được và điều đó có thể trì hoãn việc chẩn đoán.**

- Trước khi lắp tay quay, hãy bảo đảm rằng then bằng xuất hiện ở trục tay quay.
- 2. Đặt tay quay ( $\rightarrow$  ["Hình 13-5"\)](#page-35-1) vào trục tay quay ( $\rightarrow$  ["Hình 13-1"\)](#page-35-1) như trong hình minh họa.
- 3. Siết chặt đinh vít ở lỗ giữa của tay quay bằng chìa vặn đầu lục giác số 4 ( $\rightarrow$  ["Hình 13-6"\).](#page-35-1)
- 4. Tháo màng bọc khỏi nắp che tự dính  $(\rightarrow$  ["Hình 13-7"\)](#page-35-1) và lắp chặt nắp vào tay quay.

### **4.5 Kết nối điện**

# m

Λ

**Cảnh báo** 

Cắm phích điện của thiết bị vào ổ cắm không có tiếp mát hoặc sử dụng dây nối dài.

**Rủi ro điện giật, dẫn đến thương tích cá nhân hoặc trì hoãn việc chẩn đoán.**

- Thiết bị phải được kết nối với ổ cắm điện có tiếp mát.
- Không sử dụng dây nối dài.

### **4.5.1 Kiểm tra điện áp**

## **Cảnh báo**

Mức điện áp nguồn không đúng được chọn ở công tắc chọn mức điện áp.

### **Tổn hại thiết bị, trì hoãn việc xử lý mẫu.**

- Bảo đảm mức điện áp phù hợp với điện áp nguồn điện lưới của bạn trước khi cắm phích điện của thiết bị.
- Nếu bạn cần thay đổi mức cài đặt điện áp, vui lòng liên lạc với bộ phận dịch vụ của Leica Biosystems.
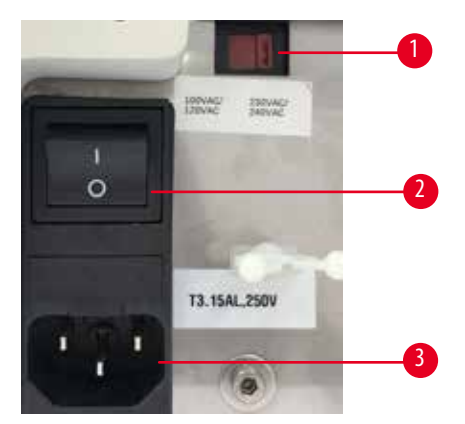

<span id="page-36-0"></span>Công tắc chọn mức điện áp ( $\rightarrow$  ["Hình 14-1"\)](#page-36-0) được bố trí ở phía trên bên phải của công tắc nguồn điện ( $\rightarrow$  ["Hình 14-2"\)](#page-36-0), ở mặt sau bên trái của thiết bị. Trước khi bật thiết bị, bạn hãy kiểm tra xem mức điện áp có phù hợp với các tiêu chuẩn điện áp địa phương không. Nếu mức điện áp không phù hợp với các tiêu chuẩn điện áp địa phương, vui lòng liên lạc với bộ phận dịch vụ của Leica Biosystems.

# **4.5.2 Kết nối với nguồn cấp điện**

- Trước khi kết nối dây cáp điện, bạn hãy bảo đảm công tắc nguồn điện (→ ["Hình 14-2"\)](#page-36-0) ở mặt sau của thiết bị đã được chuyển sang vị trí "O" = OFF (Tắt).
- Bảo đảm rằng dây cáp điện được sử dụng có phích cắm phù hợp với ổ cắm điện.
- Cắm đầu nối của dây cáp điện vào hốc nối  $(\rightarrow$  ["Hình 14-3"\)](#page-36-0) và cắm phích điện vào ổ cắm điện.

# **4.5.3 Kết nối phích cắm giả**

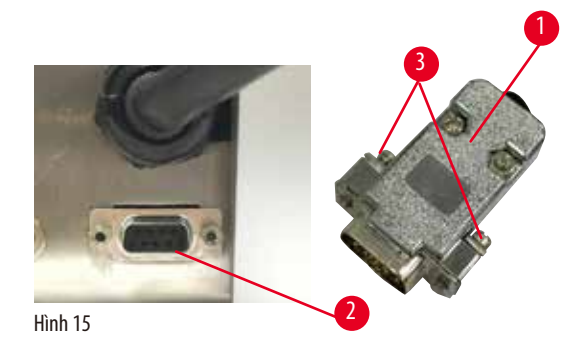

<span id="page-36-1"></span>Cắm phích cắm giả được cung cấp (→ ["Hình 15-1"\)](#page-36-1) vào giắc kết nối (→ ["Hình 15-2"\)](#page-36-1) ở mặt sau của thiết bị và siết chặt các đinh vít (→ ["Hình 15-3"\)](#page-36-1) để cố định.

# **4.5.4 Kết nối công tắc chân (phụ kiện không bắt buộc)**

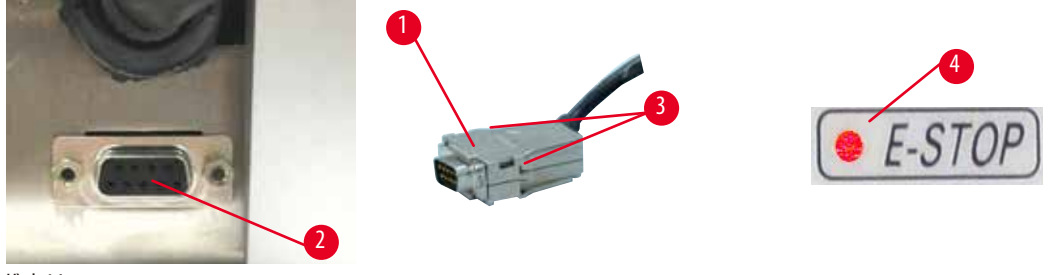

<span id="page-37-0"></span>Hình 16

**Mẹo** 

Nếu bạn định sử dụng công tắc chân với thiết bị, hãy cắm dây cáp của công tắc chân (→ ["Hình 16-1"\)](#page-37-0) vào giắc kết nối (→ ["Hình 16-2"\)](#page-37-0) ở mặt sau của thiết bị và siết chặt các đinh vít ( $\rightarrow$  ["Hình 16-3"\)](#page-37-0) để cố định.

# ⊛

Nếu bạn không kết nối công tắc chân hay dùng phích cắm giả, thì thiết bị sẽ chưa sẵn sàng vận hành. Trong trường hợp này, chức năng dừng khẩn cấp được kích hoạt và đèn LED E-STOP (Dừng khẩn cấp) (→ ["Hình 16-4"\)](#page-37-0) trên thiết bị sẽ bật sáng; vị trí được ghi nhớ sẽ bị xóa và phần hiển thị ba chữ số sẽ hiện **CLr** trong chốt lát.

# **4.5.5 Kết nối bảng điều khiển**

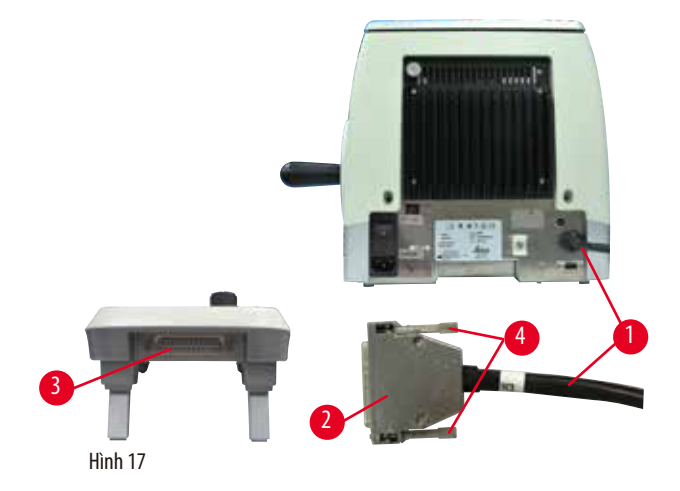

Dây cáp kết nối (→ ["Hình 17-1"\)](#page-37-1) của bảng điều khiển được gắn cố định vào máy cắt lát tiêu bản. Không được ngắt kết nối dây này.

- <span id="page-37-1"></span>1. Cắm đầu nối (→ ["Hình 17-2"\)](#page-37-1) của dây cáp kết nối vào giắc (→ ["Hình 17-3"\)](#page-37-1) ở mặt sau của bảng điều khiển.
- 2. Để cố định đầu nối, hãy siết chặt hai vít ( $\rightarrow$  ["Hình 17-4"\).](#page-37-1)

#### **4.6 Bật thiết bị**

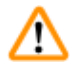

# **Cảnh báo**

Nước ngưng tụ bên trong thiết bị do chênh lệch nhiệt độ cực đoan hoặc do độ ẩm không khí cao.

### **Tổn hại thiết bị.**

- Luôn bảo đảm rằng các điều kiện môi trường thích hợp cho việc bảo quản và vận hành đều được đáp ứng. Hãy xem phần Dữ liệu kỹ thuật ( $\rightarrow$  Tr. 29 – 3.3 Dữ liệu kỹ thuật).
- Sau khi thiết bị được vận chuyển, hãy đợi ít nhất hai giờ để thiết bị điều chỉnh theo nhiệt độ môi trường xung quanh rồi mới bật thiết bị.

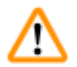

# **Cảnh báo**

Diễn giải sai đèn LED màu vàng ở trường **M-STOP** (Khóa cơ).

#### **Thương tích cá nhân nghiêm trọng và/hoặc tổn hại tài sản.**

- Vận hành thiết bị sau khi bạn đã hoàn toàn hiểu rõ ý nghĩa của 3 đèn LED chỉ báo có thể xuất hiện. Đèn tắt: thiết bị đã sẵn sàng hoạt động (không khớp phanh); đèn nhấp nháy: phanh điện tử đã được khớp nhưng hệ thống khóa cơ bị hủy kích hoạt; sáng đều: hệ thống khóa cơ được kích hoạt.
- Tay quay chỉ được khóa chắc chắn khi cơ cấu khóa tay quay ở vị trí 12 giờ.

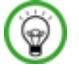

# **Mẹo**

Khi bạn bật thiết bị bằng công tắc nguồn, không nhấn bất kỳ nút nào trên bảng điều khiển hay công tắc chân (phụ kiện không bắt buộc), ngoại trừ lúc bạn thiết lập các chức năng cụ thể. Để biết thêm thông tin, vui lòng tham khảo ( $\rightarrow$  Tr. 43 – Tổ hợp phím).

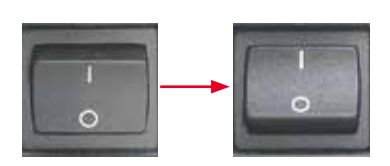

Bật thiết bị bằng công tắc nguồn ở phía sau.  $I = ON (Båt): "O" = OFF (Tåt)$ Sau đó là một tiếng bíp. Thiết bị khởi chạy.

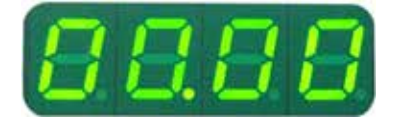

Màn hình LED bốn chữ số (ở đây là hình minh họa) sẽ hiển thị phiên bản phần mềm. Thông tin này sẽ biến mất sau 2 giây và "00.00" được hiển thị. Sau khi máy cắt lát tiêu bản được bật, các trường hiển thị và đèn LED của tất cả các chức năng đã kích hoạt sẽ sáng lên trên bảng điều khiển và trường hiển thị của thiết bị.

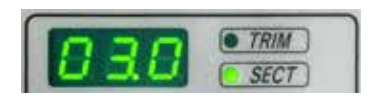

Màn hình LED ba chữ số hiển thị giá trị gần đây nhất được thiết lập cho độ dày lát cắt hoặc độ dày gọt tỉa, tùy theo mục cài đặt nào được kích hoạt trước đây. Thông tin này được thể hiện đồng thời trên bảng điều khiển và trên máy cắt lát tiêu bản. Đèn LED của chế độ đang hoạt động (ở đây là độ dày lát cắt) bật sáng màu xanh lục.

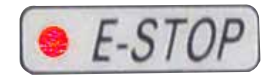

**M-STOP** 

Khi đèn LED màu đỏ ở trường **E-STOP** (Dừng khẩn cấp) trên bảng điều khiển của thiết bị bật sáng:

- chức năng dừng khẩn cấp được kích hoạt (bạn nhấn nút dừng khẩn cấp hoặc giẫm chân vào công tắc chân); hoặc
- phích cắm giả (hoặc công tắc chân không bắt buộc) không được kết nối chính xác với giắc hoặc hoàn toàn không được kết nối.

Nếu đèn LED màu vàng ở trường **M-STOP** (Khóa cơ) sáng lên trên bảng điều khiển, thì điều đó có nghĩa là khóa cơ của tay quay hoặc phanh tay quay được kích hoạt. Nếu đèn LED màu vàng ở trường **M-STOP** (Khóa cơ) nhấp nháy trên bảng điều khiển, thì điều đó có nghĩa là phanh điện tử được kích hoạt.

Bạn không thể sử dụng thiết bị khi đèn LED này đang sáng hoặc nhấp nháy.

# **5. Vận hành**

# **5.1 Các bộ phận vận hành và chức năng của chúng**

Các chức năng vận hành máy cắt lát tiêu bản được phân chia giữa bảng điều khiển và bộ phận hiển thị trên máy cắt lát tiêu bản. Bảng điều khiển trên thiết bị hiển thị chế độ vận hành hiện tại cùng nhiều mục cài đặt khác nhau. Tất cả các chức năng vận hành được sắp xếp tập trung ở bảng điều khiển riêng. Tất cả các nút và màn hình hiển thị được sắp xếp hợp lý theo nhóm chức năng và dễ xác định.

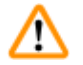

# **Cảnh báo**

Cách khắc phục không phù hợp đối với sự cố treo phần mềm.

### **Tổn hại mẫu và/hoặc trì hoãn việc chẩn đoán.**

- Trong trường hợp treo phần mềm, hãy làm theo các hướng dẫn ở các chương Khắc phục sự cố và Vận hành.
- Nếu thiết bị không thể khôi phục hoạt động ngay lập tức, hãy bảo đảm rằng mẫu được lưu trữ theo cách thích hợp để tránh tổn hại.
- Nếu cần, hãy liên lạc với người đại diện dịch vụ của Leica Biosystems.

### **5.1.1 Bảng điều khiển trên thiết bị**

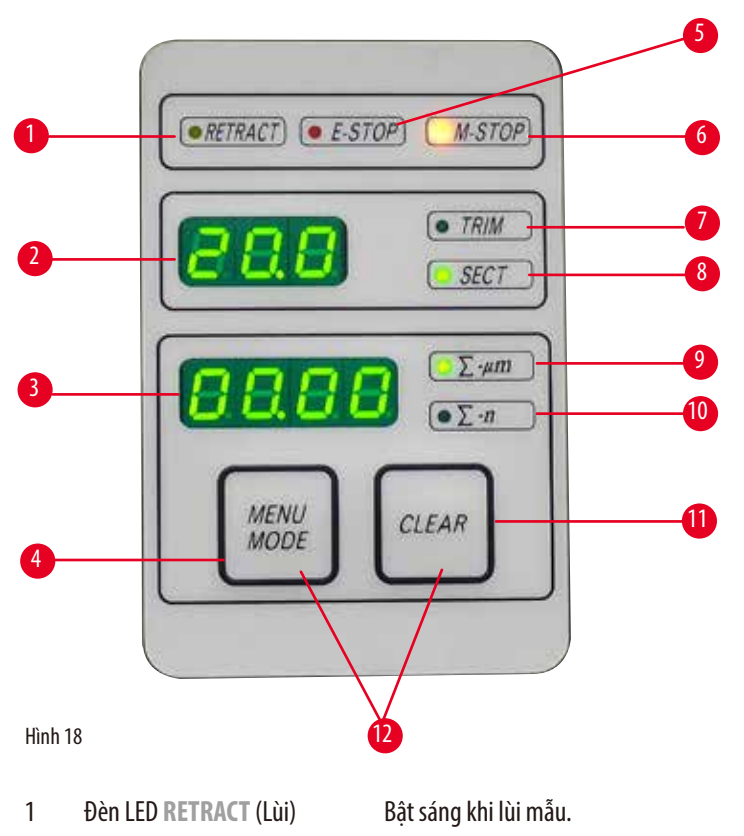

- 2 Phần hiển thị ba chữ số Hiển thị độ dày lát cắt/độ dày gọt tỉa và các mục chỉ báo cài đặt khác.
- 3 Phần hiển thị bốn chữ số Hiển thị giá trị bộ đếm lát cắt.
- 4 Nút **MENU MODE** (Chế độ menu) Thay đổi giữa giá trị bộ đếm lát cắt và tổng độ dày lát cắt.
- 5 Đèn LED **E-STOP**  Sáng lên khi chức năng dừng khẩn cấp được kích hoạt.
- 6 Đèn LED **M-STOP** (Khóa cơ) Sáng lên khi cơ cấu khóa tay quay được kích hoạt.

(Dừng khẩn cấp)

# **Vận hành**

- LED màu xanh lục **TRIM** (Gọt tỉa) Sáng lên khi chế độ gọt tỉa đang hoạt động.
- LED màu xanh lục **SECT** (Cắt lát) Sáng lên khi chế độ cắt lát đang hoạt động.
- LED màu xanh lục Tổng độ dày lát cắt hiển thị giá trị tổng của tất cả các lát cắt.
- LED màu xanh lục Bộ đếm lát cắt hiển thị tổng số lát cắt.
- Nút **CLEAR** (Xóa dữ liệu) Thiết lập lại giá trị bộ đếm lát cắt và tổng độ dày lát cắt (về 0).
- **MENU MODE** (Chế độ menu) + **CLEAR** (Xóa dữ liệu) Nhấn cùng lúc hai nút này để chuyển sang phần thiết lập giá trị lùi.

# **5.1.2 Bảng điều khiển riêng**

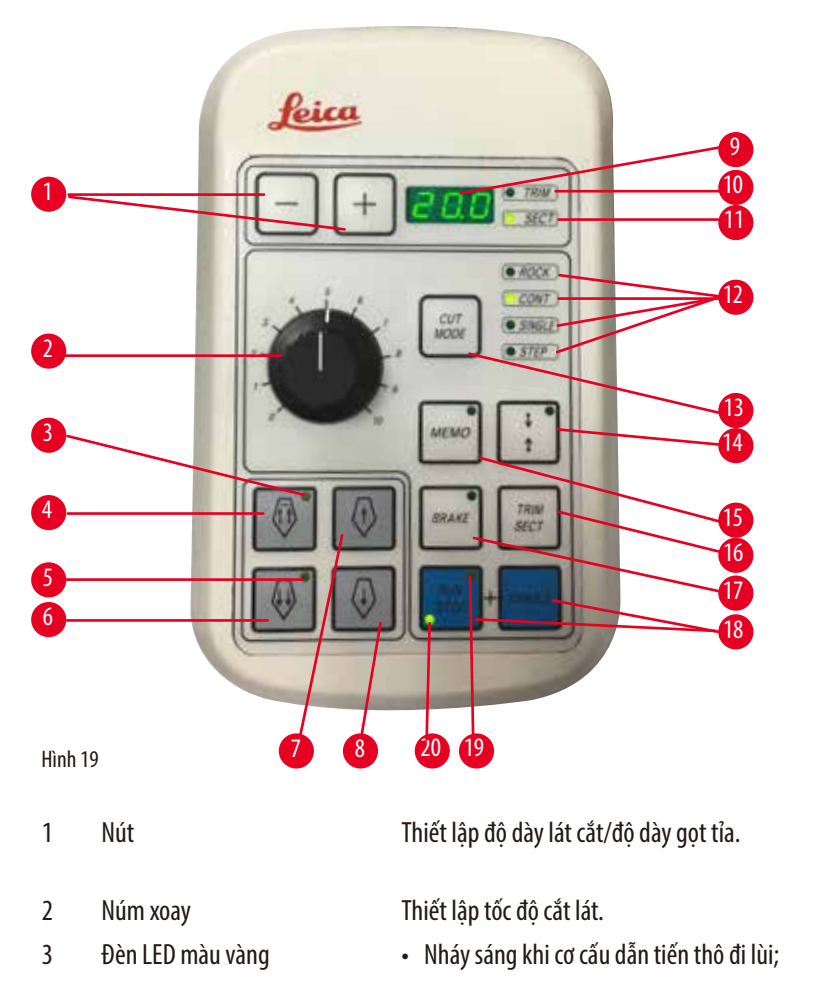

- Sáng lên khi cơ cấu đạt đến vị trí đầu sau.
- Nút dẫn tiến thô lùi nhanh Ở chế độ gọt tỉa/cắt lát: cơ cấu dẫn tiến thô lùi nhanh;
	- Ở chế độ cắt lát (chế độ bước được kích hoạt): lùi nhiều bước.
- 5 Đèn LED màu vàng Nháy sáng khi cơ cấu dẫn tiến thô tiến lên;
	- Sáng lên khi đến khu vực dẫn tiến còn lại.
- Nút dẫn tiến thô tiến nhanh Ở chế độ gọt tỉa/cắt lát: cơ cấu dẫn tiến thô tiến nhanh;
	- Ở chế độ cắt lát (chế độ bước được kích hoạt): lùi nhiều bước.

Vận hành <mark>5</mark>

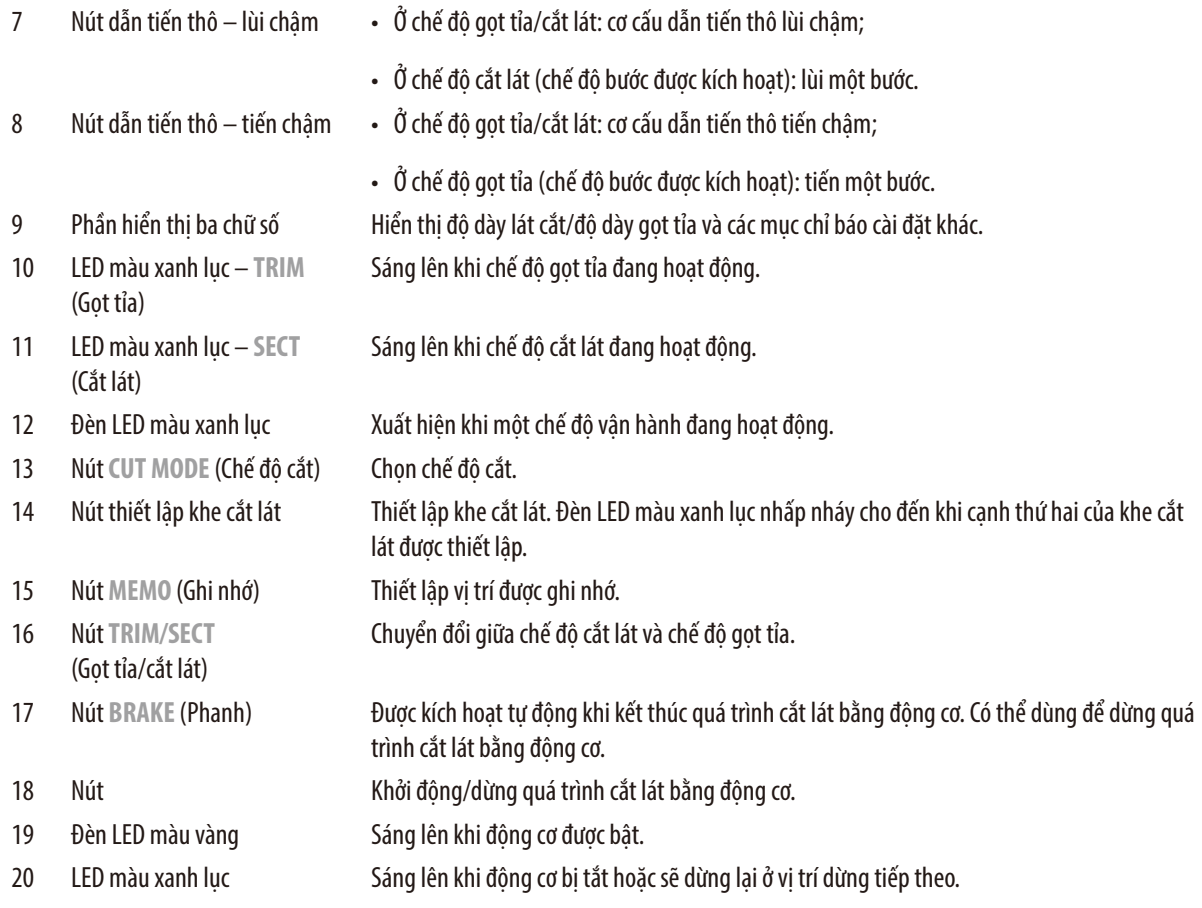

# <span id="page-42-0"></span>**Tổ hợp phím**

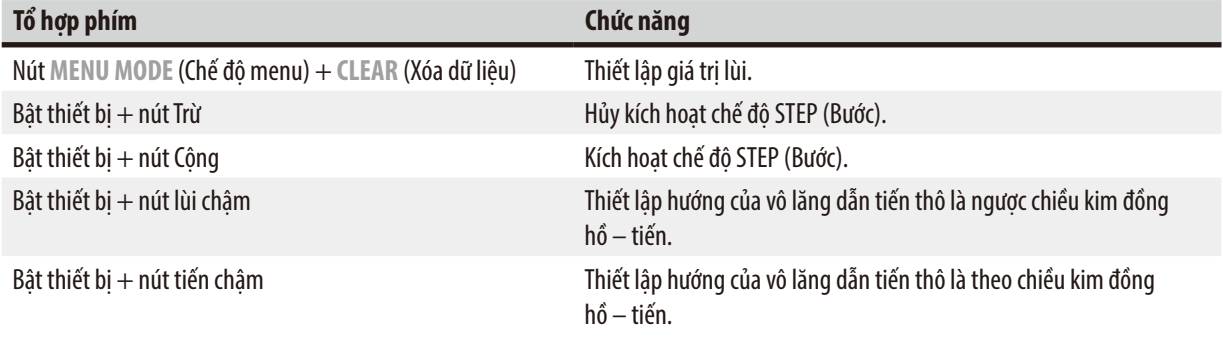

# **5.1.3 Các thành phần hiển thị và điều khiển**

#### **Phần hiển thị ba chữ số**

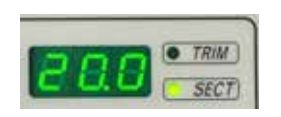

Thành phần hiển thị này được bố trí ở cả bảng điều khiển trên thiết bị và bảng điều khiển riêng. Nếu đèn LED **SECT** (Cắt lát) sáng lên, thì phần này sẽ hiển thị mức cài đặt độ dày cắt lát theo µm. Nếu đèn LED **TRIM** (Gọt tỉa) sáng lên, thì phần này sẽ hiển thị mức cài đặt độ dày gọt tỉa theo µm.

#### **Chọn chế độ cắt lát và gọt tỉa**

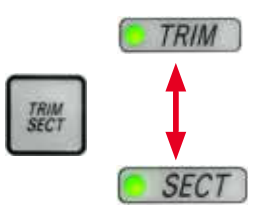

Để chuyển đổi giữa chế độ cắt lát và chế độ gọt tỉa, bạn hãy nhấn nút **TRIM/SECT** (Gọt tỉa/cắt lát) ở bảng điều khiển riêng. Mỗi khi bạn nhấn nút này, thành phần hiển thị sẽ chuyển đổi giữa **SECT** (Cắt lát) và **TRIM** (Gọt tỉa).

Với **SECT** (Cắt lát), độ dày cắt lát từ 0,50 đến 100,0µm được hiển thị, còn với **TRIM** (Gọt tỉa), độ dày gọt tỉa từ 1,0 đến 600µm được hiển thị.

#### **Thiết lập độ dày lát cắt/độ dày gọt tỉa**

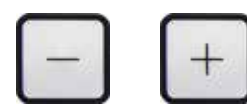

Điều chỉnh các giá trị cài đặt bằng hai nút này ở bảng điều khiển riêng. Khoảng cài đặt độ dày lát cắt: 0,50 µm – 100 µm Giá trị cài đặt:  $0.5 \mu m - 5.0 \mu m$  theo bước  $0.5 \mu m$ 

5,0µm– 20,0 µm theo bước 1,0µm 20,0µm– 60,0 µm theo bước 5,0µm 60,0µm– 100,0 µm theo bước 10,0µm Khoảng cài đặt đô dày gọt tỉa: 1 – 600 µm Giá trị cài đặt: 1,0µm– 10,0 µm theo bước 1,0µm 10,0µm– 20,0 µm theo bước 2,0µm 20,0µm– 50,0 µm theo bước 5,0µm 50,0µm– 100,0 µm theo bước 10,0µm

100,0µm– 600,0 µm theo bước 50,0µm

#### **Chức năng dẫn tiến thô**

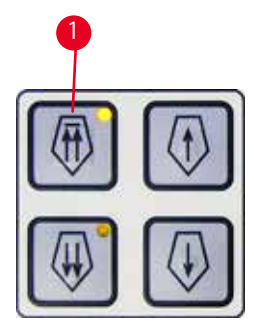

Hình 20

Chức năng dẫn tiến thô bằng điện được sử dụng để di chuyển nhanh mẫu lại gần hoặc ra xa khỏi dao. Với các nút hai mũi tên, tốc đô dẫn tiến thô đạt 800 µm/giây khi tiến lên; với nút môt mũi tên, tốc đô này là 300µm/giây khi tiến lên hoặc lùi lại.

Ở chế độ cắt lát, chức năng dẫn tiến thô có thể được sử dụng với chế độ liên tục hoặc chế độ STEP (Bước). Thiết bị này được cung cấp với chức năng dẫn tiến liên tục (cấu hình tiêu chuẩn).

#### **Di chuyển nhanh về vị trí gốc**

<span id="page-43-0"></span>Nhấn nút lùi nhanh ( $\rightarrow$  ["Hình 20-1"\)](#page-43-0), đầu giữ mẫu vật sẽ di chuyển từ vi trí đầu trước về vi trí gốc với tốc độ 1800 µm/giây.

# **Thận trọng**

Xoay vô lăng dẫn tiến thô điện tử trong quá trình di chuyển nhanh về vị trí gốc hoặc di chuyển đến vị trí được ghi nhớ. **Mẫu bị tổn hại.**

• Không chạm vào vô lăng dẫn tiến thô điện tử trong quá trình di chuyển nhanh về vị trí gốc hoặc di chuyển đến vị trí được ghi nhớ.

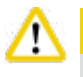

Λ

# **Thận trọng**

Xoay tay quay hoặc nhấn nút ở bảng điều khiển riêng biệt hoặc bảng điều khiển trên thiết bị trong quá trình di chuyển nhanh về vị trí gốc hoặc di chuyển đến vị trí được ghi nhớ.

### **Mẫu bị tổn hại.**

• Không xoay tay quay hay nhấn bất kỳ nút nào ở bảng điều khiển riêng biệt hoặc bảng điều khiển trên thiết bị trong quá trình di chuyển nhanh về vị trí gốc hoặc di chuyển đến vị trí được ghi nhớ.

### **Chế độ cắt lát**

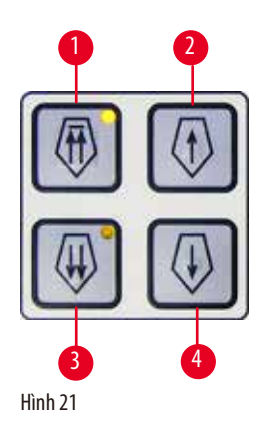

Ở chế độ cắt lát, người dùng có thể chọn giữa chức năng STEP (dẫn tiến mẫu theo từng bước) và dẫn tiến mẫu liên tục.

Khi chức năng dẫn tiến liên tục được chon, các nút dẫn tiến thô sẽ có tác dụng giống như khi ở chế đô gọt tỉa. Chức năng STEP (Bước) sẽ hữu dụng khi bạn cần ước lượng cẩn trọng mẫu theo từng bước về phía dao.

Cách kích hoạt chức năng STEP (Bước):

- Bật thiết bị trong khi nhấn giữ nút **+** trên bảng điều khiển. (Tương tự, để hủy kích hoạt, hãy bật thiết bị trong khi nhấn giữ nút **-**.) Trong quá trình thiết bị khởi chạy, hãy nhấn giữ nút **+** cho đến khi số phiên bản phần mềm không còn được hiển thị nữa.
- <span id="page-44-0"></span>• Nhấn nút **TRIM/SECT** (Gọt tỉa/cắt lát) và chọn chế độ cắt lát (đèn LED **SECT** (Cắt lát) sáng lên).
- Khi bạn nhấn nút dẫn tiến thô châm ( $\rightarrow$  ["Hình 21-2"\)](#page-44-0) hoặc ( $\rightarrow$  ["Hình 21-4"\)](#page-44-0) để dẫn tiến thô với tốc độ thấp, một bước dẫn tiến định sẵn sẽ được thực hiện (STEP) với giá trị được biểu thị trên phần hiển thi theo hướng tương ứng (một bước).
- Khi bạn kích hoạt nhanh nút dẫn tiến thô nhanh, một bước dẫn tiến cũng được thực hiện theo hướng thích hợp.
- Việc kích hoạt nút dẫn tiến thô nhanh ( $\rightarrow$  ["Hình 21-1"\)](#page-44-0) hoặc ( $\rightarrow$  ["Hình 21-3"\)](#page-44-0) lâu hơn sẽ tạo ra chuyển động dẫn tiến lặp lại chừng nào nút này còn được nhấn.

### **Chế độ gọt tỉa**

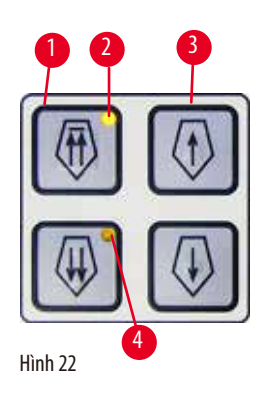

Ở chế độ gọt tỉa, các nút dẫn tiến thô sẽ chuyển động liên tục miễn là nút được giữ. Nút mũi tên đôi dùng cho chuyển động lùi nhanh có chức năng khóa.

- Để bắt đầu chuyển động lùi nhanh (ra xa khỏi dao), hãy nhấn nút ( $\rightarrow$  ["Hình 22-1"\)](#page-45-0). Sau khi nút được nhấn, đầu giữ mẫu vật sẽ di chuyển đến vị trí đầu sau.
- Để dừng chuyển động, hãy nhấn một trong bốn nút dẫn tiến thô.
- Đèn LED màu vàng ( $\rightarrow$  ["Hình 22-2"\)](#page-45-0) ở nút sẽ nhấp nháy khi đầu giữ mẫu vật đang di chuyển và sáng đều khi bộ phận này đến vị trí đầu sau.
- <span id="page-45-0"></span>• Nhấn nút  $(\rightarrow$  ["Hình 22-3"\)](#page-45-0) để bắt đầu chuyển động lùi chậm. Bạn còn nhấn giữ nút thì chuyển động còn tiếp tục.
- Nhấn nút thích hợp để bắt đầu chuyển động tiến nhanh hoặc chậm. Bạn còn nhấn giữ nút thì chuyển động còn tiếp tục.
- Trong quá trình chuyển động tiến, đèn LED màu vàng  $(\rightarrow$  ["Hình 22-4"\)](#page-45-0) ở nút sẽ nhấp nháy. Khi đến vị trí đầu trước, một âm báo sẽ vang lên và đèn LED sẽ chuyển sang sáng đều.

### **Vị trí được ghi nhớ**

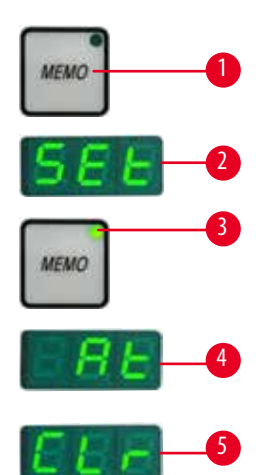

Hình 23

Thiết lập vi trí được ghi nhớ bằng nút MEMO (Ghi nhớ) (→ ["Hình 23-1"\)](#page-45-1) trên bảng điều khiển riêng. Để thiết lập vị trí được ghi nhớ, hãy di chuyển đầu giữ mẫu vật đến vị trí mong muốn và nhấn nút **MEMO** (Ghi nhớ). Một tiếng bíp ngắn vang lên, phần hiển thị ba chữ số biểu thị **SEt** (→ ["Hình 23-2"\)](#page-45-1) (Thiết lập), đèn LED (→ ["Hình 23-3"\)](#page-45-1) của nút **MEMO** (Ghi nhớ) sáng lên màu xanh lục. Nếu vị trí đã được ghi nhớ, thì khi bạn nhấn nút **MEMO** (Ghi nhớ), đầu giữ mẫu vật sẽ di chuyển đến vị trí được ghi nhớ, một tiếng bíp vang lên và phần hiển thị ba chữ số sẽ biểu thị **At** (→ ["Hình 23-4"\)](#page-45-1) (Đến nơi) khi đầu giữ mẫu vật đến vị trí được ghi nhớ.

Để thay đổi vị trí được ghi nhớ, hãy di chuyển đầu giữ mẫu vật đến vị trí mới và nhấn nút **MEMO** (Ghi nhớ) trong khoảng 1 giây. Một tiếng bíp ngắn vang lên, phần hiển thị ba chữ số biểu thị **SEt** (Thiết lập), đèn LED màu xanh lục của nút **MEMO** (Ghi nhớ) sáng đều.

<span id="page-45-1"></span>Để xóa vị trí được ghi nhớ, hãy nhấn nút **MEMO (Ghi nhớ)** trong hơn 3 giây. Hai tiếng bíp ngắn vang lên, phần hiển thị ba chữ số biểu thị **Clr** (→ ["Hình 23-5"\)](#page-45-1) (Xóa); đèn LED màu xanh lục của nút **MEMO** (Ghi nhớ) tắt đi.

# **Mẹo**

◉

Trong quá trình đầu giữ mẫu vật di chuyển đến vị trí được ghi nhớ, bạn có thể dừng chuyển động này bằng cách nhấn nút **MEMO** (Ghi nhớ) hoặc bất kỳ nút nào khác hay bằng cách xoay vô lăng dẫn tiến thô điện tử.

Nút **MEMO** (Ghi nhớ) được kích hoạt giữa vị trí giới hạn trước và vị trí gốc nhưng không bao gồm hai vị trí đó.

# **Thận trọng**

Di chuyển thủ công giá giữ dao/lưỡi dao và/hoặc đầu giữ mẫu vật sau khi thiết lập vi trí được ghi nhớ.

#### **Tổn hại mẫu.**

• Không di chuyển giá giữ dao/lưỡi dao, bệ đỡ giá giữ và/hoặc đầu giữ mẫu vật, cũng như không điều chỉnh lại hướng mà không điều chỉnh lại vị trí được ghi nhớ.

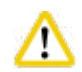

Λ

# **Thận trọng**

Xoay vô lăng dẫn tiến thô điện tử trong quá trình di chuyển nhanh về vị trí gốc hoặc di chuyển đến vị trí được ghi nhớ.

# **Mẫu bị tổn hại.**

• Không chạm vào vô lăng dẫn tiến thô điện tử trong quá trình di chuyển nhanh về vị trí gốc hoặc di chuyển đến vị trí được ghi nhớ.

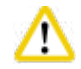

# **Thận trọng**

Xoay tay quay hoặc nhấn nút ở bảng điều khiển riêng biệt hoặc bảng điều khiển trên thiết bị trong quá trình di chuyển nhanh về vị trí gốc hoặc di chuyển đến vị trí được ghi nhớ.

### **Mẫu bị tổn hại.**

• Không xoay tay quay hay nhấn bất kỳ nút nào ở bảng điều khiển riêng biệt hoặc bảng điều khiển trên thiết bị trong quá trình di chuyển nhanh về vị trí gốc hoặc di chuyển đến vị trí được ghi nhớ.

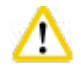

# **Thận trọng**

Vị trí được ghi nhớ được thiết lập quá gần dao/lưỡi dao.

### **Mẫu bị tổn hại.**

- Bảo đảm rằng mẫu vật không chạm vào cạnh cắt của dao/lưỡi dao khi bạn thiết lập vị trí được ghi nhớ. Cho đầu giữ mẫu vật lùi lại một chút nếu cạnh cắt chạm vào mẫu hoặc rất gần bề mặt mẫu khi bạn thiết lập vị trí được ghi nhớ.
- Không nạp mẫu có độ dày khác nhau với cùng một vị trí được ghi nhớ.

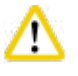

# **Thận trọng**

Lỗi không thiết lập lại vị trí được ghi nhớ sau khi thiết bị được tắt hoặc bị mất điện.

# **Tổn hại mẫu.**

• Khi thiết bị được tắt hoặc bị mất điện, dữ liệu vị trí được ghi nhớ trước đó sẽ bị xóa. Hãy thiết lập vị trí được ghi nhớ lần nữa sau khi bật thiết bị.

# **Phần hiển thị bốn chữ số ở bảng điều khiển trên thiết bị**

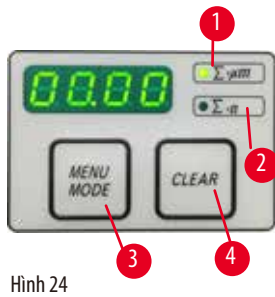

Bạn có thể điều chỉnh giá trị xuất hiện ở phần hiển thị bốn chữ số.

Khi đèn LED ∑-µm (→ ["Hình 24-1"\)](#page-47-0) sang lên, phần này sẽ hiển thị tổng độ dày lát cắt (tính bằng µm) của tất cả các lát cắt đã hoàn thành kể từ khi thiết bị được bật.

Khi đèn LED **Σ-n** (→ ["Hình 24-2"\)](#page-47-0) sáng lên, phần này sẽ hiển thị tổng số lượng lát cắt đã hoàn thành trước đây.

- Để thay đổi chế độ hiển thị, hãy ấn nút **MENU MODE** (Chế độ menu) (→ ["Hình 24-3"\)](#page-47-0) cho đến khi đèn LED của chế độ bạn muốn dùng bật sáng.
- <span id="page-47-0"></span>• Nhấn nút **CLEAR** (Xóa dữ liệu) (→ ["Hình 24-4"\)](#page-47-0) để thiết lập lại tổng độ dày lát cắt hoặc số lượng lát cắt.
- Thao tác này sẽ chỉ thiết lập lại giá trị hiện được hiển thị.

Khi bạn tắt thiết bị bằng công tắc nguồn, cả hai giá trị (tổng độ dày lát cắt và số lượng lát cắt) đều bị xóa khỏi bộ nhớ.

# **Lùi mẫu**

3

4

**Mẹo** 

Để phòng tránh tổn hại đối với dao và mẫu, mẫu được di chuyển ra xa khỏi dao trong quá trình đầu giữ mẫu vật quay trở lại vị trí gốc phía trên.

Ở chế độ cắt lát bằng động cơ, hoạt động lùi sẽ phụ thuộc vào mức thiết lập tốc độ cắt lát.

Ở chế độ thủ công, bạn có thể chọn giá trị lùi từ 5 đến 100µm theo bước 5µm. Mức lùi mẫu được thiết lập là 10µm tại nhà máy. Chức năng lùi mẫu cũng có thể được hủy kích hoạt đối với chế độ vận hành thủ công và bằng động cơ, nếu cần.

Giá trị cài đặt đã chọn sẽ được lưu giữ khi bạn tắt thiết bị.

5

2

# **Thiết lập giá trị cài đặt lùi**

Hình 25

6

7

- Để hiển thị phần cài đặt lùi, bạn hãy nhấn các nút MENU MODE (Chế độ menu) (→ ["Hình 25-1"\)](#page-47-1) và CLEAR (Xóa dữ liệu) (→ ["Hình 25-2"\)](#page-47-1) cùng một lúc.
	- Giá trị hiện tại được hiển thị dưới dạng số có ba chữ số ở phần hiển thị bốn chữ số, ví dụ:  $025 = 25 \,\mu m \, (\rightarrow$  ["Hình 25-3"\).](#page-47-1)
- Chọn giá trị lùi mong muốn. Bạn có thể điều chỉnh giá trị lùi theo bước 5 µm, đến tối đa là 100 µm, bằng các nút ( $\rightarrow$  ["Hình 25-4"\)](#page-47-1) hoặc ( $\rightarrow$  ["Hình 25-5"\)](#page-47-1) trên bảng điều khiển riêng. Bạn cũng có thể tắt mục cài đặt này.
- Để thoát phần cài đặt lùi, hãy nhấn vào MENU MODE (Chế đô menu) (→ ["Hình 25-6"\).](#page-47-1) Chuyển động lùi sẽ được thực hiện theo giá trị mới chọn sau mỗi lần cắt lát.
- <span id="page-47-1"></span>• Khi mẫu đang được lùi, đèn LED màu vàng (→ ["Hình 25-7"\)](#page-47-1) trên **RETRACT** (Lùi) sẽ bật sáng.

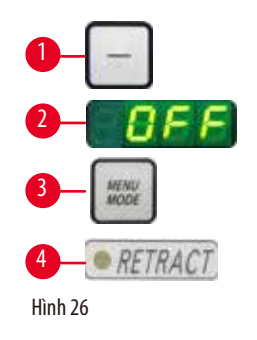

- Để tắt chức năng lùi, hãy nhấn nút (→ ["Hình 26-1"\)](#page-48-0) trên bảng điều khiển riêng cho đến khi chữ **OFF** (Tắt) (→ ["Hình 26-2"\)](#page-48-0) xuất hiện.
- Để thoát phần cài đặt lùi, hãy nhấn vào MENU MODE (Chế đô menu) (→ ["Hình 26-3"\).](#page-48-0) Khi chức năng lùi bị tắt, mẫu sẽ không được di chuyển lùi lại. Đèn LED màu vàng  $(\rightarrow$  ["Hình 26-4"\)](#page-48-0) của **RETRACT** (Lùi) sẽ không bật sáng.

# <span id="page-48-0"></span>**Thiết lập tốc độ cắt lát**

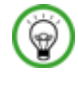

# **Mẹo**

Tốc độ cắt lát đã thiết lập chỉ có hiệu lực trong phạm vi của khu vực cắt lát. Tốc độ cao hơn sẽ được sử dụng bên ngoài khu vực cắt lát này.

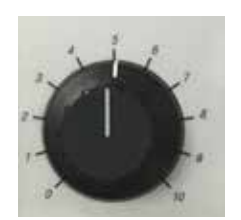

Công cụ chọn tốc đô có thang chia từ 1 đến 10. Thang này được cung cấp vì mục đích tham chiếu và không biểu thị mức tốc độ cụ thể nào.

Bạn có thể liên tục thiết lập tốc độ cắt lát (trong khoảng 0 – 420 mm/giây) bằng núm xoay.

Hình 27

Hình 28

# **Thiết lập khe cắt lát**

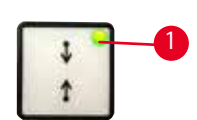

buộc.

Chức năng khe cắt lát giúp bạn điều chỉnh tối ưu kích cỡ của khu vực cắt lát theo kích cỡ thực của mẫu. Giá trị thiết lập khe cắt lát đã chon sẽ được lưu giữ khi bạn tắt thiết bị. Để thiết lập khe cắt lát, bạn phải luôn nhập một cặp giá trị. Trình tự nhập (trên hay dưới) là không bắt

- Xoay tay quay để định vị mép dưới của mẫu bên trên cạnh cắt khoảng 3 mm.
- Nhấn nút thiết lập khe cắt lát. Thao tác này sẽ xác định viền thứ nhất của khe.
- Đèn LED màu xanh lục (→ ["Hình 28-1"\)](#page-48-1) ở nút sẽ nhấp nháy sau khi viền thứ nhất của khe được xác định.
- <span id="page-48-1"></span>• Đưa mẫu qua mép trên của cạnh cắt và nhấn nút thiết lập khe cắt lát lần nữa.
- Sau khi viền thứ hai của khe được xác định, đèn LED màu xanh lục sẽ sáng đều. Điều này biểu thị cả hai giá trị đã được chấp nhận.

### **Hủy khe cắt lát đã xác định**

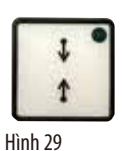

Để hủy khe cắt lát đã xác định trước khi bắt đầu, bạn hãy nhấn nút thiết lập khe cắt lát một lần. Thao tác này sẽ chuyển khu vực cắt lát thành cỡ tối đa (tương ứng với toàn bộ khu vực cắt lát).

Bạn có thể vận hành máy cắt lát tiêu bản ở cả chế độ thủ công và bằng động cơ.

**CONT** (Liên tục), **SINGLE** (Một lần) và **STEP** (Theo bước) ở chế độ vận hành bằng động cơ.

Vì lý do an toàn, ở lần đầu tiên bật thiết bị, không có chế độ vận hành nào được kích hoạt.

Để chọn chế độ, bạn hãy nhấn nút **CUT MODE** (Chế độ cắt) trên bảng điều khiển cho đến khi đèn LED

**Các chế độ cắt lát**

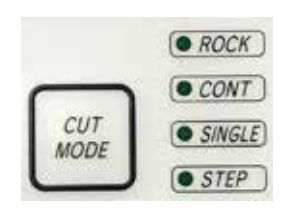

Hình 30

### **Chế độ cắt lát thủ công**

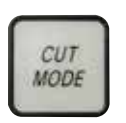

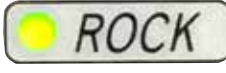

Hình 31

Hình 33

• Chọn chế độ vận hành **ROCK** (Dịch ngang).

Bạn có thể chọn trong số bốn giá trị cài đặt sau: **ROCK** (Dịch ngang) ở chế độ thủ công, và

màu xanh lục của chế độ vận hành muốn dùng sáng lên.

• Xoay tay quay tiến và lùi một quãng ngắn để cắt lát (chế độ dịch ngang). Mọi sự thay đổi dưới hình thức xoay vòng sẽ được phát hiện ở dạng điện tử và được chuyển đổi tự

động thành chuyển động tiến hoặc lùi mẫu. Ở chế độ cắt lát thủ công, bạn có thể sử dụng phương thức vận hành truyền thống (xoay tay quay đủ một vòng) hoặc chế độ dịch ngang (**ROCK** (Dịch ngang)).

# **Khởi động và dừng quá trình cắt lát bằng động cơ**

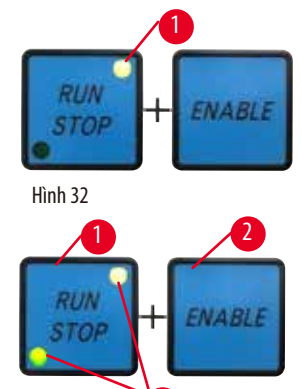

<span id="page-49-1"></span>3

- Để khởi động quá trình cắt lát bằng động cơ, hãy nhấn các nút **RUN/STOP** (Chạy/dừng) và **ENABLE** (Kích hoạt) ( $\rightarrow$  ["Hình 32"\)](#page-49-0) cùng một lúc sau khi bạn chọn chế độ vận hành muốn dùng.
- Khi động cơ cắt đang chạy, đèn LED màu vàng (→ ["Hình 32-1"\)](#page-49-0) ở nút **RUN/STOP** (Chạy/dừng) sẽ bật sáng.
- <span id="page-49-0"></span>• Để dừng quá trình cắt lát bằng động cơ, hãy nhấn vào **RUN/STOP** (Chạy/dừng) (→ ["Hình 33-1"\)](#page-49-1) hoặc **ENABLE** (Kích hoạt) (→ ["Hình 33-2"\)](#page-49-1).

Nếu cả đèn LED màu xanh lục và đèn LED màu vàng (→ ["Hình 33-3"\)](#page-49-1) ở nút **RUN/STOP** (Chạy/dừng) đều sáng lên, thì điều đó có nghĩa là động cơ cắt vẫn đang chạy nhưng sẽ dừng lại ở vị trí đầu trên kế tiếp trong hành trình theo phương thẳng đứng.

#### **Chức năng phanh điện tử**

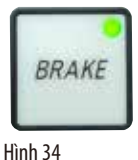

Chức năng phanh điện tử sẽ tự động duy trì đầu giữ mẫu vật ở vị trí đầu trên khi kết thúc quá trình cắt lát bằng động cơ, điều đó giúp phòng ngừa rủi ro tay quay vô tình xoay sau khi hoạt động cắt lát hoàn tất. Khi chức năng phanh điện tử được kích hoạt, đèn LED ở nút **BRAKE** (Phanh) sẽ bật sáng màu xanh lục; đèn LED màu vàng của **M-STOP** (Khóa cơ) sẽ nhấp nháy.

Bảo đảm rằng bạn sử dụng cơ cấu khóa tay quay để khóa chắc chắn tay quay. Khi cơ cấu khóa tay quay được khóa, phanh điện tử sẽ tự động được hủy kích hoạt và đèn LED màu xanh lục ở nút **BRAKE** (Phanh) sẽ tắt đi.

Bạn có thể tắt thủ công chức năng phanh điện tử. Nhấn nút phanh điện tử lần nữa để hủy kích hoạt chức năng này.

Trong quá trình cắt lát bằng động cơ, bạn có thể dùng phanh điện tử để dừng hoạt động cắt lát. Trong quá trình cắt lát thủ công, chức năng phanh điện tử không hoạt động. Nếu bạn nhấn nút **BRAKE** (Phanh) trong quá trình cắt lát thủ công, thì một âm cảnh báo sẽ vang lên.

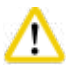

# **Thận trọng**

Sử dụng phanh điện tử để khóa tay quay.

### **Thương tích cá nhân/tổn hại mẫu.**

• Phanh điện tử không thể hoạt động như cơ cấu khóa an toàn. Tay quay chỉ được khóa chắc chắn khi cơ cấu khóa tay quay ở vị trí 12 giờ.

# **Cắt lát bằng động cơ**

Trong quá trình vận hành bằng động cơ, bạn có thể chọn một trong ba chế độ vận hành:

**CONT** = vận hành liên tục

**SINGLE** = vận hành một lần

**STEP** = vận hành theo bước.

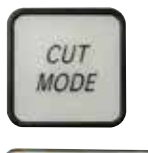

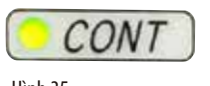

Hình 35

# **Chế độ vận hành CONT (Vận hành liên tục)**

• Chọn chế độ vận hành **CONT** (Liên tục).

Sau khi bạn khởi động quá trình cắt lát, hoạt động cắt lát sẽ được thực hiện liên tục cho đến khi bạn dừng quá trình này bằng cách nhấn vào **RUN/STOP** (Chạy/dừng) hoặc **ENABLE** (Kích hoạt) hoặc **BRAKE** (Phanh).

Sau đó, mẫu sẽ tự động dừng lại ở vị trí đầu trên kế tiếp trong hành trình theo phương thẳng đứng.

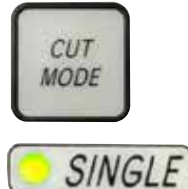

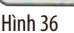

#### **Chế độ vận hành SINGLE (Vận hành một lần)**

• Chọn chế độ vận hành **SINGLE** (Một lần).

Sau khi bạn khởi động quá trình cắt lát, một hành trình cắt lát sẽ được hoàn tất. Sau đó, mẫu sẽ tự động dừng lại ở vị trí đầu trên của hành trình theo phương thẳng đứng.

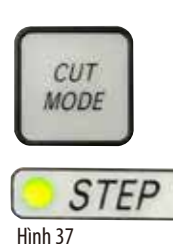

**Chế độ vận hành STEP (Vận hành theo bước)**

• Chọn chế độ vận hành **STEP** (Vận hành theo bước).

Sau khi bạn khởi đông quá trình cắt lát, mẫu sẽ được di chuyển chừng nào bạn còn nhấn giữ các nút (hoặc nếu bàn đạp còn được nhấn).

Nếu bạn thả tay khỏi các nút **RUN/STOP** (Chạy/dừng) và **ENABLE** (Kích hoạt) hoặc nhấc chân khỏi công tắc chân, thì mẫu sẽ tự động dừng lại.

Ở chế độ cắt lát bằng động cơ, bạn có thể khởi động và dừng quá trình cắt lát bằng công tắc chân (phụ kiện không bắt buộc) thay cho các nút **RUN/STOP** (Chạy/dừng) và **ENABLE** (Kích hoạt). Để biết thêm thông tin, vui lòng tham khảo ( $\rightarrow$  Tr. 53 – Công tắc chân (phụ kiện không bắt buộc)).

# **Chỉ báo khoảng dẫn tiến ngang còn lại**

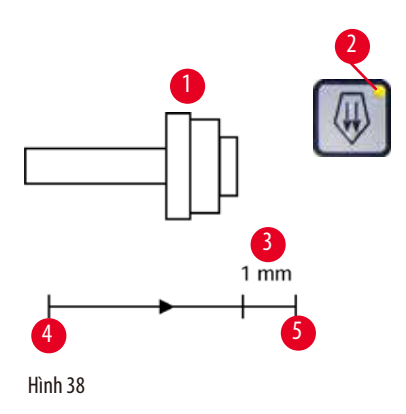

Tính năng chỉ báo khoảng dẫn tiến còn lại bằng hình ảnh và âm thanh giúp cho người dùng đang tiến hành gọt tỉa và cắt lát biết rằng khoảng dẫn tiến còn cách mức giới hạn phía trước chừng 1 mm ( $\rightarrow$  ["Hình 38-3"\)](#page-51-0).

Đèn LED màu vàng (→ ["Hình 38-2"\)](#page-51-0) ở nút dẫn tiến thô sẽ sáng lên từ đầu khoảng dẫn tiến còn lại.

Ngoài ra, một âm báo sẽ vang lên trong khoảng 2 giây.

Quá trình cắt lát bị gián đoạn và đầu giữ mẫu vật dừng lại ở vị trí đầu trên.

Từ thời điểm này, khoảng dẫn tiến còn lại là xấp xỉ 1 mm.

Trong khoảng dẫn tiến còn lại này, bạn không thể dẫn tiến mẫu vật bằng các nút dẫn tiến thô và vô lăng dẫn tiến thô điện tử được nữa.

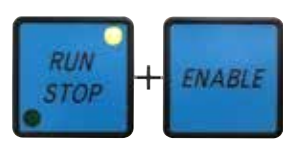

Hình 39

- <span id="page-51-0"></span>• Khởi động lại quá trình cắt lát bằng động cơ. Đèn LED màu vàng  $(\rightarrow$  ["Hình 38-2"\)](#page-51-0) ở nút dẫn tiến thô sáng lên.
- Khi mẫu đến vị trí đầu trên, quá trình cắt lát sẽ tự động dừng lại.
- Khi bạn khởi động lại, chuyển động dẫn tiến sẽ không tiếp tục được nữa.
- Bạn có thể tiếp tục xử lý mẫu bằng cách nhấn nút dẫn tiến thô tương ứng ( $\rightarrow$  ["Hình 40"\)](#page-51-1) ở vi trí đầu sau (→ ["Hình 38-4"\)](#page-51-0) và tiếp tục việc cắt lát.

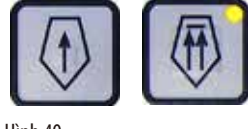

<span id="page-51-1"></span>Hình 40

**Mẹo** 

Để tiếp tục công việc, bạn phải nhấn nút **TRIM/SECT** (Gọt tỉa/cắt lát) để chuyển sang chế độ gọt tỉa, nếu không thì bạn không thể sử dung cơ cấu dẫn tiến thô.

Nếu đầu giữ mẫu vật đã ở sẵn trong khoảng dẫn tiến còn lại khi thiết bị được bật, thì bạn sẽ ngay thấy thêm một âm báo sau khi phiên bản phần mềm được hiển thị.

- Bạn có thể tiếp tục công việc khi lùi mẫu một đoạn ngắn bằng các nút dẫn tiến thô (thiết lập chế độ gọt tỉa).
- Chức năng STEP (Bước) bị vô hiệu hóa ở khoảng dẫn tiến còn lại.

# <span id="page-52-0"></span>**Công tắc chân (phụ kiện không bắt buộc)**

**Mẹo** 

Ngoài công tắc chân, tất cả các chức năng trên bảng điều khiển và các nút trên thiết bị vẫn hoạt động. Nếu công tắc chân được nhấn giữ trong hơn nửa giây, thì mẫu sẽ dừng lại ở vị trí đầu trên kế tiếp.

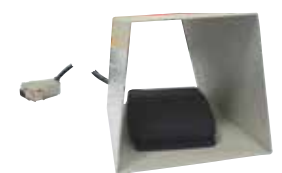

Bạn có thể dùng công tắc chân để kiểm soát quá trình cắt lát bằng động cơ. Phụ kiện này cũng có một chức năng tương tự như chức năng dừng khẩn cấp. Sử dụng nút **CUT MODE** (Chế độ cắt), chọn chế độ vận hành cần dùng trên bảng điều khiển: **CONT** (Liên tục), **SINGLE** (Một lần) hoặc **STEP** (Bước).

Hình 41

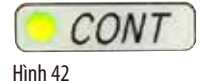

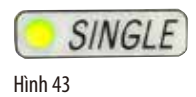

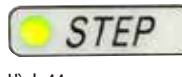

Hình 44

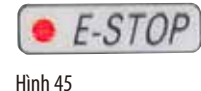

# **Chế độ vận hành CONT (Vận hành liên tục)**

- Nhấn nhanh công tắc chân một lần để khởi động quá trình cắt lát bằng động cơ.
- Nhấn công tắc chân lần nữa để dừng lại. Mẫu sẽ dừng lại ở vị trí đầu trên kế tiếp.

# **Chế độ vận hành SINGLE (Vận hành một lần)**

• Nhấn nhanh công tắc chân một lần để khởi động quá trình cắt lát bằng động cơ. Sau mỗi bước, mẫu sẽ tự động dừng lại ở vị trí đầu trên.

#### **Chế độ vận hành STEP (Vận hành theo bước)**

- Nhấn công tắc chân để khởi động quá trình cắt lát. Giờ mẫu sẽ được di chuyển liên tục nếu bạn còn nhấn công tắc chân.
- Nếu bạn nhả công tắc chân, mẫu sẽ đứng yên ở vị trí vừa đến.

#### **Cách kích hoạt chức năng dừng khẩn cấp**

- Nhấn công tắc chân thật mạnh để kích hoạt chức năng dừng khẩn cấp. Quá trình cắt lát sẽ dừng lại ngay.
- Đèn LED màu đỏ ở trường E-STOP (Dừng khẩn cấp) trên thiết bị sẽ sáng đều nếu bạn vẫn còn nhấn công tắc chân.
- Để tiếp tục, hãy chọn chế đô vân hành và khởi đông lại quá trình cắt lát bằng công tắc chân.

Chức năng dừng khẩn cấp không hoạt động sau sự cố phần mềm.

# **Tổn hại mẫu.**

**Cảnh báo** 

- Cố gắng khởi động lại thiết bị.
- Nếu việc khởi động lại không thành công, hãy rút phích cắm của dây điện và liên lạc với người đại diện dịch vụ của Leica.

# **5.1.4 Vô lăng dẫn tiến thô điện tử**

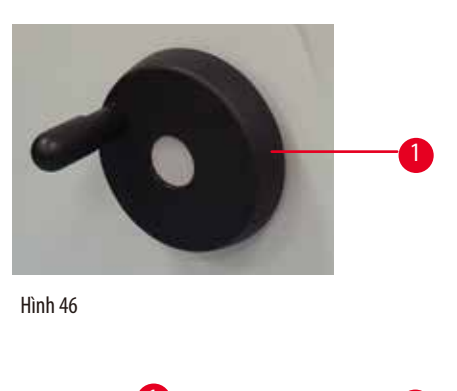

<span id="page-53-0"></span>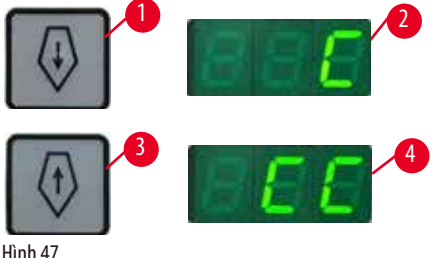

Chuyển động thô giúp di chuyển nhanh mẫu theo phương ngang về phía trước (về phía dao) và về phía sau (cách xa dao). Bạn có thể thiết lập hướng xoay của vô lăng dẫn tiến thô điện tử (→ ["Hình 46-1"\)](#page-53-0) để dẫn tiến đầu giữ mẫu vật là theo chiều kim đồng hồ hoặc ngược chiều kim đồng hồ.

- Để thiết lập hướng xoay theo chiều kim đồng hồ, ban hãy bật thiết bị trong khi nhấn giữ nút tiến chậm  $(\rightarrow$  ["Hình 47-1"\)](#page-53-1) trên bảng điều khiển, phần hiển thị ba chữ số sẽ biểu thị **C** cho hướng theo chiều kim đồng hồ ( $\rightarrow$  ["Hình 47-2"\)](#page-53-1).
- Để thiết lập hướng xoay ngược chiều kim đồng hồ, bạn hãy bật thiết bị và nhấn nút lùi chậm ( $\rightarrow$  ["Hình 47-3"\)](#page-53-1), phần hiển thị ba chữ số sẽ biểu thị **CC** cho hướng ngược chiều kim đồng hồ  $(\rightarrow$  ["Hình 47-4"\).](#page-53-1)

Giá trị cài đặt hướng xoay của vô lăng dẫn tiến thô điện tử sẽ xuất hiện trong khoảng 4 giây ở phần hiển thị ba chữ số khi thiết bị được bật. Hướng xoay được thiết lập tại nhà máy cho vô lăng dẫn tiến thô điện tử là theo chiều kim đồng hồ.

# **5.1.5 Chi tiết gá định hướng tinh cho giá giữ mẫu**

![](_page_53_Picture_9.jpeg)

# <span id="page-53-1"></span>**Mẹo**

Trong hệ thống kẹp nhanh của chi tiết gá định hướng cho giá giữ mẫu, tất cả các kẹp mẫu có sẵn dưới dạng phụ kiện không bắt buộc đều có thể dùng được.

![](_page_54_Picture_1.jpeg)

<span id="page-54-0"></span>Tùy chọn định hướng mẫu cho phép người dùng hiệu chỉnh đơn giản vị trí của bề mặt mẫu khi mẫu được kẹp vào vị trí. Bạn có thể đổi chi tiết gá đinh hướng cho giá giữ mẫu bằng chi tiết gá không đinh hướng (phụ kiện không bắt buộc).

### **Hiển thị vị trí số không**

Để hiển thị rõ hơn vị trí số không, chi tiết định hướng có hai dấu chỉ báo màu đỏ (→ ["Hình 48-4"\).](#page-54-0) Nếu bạn thấy cả hai dấu chỉ báo và cả hai vít giữ đều ở vị trí số không (chỉ dấu màu trắng thẳng hàng với mũi tên), thì mẫu đang ở vị trí số không.

#### **Định hướng mẫu**

# **Cảnh báo**

Mẫu được định hướng ở giai đoạn lùi.

#### **Tổn hại mẫu và/hoặc dao/lưỡi dao.**

- Không được định hướng khối mẫu ở giai đoạn lùi. Nếu khối được định hướng trong quá trình lùi, thì khối đó sẽ được dẫn tiến một khoảng bằng giá trị lùi công với độ dày lát cắt đã chọn trước khi hoạt động cắt lát tiếp theo được thực hiện. Điều này có thể gây tổn hại cho cả mẫu và dao/lưỡi dao.
	- 1. Nâng đầu giữ mẫu vật đến vị trí đầu trên và kích hoạt cơ cấu khóa tay quay.
	- 2. Để nhả kẹp, hãy xoay cần gạt lệch tâm  $(\rightarrow$  ["Hình 48-1"\)](#page-54-0) theo chiều kim đồng hồ.
	- 3. Văn vít giữ ( $\rightarrow$  ["Hình 48-2"\)](#page-54-0) để định hướng mẫu theo hướng dọc. Văn vít giữ ( $\rightarrow$  ["Hình 48-3"\)](#page-54-0) để định hướng mẫu theo hướng ngang. Mẫu sẽ nghiêng 2° tương ứng với mỗi vòng vặn vít hoàn chỉnh. Tổng cộng, bạn có thể xoay 4 vòng hoàn chỉnh = 8° ở mọi hướng. Độ chính xác là khoảng  $\pm 0.5$ °. Để bạn dễ dàng ước tính, thiết bị có một chỉ dấu màu trắng trên tay cầm và tiếng tách báo dừng dễ nhận ra trong khi xoay.
	- 4. Để khóa tùy chọn định hướng hiện tại, hãy xoay cần gạt lệch tâm (→ ["Hình 48-1"\)](#page-54-0) ngược chiều kim đồng hồ.

# **Mẹo**

Khi kẹp mẫu lớn tiêu chuẩn (50 x 55 mm) hoặc kẹp cassette đại được sử dụng, bạn sẽ không thể định hướng mẫu ±8° theo hướng bắc – nam nữa. Góc có thể dùng đối với kẹp mẫu lớn tiêu chuẩn (50 x 55 mm) chỉ là khoảng ±4° trong trường hợp này.

# **5.1.6 Tinh chỉnh cân bằng lực**

![](_page_55_Picture_2.jpeg)

<span id="page-55-0"></span>Hình 49

Nếu một phụ kiện có trong lượng khác được gắn vào đầu giữ mẫu vật (→ ["Hình 49-1"\)](#page-55-0), thì bạn phải kiểm tra xem có cần điều chỉnh lại cân bằng lực không.

- Gắn phụ kiện mới và kẹp mẫu.
- Xoay tay quay  $(\rightarrow$  ["Hình 49"\)](#page-55-0) để đưa đầu giữ mẫu vật đi một nửa hành trình theo phương thẳng đứng.

Nếu đầu giữ mẫu vật vẫn ở đúng vị trí đó, thì giá trị cài đặt vẫn chính xác.

Nếu đầu giữ mẫu vật di chuyển, chẳng hạn, cao hơn hoặc thấp hơn, thì bạn cần thực hiện việc tinh chỉnh.

![](_page_55_Picture_9.jpeg)

# **Cảnh báo**

Tinh chỉnh cân bằng lực không chính xác.

# **Người vận hành gặp thương tích nghiêm trọng do tiếp xúc với dao và/hoặc tổn hại mẫu.**

- Trước khi làm việc với thiết bị, hãy luôn kiểm tra kỹ xem mức tinh chỉnh cân bằng lực có được thiết lập phù hợp không.
- Nếu mức tinh chỉnh chưa được thiết lập phù hợp, hãy tiến hành điều chỉnh lại trước khi làm việc với thiết bị.
- Đặc biệt, sau khi thay phụ kiện ở đầu giữ mẫu vật, hãy thực hiện ngay việc tinh chỉnh cân bằng lực.

![](_page_55_Picture_16.jpeg)

Cân bằng lực được điều chỉnh bằng vít ( $\rightarrow$  ["Hình 50-1"\)](#page-55-1), bạn có thể tiếp cận vít này bằng cách tháo khay chứa vụn cắt lát ở mặt đáy của đế máy cắt lát tiêu bản. Sử dụng chìa vặn đầu lục giác số 5 (có tay cầm) để thực hiện việc điều chỉnh.

- Nếu đầu giữ mẫu vật di chuyển xuống dưới, hãy xoay vít (→ ["Hình 50-1"\)](#page-55-1) mỗi lần khoảng 1/2 vòng theo chiều kim đồng hồ.
- Nếu đầu giữ mẫu vật di chuyển lên trên, hãy xoay vít ( $\rightarrow$  "Hình [50-1"\)](#page-55-1) mỗi lần khoảng 1/2 vòng ngược chiều kim đồng hồ.
- Tiếp tục quy trình này cho đến khi đầu giữ mẫu vật không còn di chuyển nữa.

<span id="page-55-1"></span>

# **Mẹo**

Lặp lại quy trình điều chỉnh vài lần, cho đến khi đầu giữ mẫu vật không còn di chuyển nữa.

#### **5.2 Lắp giá giữ lưỡi dao E hai trong một**

#### **5.2.1 Thiết lập bệ đỡ giá giữ lưỡi dao**

![](_page_56_Picture_3.jpeg)

- <span id="page-56-0"></span>1. Nhả cần gạt kẹp ( $\rightarrow$  ["Hình 51-1"\)](#page-56-0) bằng cách xoay ngược chiều kim đồng hồ.
- 2. Lắp bệ đỡ giá giữ lưỡi dao (→ ["Hình 51-2"\)](#page-56-0) bằng cách chèn khía (→ ["Hình 51-3"\)](#page-56-0) ở mặt đáy vào đầu chữ T  $(\rightarrow$  ["Hình 51-5"\)](#page-56-0) ở đế máy cắt lát tiêu bản  $(\rightarrow$  ["Hình 51-4"\)](#page-56-0).
- 3. Bệ đỡ giá giữ lưỡi dao (→ ["Hình 51-2"\)](#page-56-0) có thể di chuyển qua lại trên đế máy cắt lát tiêu bản. Điều này cho phép ban đưa giá giữ lưỡi dao E hai trong một đến vị trí cắt lát tối ưu so với mẫu. Để cố định bệ đỡ giá giữ lưỡi dao, hãy xoay cần gạt kẹp (→ ["Hình 51-1"\)](#page-56-0) theo chiều kim đồng hồ.

### **5.2.2 Lắp giá giữ lưỡi dao E hai trong một**

![](_page_56_Figure_8.jpeg)

- <span id="page-56-1"></span>1. Nới lỏng bu-lông lệch tâm (→ ["Hình 52-9"\)](#page-56-1) bằng chìa vặn đầu lục giác số 4 (→ ["Hình 52-10"\).](#page-56-1)
- 2. Đặt giá giữ lưỡi dao E hai trong một (→ ["Hình 52-8"\)](#page-56-1) sao cho rãnh dưới đáy khớp vào đầu chữ T (→ ["Hình 52-7"\)](#page-56-1) của bệ đỡ giá giữ dao ( $\rightarrow$  ["Hình 51-2"\).](#page-56-0)
- 3. Để kẹp, hãy siết chặt lại bu-lông lệch tâm  $(\rightarrow$  ["Hình 52-9"\).](#page-56-1)

### **5.3 Điều chỉnh góc hở**

<span id="page-57-2"></span>![](_page_57_Figure_2.jpeg)

<span id="page-57-0"></span>Hình 53

Các dấu chỉ số (0°, 5° và 10°) dùng để điều chỉnh góc hở ( $\rightarrow$  ["Hình 53-4"\)](#page-57-0) nằm ở phía bên phải của giá giữ lưỡi dao E hai trong một (→ ["Hình 53-2"\)](#page-57-0). Còn có một dấu nữa (→ ["Hình 53-5"\)](#page-57-0) ở phía bên phải của bệ đỡ giá giữ lưỡi dao (→ ["Hình 53-1"\)](#page-57-0) đóng vai trò là điểm tham chiếu khi điều chỉnh góc hở.

- 1. Nới lỏng vít (→ ["Hình 53-3"\)](#page-57-0) bằng chìa vặn đầu lục giác số 4 (→ ["Hình 53-6"\)](#page-57-0) cho đến khi giá giữ lưỡi dao E hai trong một (→ ["Hình 53-2"\)](#page-57-0) có thể di chuyển được.
- 2. Di chuyển giá giữ lưỡi dao E hai trong một cho đến khi dấu chỉ số của góc hở mong muốn trùng với đường tham chiếu trên bệ đỡ giá giữ lưỡi dao. Chi tiết phóng to  $(\rightarrow$  ["Hình 53"\)](#page-57-0) thể hiện mức thiết lập góc hở là 5°.

![](_page_57_Picture_7.jpeg)

3. Giữ giá giữ lưỡi dao E hai trong một ở vị trí này và vặn lại vít ( $\rightarrow$  ["Hình 53-3"\)](#page-57-0) để kẹp.

#### **5.4 Lắp kẹp cassette đa năng**

![](_page_57_Figure_10.jpeg)

<span id="page-57-1"></span>Hình 54

Có hai chi tiết gá giá giữ mẫu có phần định hướng và một không, vui lòng xem (→ Tr. 69 – 6. Phụ kiện không bắt buộc). Tùy chọn định hướng mẫu cho phép người dùng hiệu chỉnh đơn giản vị trí của bề mặt mẫu khi mẫu được kẹp vào vị trí. Bạn có thể sử dụng hệ thống kep nhanh (→ ["Hình 54-5"\)](#page-57-1) để giữ tất cả các kep mẫu có sẵn dưới dang phụ kiên (để biết thêm thông tin, hãy xem (→ Tr. 69 – 6. Phu kiện không bắt buộc)).

Để làm như vậy, hãy tiến hành như sau:

- 1. Di chuyển đầu giữ mẫu vật ( $\rightarrow$  ["Hình 54-1"\)](#page-57-1) đến vị trí đầu trên bằng cách xoay tay quay ( $\rightarrow$  ["Hình 54-6"\)](#page-57-1) và khớp cơ cấu khóa tay quay.
- 2. Để nhả hệ thống kẹp, hãy xoay vít ( $\rightarrow$  ["Hình 54-2"\)](#page-57-1) của hệ thống kẹp nhanh ( $\rightarrow$  ["Hình 54-5"\)](#page-57-1) ngược chiều kim đồng hồ bằng chìa vặn đầu lục giác số 4 ( $\rightarrow$  ["Hình 54-7"\).](#page-57-1)
- 3. Ấn chi tiết dẫn hướng ( $\rightarrow$  ["Hình 54-4"\)](#page-57-1) của kẹp cassette đa năng ( $\rightarrow$  ["Hình 54-3"\)](#page-57-1) từ phía bên trái vào hệ thống kẹp nhanh (→ ["Hình 54-5"\)](#page-57-1) hết mức có thể.
- 4. Để kẹp bộ phận kẹp cassette, hãy xoay vít ( $\rightarrow$  ["Hình 54-2"\)](#page-57-1) hết mức có thể theo chiều kim đồng hồ.

![](_page_58_Picture_6.jpeg)

# **Mẹo**

Vì tất cả các kẹp mẫu có sẵn dưới dạng phụ kiện đều có cùng dạng chi tiết dẫn hướng ở mặt sau, nên bạn có thể lắp chúng đúng theo cách thức được mô tả qua ví dụ về kẹp cassette.

# **5.5 Kẹp mẫu**

# **Cảnh báo**

Người vận hành nắm phải dao hoặc lưỡi dao do quy trình làm việc không phù hợp.

#### **Thương tích cá nhân nghiêm trọng khi đặt mẫu vào chỗ nếu dao hoặc lưỡi dao đã được lắp trước đó.**

- Trước khi nạp mẫu vào máy cắt lát tiêu bản, hãy bảo đảm rằng cạnh cắt được che đi bằng chắn an toàn và cơ cấu khóa tay quay đã được kích hoạt. Khi người vận hành muốn nạp mẫu và lắp dao/lưỡi dao, hãy luôn nạp khối mẫu trước khi lắp và kẹp dao/lưỡi dao.
	- 1. Xoay tay quay cho đến khi kẹp mẫu ở vị trí đầu trên.
	- 2. Khóa tay quay hoặc kích hoạt cơ cấu khóa tay quay ( $\rightarrow$  Tr. 23 2.3.2 Khóa tay quay (chỉ chế độ vận hành bằng tay)).
	- 3. Đặt mẫu vào kẹp mẫu.

# **Mẹo**

Bạn có thể xem phần mô tả chi tiết về việc cho mẫu vào các loại kẹp mẫu và giá giữ mẫu khác nhau ở ( $\rightarrow$  Tr. 69 – 6. Phụ kiện [không bắt buộc\).](#page-68-0)

#### **5.6 Kẹp dao/lưỡi dao dùng một lần**

![](_page_58_Picture_20.jpeg)

# **Cảnh báo**

Dao hoặc lưỡi dao được xử lý và/hoặc thải bỏ theo cách thức không thích hợp.

### **Thương tích cá nhân nghiêm trọng do tiếp xúc với dao và/hoặc lưỡi dao cực sắc.**

- Hết sức cẩn trọng và kỹ lưỡng khi xử lý dao và/hoặc lưỡi dao.
- Luôn sử dụng trang phục chuyên dụng (bao gồm găng tay chịu cắt) khi xử lý dao và/hoặc lưỡi dao.
- Luôn xử lý thải bỏ dao và lưỡi dao ở nơi an toàn (ví dụ: hộp dao chuyên dụng) và theo cách thức thích hợp để bảo đảm không gây thương tích cho mọi người.
- Không được để cạnh sắc của dao ngửa lên trên và không được cố gắng bắt lấy dao bị rơi.
- Luôn che cạnh cắt của dao/lưỡi dao bằng chắn an toàn trước khi kẹp mẫu.

# **Cảnh báo**

Người vận hành lắp hai dao và/hoặc lưỡi dao vào giá giữ dao và/hoặc lưỡi dao.

#### **Thương tích cá nhân nghiêm trọng do tiếp xúc với dao và/hoặc lưỡi dao cực sắc.**

• Không kẹp hai dao/lưỡi dao vào giá giữ dao/lưỡi dao. Lắp dao/lưỡi dao vào giữa giá giữ dao/lưỡi dao. Dao/lưỡi dao không được nhô ra khỏi mép giá giữ dao/lưỡi dao.

# **Cảnh báo**

Lưỡi dao quá dày hoặc quá mỏng được sử dụng trong giá giữ lưỡi dao hai trong một.

#### **Mẫu bị tổn hại.**

- Sử dụng lưỡi dao có độ dày từ 0,246 mm đến 0,322 mm.
- Bạn có thể xem danh sách lưỡi dao tương thích được đề xuất ở phần Phụ kiện không bắt buộc (→ [Tr.69 6. Phụ kiện không](#page-68-0)  [bắt buộc\)](#page-68-0).

# **Cảnh báo**

M

Lưỡi dao không được lắp song song hoàn toàn với cạnh trên của tấm ép do parafin dư thừa, chi tiết đệm chưa sạch, v.v.

**Khi chức năng di chuyển ngang được sử dụng, lưỡi dao không song song với tấm ép có thể tạo ra kết quả cắt lát kém. Ví dụ: lát cắt quá dày hoặc quá mỏng, đường vân ngoằn ngoèo trong lát cắt và tình huống tệ nhất là tổn hại mẫu.**

- Không tiếp tục cắt lát khi kết quả nhận được không thỏa đáng.
- Lắp lại lưỡi dao và bảo đảm rằng lưỡi dao song song với cạnh trên của tấm ép.
- Luôn kiểm tra xem lưỡi dao có song song với tấm ép không sau khi di chuyển lưỡi dao bằng chức năng di chuyển ngang.
- Bảo đảm rằng không có parafin thải và chi tiết đệm sạch sẽ trước khi sử dụng máy.

### <span id="page-59-3"></span>**Lắp lưỡi dao có biên dạng lớn**

![](_page_59_Picture_14.jpeg)

![](_page_59_Picture_15.jpeg)

- <span id="page-59-1"></span><span id="page-59-0"></span>1. Hạ chắn an toàn  $(\rightarrow$  ["Hình 55-1"\)](#page-59-0).
- 2. Để lắp lưỡi dao, hãy xoay cần gạt kẹp bên phải  $(\rightarrow$  ["Hình 55-2"\)](#page-59-0) ngược chiều kim đồng hồ.
- 3. Cẩn thận ấn lưỡi dao vào từ bên trên hoặc từ bên hông. Bảo đảm rằng lưỡi dao được đặt ở giữa và, quan trọng nhất là, song song với cạnh trên của tấm ép ( $\rightarrow$  ["Hình 56-4"\)](#page-59-1).
- 4. Để kẹp lưỡi dao, hãy xoay cần gạt kẹp ( $\rightarrow$  ["Hình 55-2"\)](#page-59-0) theo chiều kim đồng hồ.

#### **Lắp lưỡi dao có biên dạng nhỏ**

![](_page_59_Figure_22.jpeg)

<span id="page-59-2"></span>Hình 57

![](_page_60_Picture_1.jpeg)

<span id="page-60-0"></span>Khi sử dụng lưỡi dao có biên dang nhỏ, trước tiên, ban phải đặt chi tiết đêm (→ ["Hình 58-1"\)](#page-60-0) cho lưỡi dao có biên dang nhỏ vào giá giữ lưỡi dao E hai trong một, đồng thời bảo đảm rằng cạnh đáy của chi tiết đệm khít sát vào rãnh của giá giữ lưỡi dao.

Hai nam châm được gắn vào mặt sau của chi tiết đêm (→ ["Hình 57-1"\).](#page-59-2) Chúng hướng ra xa khỏi người vân hành (về phía tấm ép phía sau) sau khi chi tiết đệm được lắp sao cho các góc bo tròn hướng lên trên. Bảo đảm rằng chi tiết đệm được ấn xuống hết để bảo đảm lưỡi dao song song với cạnh cắt, nếu không, rủi ro tổn hại mẫu sẽ xuất hiện.

Sau đó, lắp lưỡi dao như mô tả (đối với lưỡi dao có biên dang lớn) (→ Tr. 60 – Lắp lưỡi dao có biên dang lớn).

![](_page_60_Figure_6.jpeg)

#### **Tháo lưỡi dao**

**Mẹo**  ◉

<span id="page-60-2"></span><span id="page-60-1"></span>Sử dụng chi tiết đẩy lưỡi dao để đưa lưỡi dao ra khỏi giá giữ một cách an toàn.

3. Hạ chắn an toàn ( $\rightarrow$  ["Hình 60-1"\).](#page-60-2) Sử dụng chổi có gắn nam châm ( $\rightarrow$  ["Hình 60-4"\)](#page-60-2) để lấy lưỡi dao ra ngoài từ bên phải. Sau khi lưỡi dao được lấy ra khỏi giá giữ lưỡi dao E hai trong một, bạn thải bỏ nó vào hộp đựng lưỡi dao đã sử dụng ở phía dưới đầu phân phối lưỡi dao (→ ["Hình 61"\).](#page-61-0)

![](_page_61_Picture_1.jpeg)

# <span id="page-61-0"></span>**Cảnh báo**

Dao hoặc lưỡi dao được xử lý và/hoặc thải bỏ theo cách thức không thích hợp.

#### **Thương tích cá nhân nghiêm trọng do tiếp xúc với dao và/hoặc lưỡi dao cực sắc.**

- Hết sức cẩn trọng và kỹ lưỡng khi xử lý dao và/hoặc lưỡi dao.
- Luôn sử dụng trang phục chuyên dụng (bao gồm găng tay chiụ cắt) khi xử lý dao và/hoặc lưỡi dao.
- Luôn xử lý thải bỏ dao và lưỡi dao ở nơi an toàn (ví dụ: hộp dao chuyên dụng) và theo cách thức thích hợp để bảo đảm không gây thương tích cho mọi người.
- Không được để cạnh sắc của dao ngửa lên trên và không được cố gắng bắt lấy dao bị rơi.
- Luôn che cạnh cắt của dao/lưỡi dao bằng chắn an toàn trước khi kẹp mẫu.

# ⊛

M

Thông tin mô tả chi tiết về việc lắp dao vào các giá giữ dao riêng biệt được cung cấp ở ( $\rightarrow$  Tr. 69 – 6. Phụ kiện không bắt buộc).

# **5.7 Gọt tỉa mẫu**

**Mẹo** 

#### **5.7.1 Gọt tỉa ở chế độ thủ công**

**Cảnh báo** 

Hướng xoay của vô lăng điện dẫn tiến thô được chọn không chính xác.

#### **Tổn hại mẫu.**

• Luôn bảo đảm rằng bạn chọn đúng hướng xoay của vô lăng dẫn tiến thô trước khi xoay.

# W

# **Thận trọng**

Xoay tay quay và vô lăng dẫn tiến thô cùng một lúc.

#### **Tổn hại mẫu.**

• Không xoay vô lăng dẫn tiến thô trong khi xoay tay quay.

![](_page_62_Figure_1.jpeg)

![](_page_62_Picture_2.jpeg)

- Sử dụng nút **TRIM/SECT** (Gọt tỉa/cắt lát) để chọn chế độ **TRIM** (Gọt tỉa).
- Thiết lập độ dày gọt tỉa mong muốn.
- Nhả cơ cấu khóa tay quay và cần gạt phanh tay quay.
- Ở chế độ **TRIM** (Gọt tỉa), hãy sử dụng các nút dẫn tiến thô hoặc vô lăng dẫn tiến thô điện tử để di chuyển mẫu về phía dao/lưỡi dao.
- Gọt tỉa mẫu bằng cách xoay tay quay hoặc vô lăng dẫn tiến thô hoặc
- Sử dụng nút **CUT MODE** (Chế độ cắt) để chọn chế độ vận hành **ROCK** (Dịch ngang) và di chuyển tay quay qua lại để cắt mẫu.
- Kết thúc việc gọt tỉa khi bạn đạt được bề mặt và độ sâu cắt lát như mong muốn.

# **Cảnh báo**

Trong quá trình gọt tỉa nhanh thủ công, ngón tay được đặt giữa mẫu và dao/lưỡi dao sau khi tay quay được mở khóa. **Người vận hành có thể bị dao cắt và bị thương do chuyển động xoay của tay quay được mở khóa.** • Không cho ngón tay vào giữa mẫu và dao/lưỡi dao trong quá trình gọt tỉa và cắt lát.

### **5.7.2 Gọt tỉa ở chế độ vận hành bằng động cơ**

# **Cảnh báo**

Xoay tay quay ngược chiều kim đồng hồ.

**Thương tích cá nhân/tổn hại mẫu.**

• Không xoay tay quay ngược chiều kim đồng hồ, việc đó có thể khiến cơ cấu khóa tay quay gặp trục trặc.

#### **Cảnh báo**  ⁄Ν

Tay cầm của tay quay không được định tâm khi chế độ cắt lát bằng động cơ được kích hoạt.

**Thương tích cá nhân nghiêm trọng và/hoặc tổn hại tài sản.**

• Trước khi kích hoạt chế độ cắt lát bằng động cơ, hãy luôn bảo đảm rằng bạn đã định tâm tay cầm của tay quay.

![](_page_62_Picture_22.jpeg)

# **Cảnh báo**

Tốc độ cắt lát được lựa chọn không phù hợp.

**Tổn hại mẫu.**

• Luôn thiết lập tốc độ cắt lát phù hợp với độ cứng của mẫu. Đối với mẫu cứng, hãy luôn sử dụng tốc độ thấp.

![](_page_63_Picture_1.jpeg)

![](_page_63_Picture_2.jpeg)

![](_page_63_Picture_3.jpeg)

# **5.8 Cắt lát**

#### **Cảnh báo**

Nhân viên không đủ trình độ làm việc với thiết bị.

**Thương tích cá nhân nghiêm trọng và/hoặc tổn hại mẫu có thể xuất hiện khi mẫu tiến lại gần dao/lưỡi dao do hành động không phù hợp của người vận hành, ví dụ: đầu giữ mẫu vật có thể rơi vào giá giữ dao khi tay quay được mở khóa.**

- Luôn bảo đảm rằng chỉ nhân viên phòng thí nghiêm đủ trình đô chuyên môn, đã qua đào tao thỏa đáng mới được vân hành thiết bị.
- Luôn bảo đảm rằng tất cả những nhân viên phòng thí nghiệm được chỉ định vận hành thiết bị này đều đọc kỹ các Hướng dẫn sử dụng này và quen thuộc với tất cả các tính năng kỹ thuật của thiết bị trước khi bắt đầu vận hành máy.

Trang thiết bị bảo hộ cá nhân không được sử dụng.

# **Thương tích cá nhân.**

**Cảnh báo** 

• Khi làm việc với máy cắt lát tiêu bản, người vận hành phải luôn áp dụng các biện pháp bảo hộ an toàn cá nhân. Giày bảo hộ, găng tay bảo hộ, mặt nạ và mắt kính bảo hộ là các dụng cụ bắt buộc.

- Sử dụng nút **TRIM/SECT** (Gọt tỉa/cắt lát) để chọn chế độ **TRIM** (Gọt tỉa)
- Thiết lập độ dày gọt tỉa mong muốn.
- Nếu cần thiết, hãy thiết lập khe cắt lát.
- Sử dụng núm xoay để thiết lập tốc độ cắt lát thích hợp.
- Sử dụng nút **CUT MODE** (Chế độ cắt) để chọn chế độ vận hành **CONT** (vận hành liên tục).
- Nhả cơ cấu khóa tay quay và cần gạt phanh tay quay.
- Khởi động quá trình cắt lát bằng động cơ và gọt tỉa mẫu.
- Kết thúc việc gọt tỉa khi bạn đạt được bề mặt và độ sâu cắt lát như mong muốn.

# **Cảnh báo**

Làm việc với thiết bị và với mẫu vật dễ vỡ mà không sử dụng trang phục bảo hộ thích hợp.

**Thương tích cá nhân nghiêm trọng vì mẩu vụn bắn ra trong quá trình cắt mẫu vật dễ vỡ.**

• Luôn sử dụng trang phục bảo hộ (kể cả mắt kính bảo hộ) và hết sức cẩn thận khi cắt mẫu vật dễ vỡ.

![](_page_64_Picture_5.jpeg)

# **Cảnh báo**

Điều kiện khung không thỏa đáng cho hoạt động cắt lát.

**Tổn hại mẫu hoặc kết quả cắt lát kém, ví dụ: độ dày lát cắt không đều, lát cắt bị ép, bị gấp hoặc bị tước.**

- Không tiếp tục cắt lát nếu bạn nhận thấy lát cắt tạo ra không thỏa đáng.
- Bảo đảm đáp ứng tất cả các điều kiện tiên quyết cho việc cắt lát phù hợp. Xem thêm thông tin chi tiết ở phần khắc phục sự cố của các Hướng dẫn sử dụng này.
- Nếu bạn không có đủ kiến thức để khắc phục sự cố kết quả cắt lát không thỏa đáng, hãy hỏi ý kiến của người có kiến thức như thế, ví dụ: chuyên gia ứng dụng của Leica Biosystems.

![](_page_64_Picture_12.jpeg)

# **Cảnh báo**

Xoay tay quay ngược chiều kim đồng hồ.

### **Thương tích cá nhân/tổn hại mẫu**

• Không xoay tay quay ngược chiều kim đồng hồ, việc đó có thể khiến cơ cấu khóa tay quay gặp trục trặc.

![](_page_64_Picture_17.jpeg)

# **Cảnh báo**

Tốc độ cắt lát được lựa chọn không phù hợp.

# **Tổn hại mẫu.**

• Luôn thiết lập tốc độ cắt lát phù hợp với độ cứng của mẫu. Đối với mẫu cứng, hãy luôn sử dụng tốc độ thấp.

# **Cảnh báo**

Ở chế độ cắt lát thủ công, người dùng cắt khối mẫu bằng cách xoay tay quay với tốc độ rất cao.

# **Việc đó có thể dẫn đến chất lượng cắt lát kém và thậm chí là gây tổn hại cho mẫu.**

• Ở chế độ cắt lát thủ công, tốc độ xoay tay quay không nên vượt quá 60 vòng/phút.

![](_page_64_Picture_26.jpeg)

# **Thận trọng**

Sau khi giá giữ dao/lưỡi dao được dịch chuyển theo phương ngang, mẫu không được đưa lùi lại và không được gọt tỉa lại. **Tổn hại mẫu.**

• Lùi đầu giữ mẫu vật và gọt tỉa lại khối mẫu sau mỗi lần dịch chuyển giá giữ dao/lưỡi dao theo phương ngang.

![](_page_64_Picture_30.jpeg)

# **Thận trọng**

Sau khi gọt tỉa bằng chế độ dẫn tiến thô điện tử, người dùng không chuyển sang chế độ cắt lát.

# **Tổn hại mẫu hoặc thiết bị hoạt động không như dự kiến.**

- Sau khi bạn hoàn thành việc gọt tỉa với chế độ dẫn tiến thô điện tử, hãy nhớ chuyển trở lại chế độ cắt lát.
- Trước khi bắt đầu cắt lát, hãy luôn bảo đảm bạn đã chọn độ dày cắt lát thích hợp.

# **Lưu ý**

Các phụ kiện và cấu phần xuất hiện tình trang mòn do việc sử dụng dụng môi hoặc hóa chất kiểm/có tính ăn mòn/có tính axít mạnh với thiết bị hoặc phụ kiện, ví dụ như: dung dịch khử canxi có chứa axít, amoni hydroxit có chứa kiềm, v.v.

# **Phụ kiện có thể gặp trục trặc.**

- Tránh để dung môi hoặc hóa chất kiềm/có tính ăn mòn/có tính axít mạnh rơi vào bề mặt của thiết bị hoặc phụ kiện.
- Nếu dung môi hoặc hóa chất như vậy rơi vào bề mặt của thiết bị hoặc phụ kiện, hãy lau sạch vết đó và làm khô phụ kiện đầy đủ, sớm nhất có thể.
- Nếu dung môi hoặc hóa chất như vậy được sử dụng thường xuyên, hãy tiến hành vệ sinh hằng ngày thật kỹ lưỡng giá giữ lưỡi dao, kẹp cassette đa năng (UCC) và các phụ kiện khác, nếu cần.

Luôn sử dụng các khu vực cạnh cắt khác nhau cho hai hoạt động gọt tỉa và cắt lát.

![](_page_65_Picture_7.jpeg)

• Sử dụng nút **TRIM/SECT** (Gọt tỉa/cắt lát) để chọn chế độ **SECT** (Cắt lát).

• Định tâm tay cầm của tay quay.

bên là được.

- Điều chỉnh đô dày cắt lát thích hợp hoặc xác minh giá trị đã chon.
- Tùy theo hoạt động dự kiến, hãy sử dụng nút **CUT MODE** (Chế độ cắt) để chọn một trong các chế độ cắt lát bằng động cơ: **CONT** (Liên tục), **SINGLE** (Một lần) hoặc **STEP** (Bước).

Để làm như vậy, hãy dịch chuyển giá giữ dao/lưỡi dao theo phương ngang. Khi sử dụng giá giữ lưỡi dao E hai trong một có khả năng dịch chuyển ngang, bạn chỉ cần di chuyển giá giữ lưỡi dao sang hai

- Kiểm tra mức cài đặt tốc độ cắt lát và thiết lập tốc độ thích hợp.
- Khởi động quá trình cắt lát bằng động cơ.
- Nhặt các lát cắt lên.

# **5.9 Đổi mẫu hoặc làm gián đoạn việc cắt lát**

# **Cảnh báo**

Tay quay được mở khóa và đầu giữ mẫu vật rơi xuống giá giữ dao/lưỡi dao.

# **Thương tích cá nhân/tổn hại mẫu.**

• Ngoại trừ giai đoạn cắt lát, tay quay phải luôn được khóa lại.

![](_page_65_Picture_19.jpeg)

M

# **Cảnh báo**

Mẫu được định hướng ở giai đoạn lùi.

#### **Tổn hại mẫu và/hoặc dao/lưỡi dao.**

• Không được định hướng khối mẫu ở giai đoạn lùi. Nếu khối được định hướng trong quá trình lùi, thì khối đó sẽ được dẫn tiến một khoảng bằng giá trị lùi cộng với độ dày lát cắt đã chọn trước khi hoạt động cắt lát tiếp theo được thực hiện. Điều này có thể gây tổn hại cho cả mẫu và dao/lưỡi dao.

# **Cảnh báo**

Dao/lưỡi dao không được che bằng chắn thích hợp khi không cắt lát mẫu.

#### **Thương tích cá nhân nghiêm trọng.**

• Luôn che dao/lưỡi dao bằng chắn an toàn thích hợp trước khi thực hiện bất kỳ thao tác nào với dao/lưỡi dao hoặc kẹp mẫu, trước khi thay mẫu, cũng như trong lúc giải lao.

![](_page_66_Picture_5.jpeg)

# **Cảnh báo**

Nạp và dỡ mẫu trên máy cắt lát tiêu bản theo cách thức không phù hợp và không sử dụng trang phục thích hợp.

#### **Người vận hành có thể bị dao cắt và bị thương, điều đó có thể dẫn đến hậu quả nghiêm trọng.**

- Luôn sử dụng găng tay bảo hộ chịu cắt khi xử lý mẫu trong máy cắt lát tiêu bản.
- Khóa tay quay và che lưỡi dao bằng chắn an toàn trước khi thực hiện bất kỳ thao tác nào với kẹp mẫu và trước khi thay mẫu.
	- 1. Nâng mẫu đến vị trí đầu trên và kích hoạt cơ cấu khóa tay quay.
	- 2. Che cạnh cắt lát bằng chắn an toàn.
	- 3. Lấy mẫu ra khỏi kẹp mẫu và lắp mẫu mới để tiếp tục.
	- 4. Trước khi cắt mẫu vật mới, bạn hãy di chuyển đầu giữ mẫu vật trở lại vị trí đầu sau hoặc đến vị trí được ghi nhớ.

![](_page_66_Picture_15.jpeg)

Hình 65

#### **5.10 Hoàn tất công việc hằng ngày**

![](_page_66_Picture_18.jpeg)

T

### **Cảnh báo**

Khay chứa vụn cắt lát rơi xuống sau khi được tháo ra.

**Thương tích cá nhân.**

• Thao tác hết sức cẩn thận khi tháo khay chứa vụn cắt lát và đặt ở nơi an toàn.

# **Cảnh báo**

Dao/lưỡi dao chưa được gỡ ra khi giá giữ dao/lưỡi dao được tháo ra khỏi máy cắt lát tiêu bản.

#### **Thương tích cá nhân nghiêm trọng do tiếp xúc với dao/lưỡi dao cực sắc.**

• Trước khi tháo giá giữ dao/lưỡi dao ra khỏi máy cắt lát tiêu bản, hãy luôn bảo đảm gỡ dao/lưỡi dao (có đeo găng tay chịu cắt) ra khỏi giá và bảo quản ở nơi an toàn.

![](_page_66_Picture_27.jpeg)

# **Cảnh báo**

Dao/lưỡi dao được bảo quản theo cách thức không thích hợp.

#### **Thương tích cá nhân nghiêm trọng, ví dụ: do trượt ngã bất ngờ.**

- Luôn bảo quản dao/lưỡi dao ở nơi thích hợp khi không sử dụng, ví dụ: hộp dao chuyên dụng.
- Không được để cạnh sắc của dao ngửa lên trên và không được cố gắng bắt lấy dao bị rơi.

# **Cảnh báo**

Parafin thải rơi xuống sàn và không được lau sạch.

- **Thương tích nghiêm trọng đối với cá nhân, chẳng hạn như do trượt chân và va phải dao/lưỡi dao.**
	- Luôn lau dọn parafin thải trước khi vật liệu này lan ra, trở nên trơn trượt và biến thành mối nguy hiểm.
	- Mang giày thích hợp.
	- 1. Di chuyển mẫu đến vị trí đầu trên bằng cách xoay tay quay và khớp cơ cấu khóa tay quay.
	- 2. Tháo lưỡi dao ra khỏi giá giữ dao E hai trong một và lắp vào hốc cắm ở đáy của đầu phân phối hoặc tháo dao ra khỏi giá giữ dao và cất vào hộp dao.
	- 3. Lấy mẫu ra khỏi kẹp mẫu.
	- 4. Di chuyển đầu giữ mẫu vật đến vị trí đầu sau hoặc di chuyển giá giữ dao trên bệ đỡ giá giữ dao ra ngoài.
	- 5. Đẩy hết các mẩu vụn cắt lát vào khay chứa vụn cắt lát và đổ sạch khay.
	- 6. Tắt công tắc nguồn điện của thiết bị.
	- 7. Vệ sinh thiết bị ( $\rightarrow$  Tr. 102 8.1 Vệ sinh thiết bị).

# <span id="page-68-0"></span>**6. Phụ kiện không bắt buộc**

### **6.1 Cụm chi tiết gá cho kẹp mẫu**

#### **Mẹo**  ⊛

Tùy theo đơn đặt hàng, thiết bị chính sẽ được giao cùng với chi tiết gá định hướng, chi tiết gá định hướng tinh hoặc chi tiết gá cứng cho kẹp mẫu, nhưng bạn phải lắp ráp chi tiết này trước. Bạn có thể sử dụng tất cả các kẹp mẫu có sẵn dưới dạng phụ kiện với một trong ba chi tiết gá cho kẹp mẫu.

Trước khi bạn lắp ráp chi tiết gá cho kẹp mẫu, hãy kích hoạt cơ cấu khóa tay quay.

# **6.1.1 Chi tiết gá cứng cho kẹp mẫu**

![](_page_68_Picture_7.jpeg)

<span id="page-68-1"></span>Hình 66

**6.1.2 Chi tiết gá định hướng cho kẹp mẫu**

![](_page_68_Picture_10.jpeg)

- Xoay bu-lông lệch tâm  $(\rightarrow$  ["Hình 67-1"\)](#page-68-2) ngược chiều kim đồng hồ để nới lỏng ra.
- Tháo hoàn toàn cấu đẩy ( $\rightarrow$  ["Hình 67-2"\)](#page-68-2) bằng tua-vít đầu dẹt và rút ra cùng với lò xo ( $\rightarrow$  ["Hình 67-3"\)](#page-68-2) và chốt ( $\rightarrow$  ["Hình 67-4"\).](#page-68-2)
- Tháo hoàn toàn vít giữ (→ ["Hình 67-5"\)](#page-68-2) và (→ ["Hình 67-6"\).](#page-68-2)
- Lắp chi tiết gá định hướng cho kẹp mẫu bằng cách siết chặt các đinh vít vào lỗ ( $\rightarrow$  ["Hình 67-8"\)](#page-68-2) (có thể tiếp cận 2 đinh vít qua lỗ) bằng chìa văn đầu lục giác số 3. Lắp đinh vít ( $\rightarrow$  ["Hình 67-7"\)](#page-68-2) vào lỗ như hình minh họa và văn chặt bằng chìa văn đầu lục giác số 3.
- <span id="page-68-2"></span>• Lắp lò xo  $(\rightarrow$  ["Hình 67-3"\)](#page-68-2) và chốt  $(\rightarrow$  ["Hình 67-4"\)](#page-68-2) sao cho bên phẳng hơn đi vào cấu đẩy ( $\rightarrow$  ["Hình 67-2"\)](#page-68-2). Bắt vít hoàn toàn vào cấu đẩy bằng tua-vít đầu dẹt.
- Bắt vít hoàn toàn các vít giữ ( $\rightarrow$  ["Hình 67-5"\)](#page-68-2) ( $\rightarrow$  ["Hình 67-6"\).](#page-68-2)

**6.1.3 Chi tiết gá định hướng tinh cho kẹp mẫu**

![](_page_69_Picture_2.jpeg)

- Trước khi bạn có thể gắn chi tiết gá định hướng tinh cho kẹp mẫu, hãy nới lỏng 4 đinh vít (→ ["Hình 68-2"\)](#page-69-0) (bằng chìa vặn đầu lục giác số 3) và cẩn thận tháo chi tiết gá cho kẹp mẫu ra khỏi tấm bệ (→ ["Hình 68-1"\).](#page-69-0)
- Sử dụng 4 đinh vít được cung cấp ( $\rightarrow$  ["Hình 68-3"\)](#page-69-0) và chìa vặn đầu lục giác số 3 để siết chặt tấm bệ vào đầu giữ mẫu vật  $(\rightarrow$  ["Hình 68-4"\).](#page-69-0)
- Bây giờ, bắt chặt chi tiết gá định hướng tinh cho kẹp mẫu vào đầu giữ mẫu vật bằng 4 đinh vít (→ ["Hình 68-2"\)](#page-69-0) và chìa vặn đầu lục giác số 3.

<span id="page-69-0"></span>Hình 68

**Mẹo** 

# ⊛

Nếu chi tiết gá định hướng tinh cho kẹp mẫu không được sử dụng, hãy giữ lại tấm bệ (→ ["Hình 68-1"\)](#page-69-0) và 4 đinh vít (→ ["Hình 68-3"\)](#page-69-0) cùng với chi tiết gá định hướng tinh cho kẹp mẫu.

#### **6.1.4 Hệ thống kẹp nhanh**

![](_page_70_Figure_2.jpeg)

Bộ phận này được dùng như chi tiết tiếp hợp với chi tiết gá định hướng tinh cho kẹp mẫu, có dấu chỉ báo điểm không hoặc với chi tiết gá định hướng cho kẹp mẫu.

Lắp và siết chặt 4 đinh vít ( $\rightarrow$  ["Hình 69-2"\)](#page-70-0) vào lỗ ( $\rightarrow$  "Hình [69-1"\)](#page-70-0) bằng chìa vặn đầu lục giác cỡ2,5.

### **6.2 Kẹp mẫu và giá giữ**

<span id="page-70-0"></span>**Mẹo** 

 $\circledcirc$ 

Tất cả các kẹp mẫu có sẵn dưới dạng phụ kiện đều có thể được kết hợp với chi tiết gá định hướng tinh, định hướng hoặc không định hướng cho giữ mẫu. Để biết cách lắp kẹp mẫu và giá giữ vào hệ thống kẹp nhanh, hãy tham khảo (→ Tr. 58 – 5.3 Điều chỉnh góc hở).

#### **6.2.1 Kẹp mẫu tiêu chuẩn**

![](_page_70_Picture_9.jpeg)

Kẹp mẫu tiêu chuẩn có hai cỡ: 40 x 40 mm và 50 x 55 mm. Chúng được thiết kế để kẹp trực tiếp vào khối mẫu hình chữ nhật. Ngoài ra, chúng còn có chi tiết kẹp lá và chi tiết đệm hình chữ V.

- Xoay vít có khía ( $\rightarrow$  ["Hình 70-1"\)](#page-70-1) ngược chiều kim đồng hồ để hạ ngàm di chuyển được (→ ["Hình 70-3"\)](#page-70-1).
- Lắp mẫu  $(\rightarrow$  ["Hình 70-2"\)](#page-70-1) theo đúng yêu cầu.
- Xoay vít có khía ( $\rightarrow$  ["Hình 70-1"\)](#page-70-1) theo chiều kim đồng hồ để nâng ngàm di chuyển được lên, khít vào ngàm cố định để kẹp mẫu chắc chắn.

<span id="page-70-1"></span>Hình 70

# 6 **Phụ kiện không bắt buộc**

# **Cảnh báo**

Điều kiện khung không thỏa đáng cho hoạt động cắt lát.

- **Tổn hại mẫu hoặc kết quả cắt lát kém, ví dụ: độ dày lát cắt không đều, lát cắt bị ép, bị gấp hoặc bị tước.**
- Không tiếp tục cắt lát nếu bạn nhận thấy lát cắt tạo ra không thỏa đáng.
- Bảo đảm đáp ứng tất cả các điều kiện tiên quyết cho việc cắt lát phù hợp. Xem thêm thông tin chi tiết ở phần khắc phục sự cố của các Hướng dẫn sử dụng này.
- Nếu bạn không có đủ kiến thức để khắc phục sự cố kết quả cắt lát không thỏa đáng, hãy hỏi ý kiến của người có kiến thức như thế, ví dụ: chuyên gia ứng dụng của Leica Biosystems.

# **6.2.2 Kẹp cassette đa năng**

![](_page_71_Picture_8.jpeg)

Cassette của Leica Biosystems có kích thước tối thiểu là 39,8 x 28 mm, tối đa 40,9 x 28 mm, bạn có thể kẹp chúng vào kẹp cassette đa năng (UCC) cả theo phương ngang và phương thẳng đứng.

- Kéo cần gạt  $(\rightarrow$  ["Hình 71-1"\)](#page-71-0) về phía người vận hành.
- Gắn cassette  $(\rightarrow$  ["Hình 71-2"\)](#page-71-0) theo phương ngang hoặc phương thẳng đứng như yêu cầu.
- Để kẹp cassette, hãy thả cần gạt ra  $(\rightarrow$  ["Hình 71-1"\)](#page-71-0).

#### <span id="page-71-0"></span>Hình 71

**Cảnh báo** 

# **Cảnh báo**

Điều kiện khung không thỏa đáng cho hoạt động cắt lát.

**Tổn hại mẫu hoặc kết quả cắt lát kém, ví dụ: độ dày lát cắt không đều, lát cắt bị ép, bị gấp hoặc bị tước.**

- Không tiếp tục cắt lát nếu bạn nhận thấy lát cắt tạo ra không thỏa đáng.
- Bảo đảm đáp ứng tất cả các điều kiện tiên quyết cho việc cắt lát phù hợp. Xem thêm thông tin chi tiết ở phần khắc phục sự cố của các Hướng dẫn sử dụng này.
- Nếu bạn không có đủ kiến thức để khắc phục sự cố kết quả cắt lát không thỏa đáng, hãy hỏi ý kiến của người có kiến thức như thế, ví dụ: chuyên gia ứng dụng của Leica Biosystems.

Phần gờ đứt của nắp cassette có thể dẫn đến chất lượng lát cắt kém do tình trạng kẹp không chắc chắn.

# **Thương tích cá nhân nghiêm trọng.**

• Khi sử dụng cassette có nắp đúc, hãy bảo đảm rằng phần gờ đứt sau khi tháo nắp không làm ảnh hưởng đến khả năng kẹp mẫu chắc chắn; nếu cần thiết, bạn phải kẹp mẫu theo phương ngang.
#### **Thận trọng**

Λ

W

Khi bạn sử dụng cassette thành mỏng, cassette có thể bị biến dạng hoặc không được kep chắc chắn vào đúng vị trí hoặc vấn đề khác có thể phát sinh vì cơ cấu kẹp.

#### **Tổn hại mẫu/trì hoãn việc chẩn đoán.**

- Cẩn trọng khi sử dụng cassette thành mỏng. Bảo đảm rằng cassette thành mỏng được kẹp chắc chắn vào đúng vị trí.
- Nếu người dùng thử kẹp cassette và nhận ra cassette không được kẹp chắc chắn, hãy sử dụng cassette vững chắc hơn.

#### **Thận trọng**

Parafin dính ở mặt ngoài của cassette có thể làm bẩn kẹp cassette đa năng.

**Chất bẩn khiến cho cassette không được kẹp chắc chắn và có thể dẫn đến lát cắt quá dày hoặc quá mỏng, có đường vân ngoằn ngoèo trong lát cắt và tình huống tệ nhất là tổn hại mẫu.**

- Trước khi cắt lát, người dùng phải xác minh rằng mẫu đã được kẹp chắc chắn.
- Loại bỏ parafin dính ở kẹp cassette đa năng.

#### **6.2.3 Kẹp cassette đại**

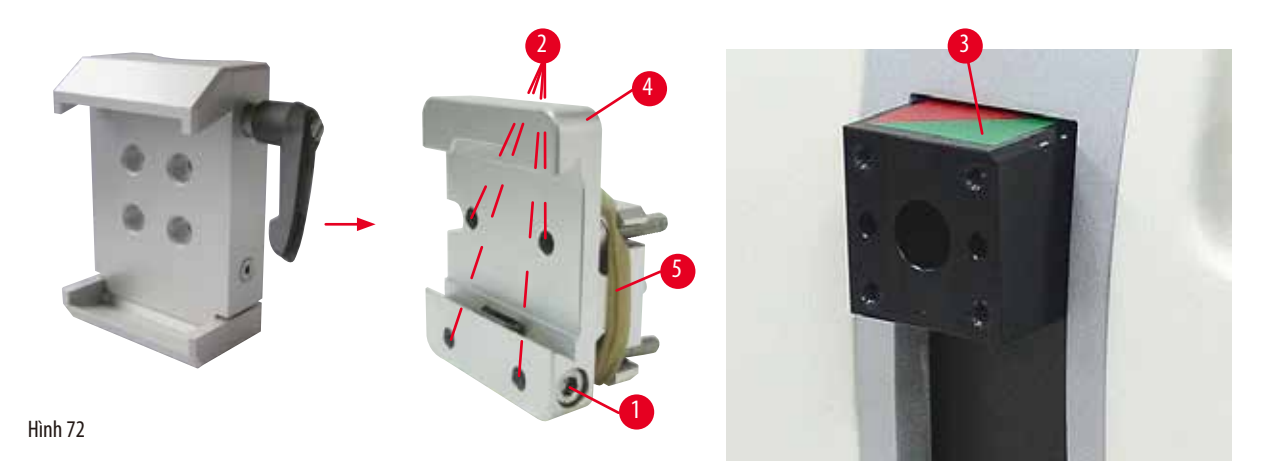

#### <span id="page-72-0"></span>**Lắp ráp kẹp cassette đại**

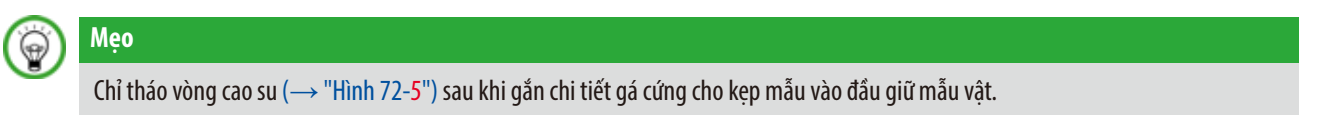

Bạn nên sử dụng kẹp cassette đại với chi tiết gá cứng cho kẹp mẫu.

Để làm như vậy, hãy tiến hành như sau:

- Bắt vít chi tiết gá cứng cho kẹp mẫu (→ ["Hình 72-4"\)](#page-72-0) vào đầu giữ mẫu vật (→ ["Hình 72-3"\)](#page-72-0): Tháo vít (→ ["Hình 72-1"\),](#page-72-0) đặt chi tiết gá cứng cho kẹp mẫu (→ ["Hình 72-4"\)](#page-72-0) vào đầu giữ mẫu vật (→ ["Hình 72-3"\)](#page-72-0) từ phía trước và siết chặt các đinh vít (→ ["Hình 72-2"\)](#page-72-0) bằng chìa vặn đầu lục giác số 3. Tiếp theo, lắp đinh vít (→ ["Hình 72-1"\)](#page-72-0) từ bên hông và siết hờ bằng chìa vặn đầu lục giác số 4.
- Lắp kẹp cassette đại từ phía hông ở bên trái vào chi tiết dẫn hướng có mộng đuôi én của chi tiết gá cứng cho kẹp mẫu và siết chặt đinh vít ( $→$  ["Hình 72-1"\)](#page-72-0).

#### **Thận trọng**

T

Khi ban sử dung kep cassette đại, phần định hướng không được thiết lập ở vị trí "0" khi chi tiết gá định hướng cho kep mẫu được sử dụng với bệ đỡ giá giữ dao cứng hoặc khi đèn chiếu nền được lắp.

#### **Thiết bị có thể gặp trục trặc, từ đó dẫn đến tình trạng trì hoãn việc chẩn đoán.**

- Phần định hướng phải ở vị trí "0" và nắp che đèn chiếu nền phải được tháo ra.
- KHÔNG được sử dụng kẹp cassette đại với đèn chiếu nền.
- Hệ thống cân bằng lực phải được điều chỉnh khi bạn sử dụng kẹp cassette đại.

#### **6.3 Bệ đỡ giá giữ dao và giá giữ dao**

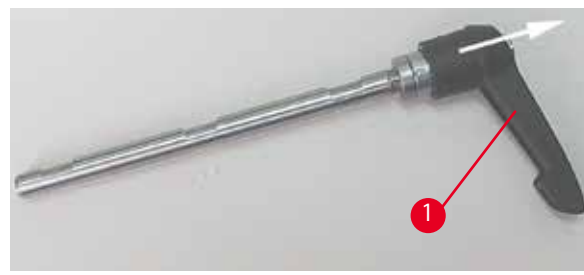

<span id="page-73-0"></span>Hình 73

#### **6.3.1 Giá giữ lưỡi dao E hai trong một**

Tay cầm bằng nhựa của tất cả các cần gạt kẹp trên thiết bị và giá giữ dao có thể xoay được đến vị trí thuận tiện nhất cho mỗi người dùng.

Kéo phần tay nắm (→ ["Hình 73-1"\)](#page-73-0) ra khỏi cần gạt, giữ nguyên như thế và xoay tay nắm đến vị trí mong muốn. Khi ban thả tay ra, phần tay nắm sẽ tự động khóa lại.

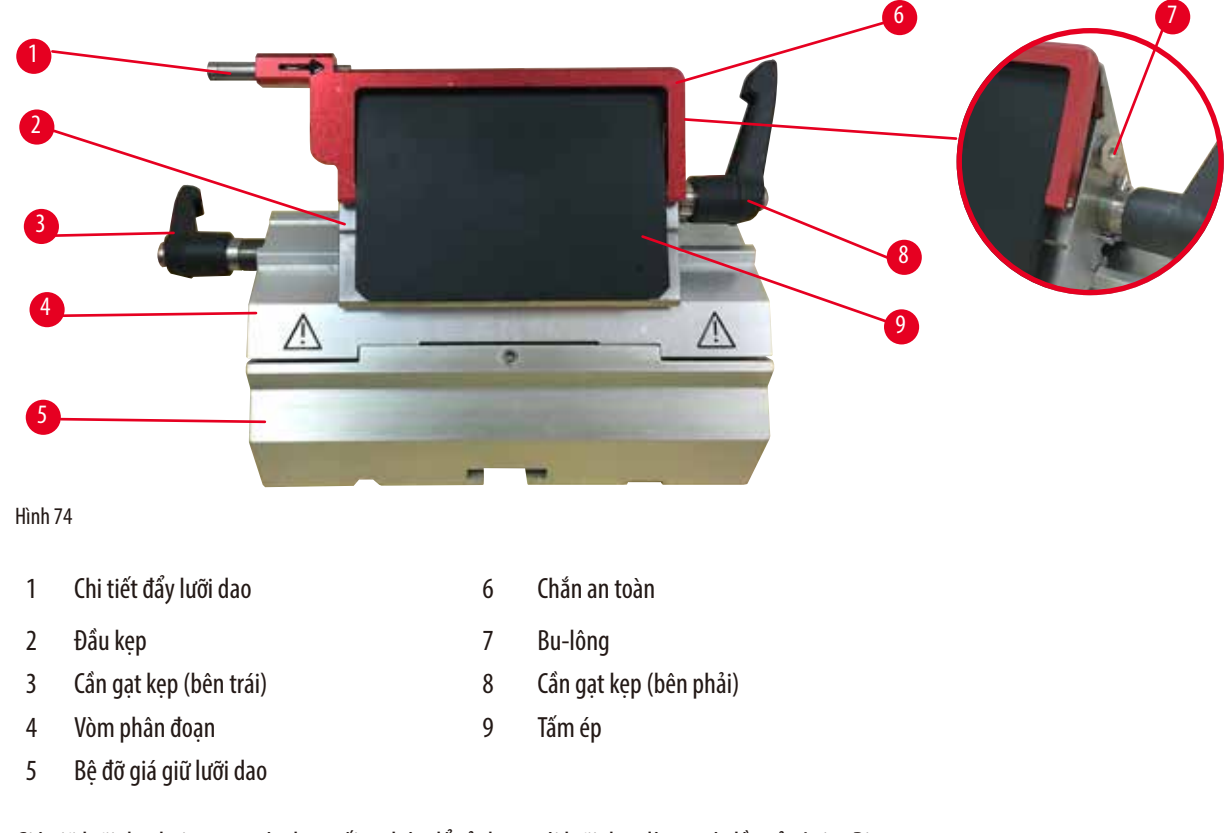

<span id="page-73-1"></span>Giá giữ lưỡi dao hai trong một được tối ưu hóa để sử dụng với lưỡi dao dùng một lần của Leica Biosystems: lưỡi dao có biên dạng nhỏ (D x C x R):  $(80 + (-0.05)$  mm x  $(8 + (-0.1)$  mm x  $(0.254 + (-0.008)$  mm;

**74** Phiên bản 1.7, Bản duyệt J

#### lưỡi dao có biên dạng lớn (D x C x R):

 $(80 + (-0.05)$  mm x  $(14 + (-0.15)$  mm x  $(0.317 + (-0.005)$  mm.

Giá giữ lưỡi dao E hai trong một có chức năng dịch chuyển ngang, nên bạn có thể sử dụng toàn bộ chiều rộng của lưỡi dao. Giá này có một chi tiết đẩy lưỡi dao để bạn có thể tháo lưỡi dao một cách an toàn sau khi sử dụng. Tấm ép là loại thay thế được.

## **Mẹo**

Các cần gạt kẹp trên giá giữ lưỡi dao E hai trong một không hoán đổi cho nhau được. Hai cần gạt kẹp ( $\rightarrow$  ["Hình 74-8"\)](#page-73-1) (→ ["Hình 74-3"\)](#page-73-1) phải luôn ở đúng vị trí được minh họa, nếu không, giá giữ lưỡi dao E hai trong một có thể gặp các trục trặc riêng biệt.

Cần gạt kẹp cho lưỡi dao (→ ["Hình 74-8"\)](#page-73-1) nằm ở phía bên phải, còn cần gạt kẹp cho việc dịch chuyển ngang (→ ["Hình 74-3"\)](#page-73-1) nằm ở phía bên trái.

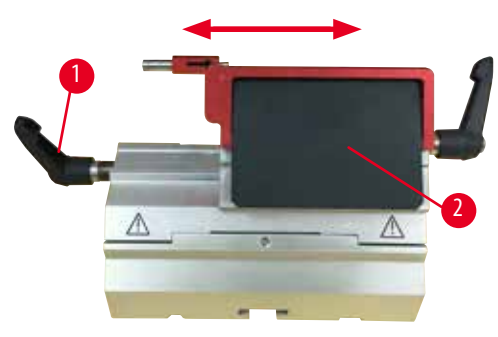

Hình 75

#### **Dịch chuyển ngang**

Tính năng di chuyển ngang của giá giữ lưỡi dao E hai trong một cho phép bạn sử dụng toàn bộ chiều dài của lưỡi dao bằng cách di chuyển đầu kẹp theo phương ngang. Nếu muốn, bạn có thể dùng ba vị trí dừng định sẵn (trái, giữa, phải) tương ứng với chiều rộng của cassette tiêu chuẩn.

- Để nhả kẹp, hãy xoay cần gạt  $(\rightarrow$  ["Hình 75-1"\)](#page-74-0) ở phía bên trái của giá giữ lưỡi dao E hai trong một ngược chiều kim đồng hồ.
- Di chuyển đầu kẹp ( $\rightarrow$  ["Hình 75-2"\)](#page-74-0) theo phương ngang.
- Để kẹp, hãy xoay cần gạt ( $\rightarrow$  ["Hình 75-1"\)](#page-74-0) theo chiều kim đồng hồ.

#### <span id="page-74-0"></span>**Cảnh báo**

Lưỡi dao quá dày hoặc quá mỏng được sử dung trong giá giữ lưỡi dao hai trong một.

#### **Mẫu bị tổn hại.**

- Sử dụng lưỡi dao có độ dày từ 0,246 mm đến 0,322 mm.
- Bạn có thể xem danh sách lưỡi dao tương thích được đề xuất ở phần Phụ kiện không bắt buộc (→ [Tr.69 6. Phụ kiện không](#page-68-0)  [bắt buộc\).](#page-68-0)

#### **Cảnh báo**

M

Lưỡi dao không được lắp song song hoàn toàn với cạnh trên của tấm ép do parafin dư thừa, chi tiết đệm chưa sạch, v.v.

**Khi chức năng di chuyển ngang được sử dụng, lưỡi dao không song song với tấm ép có thể tạo ra kết quả cắt lát kém. Ví dụ: lát cắt quá dày hoặc quá mỏng, đường vân ngoằn ngoèo trong lát cắt và tình huống tệ nhất là tổn hại mẫu.**

- Không tiếp tục cắt lát khi kết quả nhận được không thỏa đáng.
- Lắp lại lưỡi dao và bảo đảm rằng lưỡi dao song song với cạnh trên của tấm ép.
- Luôn kiểm tra xem lưỡi dao có song song với tấm ép không sau khi di chuyển lưỡi dao bằng chức năng di chuyển ngang.
- Bảo đảm rằng không có parafin thải và chi tiết đệm sạch sẽ trước khi sử dụng máy.

**6.3.2 Bệ đỡ giá giữ dao, không có tính năng dịch chuyển ngang**

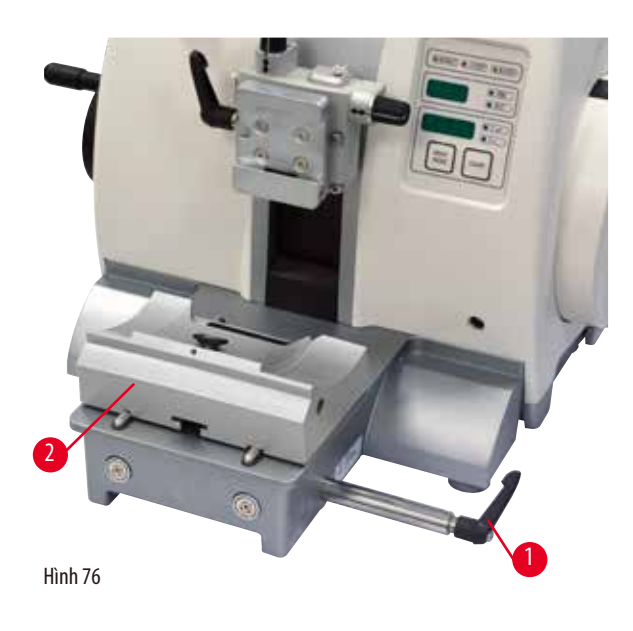

**6.3.3 Giá giữ dao E có rãnh nước cho lưỡi dao có biên dạng nhỏ**

# <span id="page-75-0"></span>3

<span id="page-75-1"></span>Hình 77

#### **Định vị lại bệ đỡ giá giữ dao**

Bệ đỡ giá giữ dao nguyên khối (cứng chắc) (→ ["Hình 76-2"\)](#page-75-0) có thể di chuyển tiến và lùi trên đế máy cắt lát tiêu bản. Khả năng dịch chuyển dọc giúp bạn đưa giá giữ dao đến vị trí cắt tối ưu trong mối tương quan với mẫu.

- Để nhả kẹp, hãy xoay cần gạt kẹp  $(\rightarrow$  ["Hình 76-1"\)](#page-75-0) ở phía bên phải của đế máy cắt lát tiêu bản ngược chiều kim đồng hồ.
- Điều chỉnh giá giữ dao cùng với bệ đỡ giá giữ dao sao cho phù hợp.
- Cố định cơ cấu kẹp bằng cách xoay cần gạt  $(\rightarrow$  ["Hình 76-1"\)](#page-75-0) theo chiều kim đồng hồ.

Giá giữ dao E có rãnh nước ( $\rightarrow$  ["Hình 77"\)](#page-75-1) chỉ dùng cho lưỡi dao có biên dạng nhỏ, với kích thước (D x C x R):

 $(80 + (-0.05)$  mm x  $(8 + (-0.1)$  mm x  $(0.254 + (-0.008)$  mm. Chắn an toàn trên giá giữ dao E có một tay cầm gấp được, màu đỏ (→ ["Hình 77-1"\)](#page-75-1). Để che cạnh cắt, hãy gấp tay cầm chắn an toàn (→ ["Hình 77-1"\)](#page-75-1) theo chiều kim đồng hồ như minh họa trong hình.

#### **Mẹo**

Các cần gạt kẹp trên giá giữ dao không hoán đổi cho nhau được. Hai cần gạt kẹp ((→ ["Hình 77-2"\)](#page-75-1) và (→ ["Hình 77-3"\)](#page-75-1)) phải luôn ở đúng vị trí được minh họa, nếu không, giá giữ dao có thể gặp các trục trặc riêng biệt.

Cần gạt kẹp cho lưỡi dao (→ ["Hình 77-2"\)](#page-75-1) nằm ở phía bên phải, còn cần gạt kẹp cho việc dịch chuyển ngang (→ ["Hình 77-3"\)](#page-75-1) nằm ở phía bên trái.

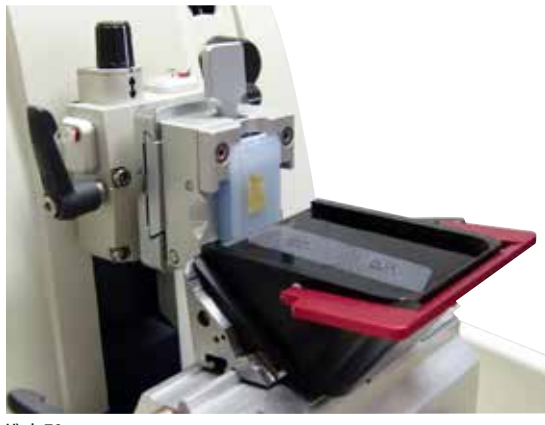

Hình 78

#### **Sử dụng**

Thả nổi các lát cắt parafin mảnh (ví dụ: cho quy trình nhuộm hóa mô miễn dịch tiếp sau) trên bề mặt nước.

Bồn chứa được đổ đầy nước cất hoặc nước khử ion đến tận lưỡi dao. Sau khi gọt tỉa, hãy loại bỏ hết vụn cắt lát trong bồn chứa và tạo lát cắt cần chuẩn bị.

Các lát cắt nổi trên bề mặt nước có thể được thu thập bằng lam kính thủy tinh.

#### **6.3.4 Giá giữ dao N**

Giá giữ dao N là loại thích hợp với dao bằng thép tiêu chuẩn, biên dạng c và d, dài tới 16 cm. Tính năng điều chỉnh chiều cao tích hợp giúp bạn sử dụng dao có thể mài sắc lại nhiều lần.

• Giá giữ dao N (→["Hình 79"\):](#page-76-0) Để giữ các dao truyền thống, dài đến 16 cm.

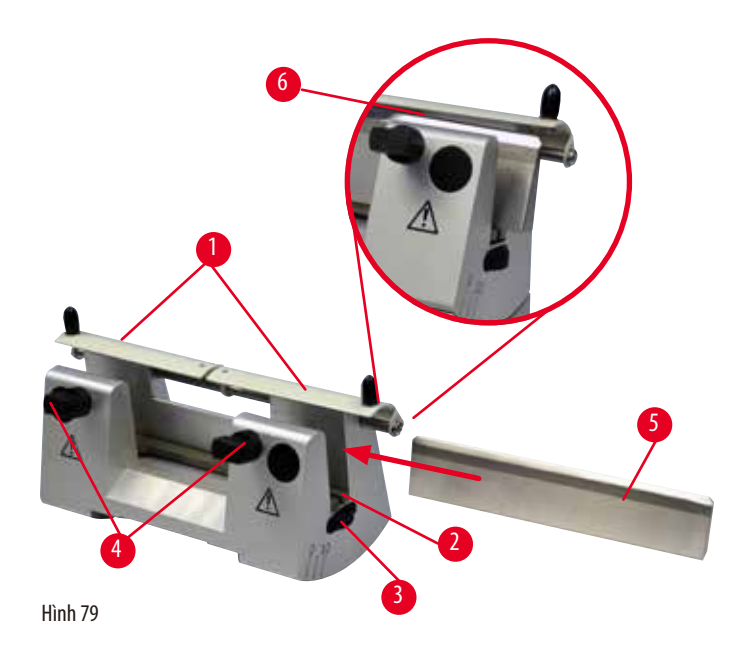

#### <span id="page-76-0"></span>**Lắp thanh đỡ dao**

- Ấn chắn an toàn ( $\rightarrow$  ["Hình 79-1"\)](#page-76-0) vào giữa.
- Đặt thanh đỡ dao (→ ["Hình 79-2"\)](#page-76-0) vào vít điều chỉnh chiều cao. Đầu phẳng của vít điều chỉnh chiều cao phải khớp với các rãnh ở mỗi đầu của thanh đỡ dao.

#### **Cảnh báo**

Dao/lưỡi dao được lắp trước khi giá giữ dao/lưỡi dao và bệ đỡ giá giữ dao/lưỡi dao được lắp vào thiết bị.

**Thương tích cá nhân nghiêm trọng do tiếp xúc với dao và/hoặc lưỡi dao cực sắc.**

• Trước khi lắp dao/lưỡi dao, bạn phải lắp cả bệ đỡ giá giữ dao/lưỡi dao và giá giữ dao/lưỡi dao vào máy cắt lát tiêu bản.

#### **Lắp dao**

- Vặn đai ốc có khía (→ ["Hình 79-3"\)](#page-76-0) ở bên phải và bên trái của giá giữ dao về phía trước theo hướng ngược nhau, hạ thanh đỡ dao xuống vị trí thấp nhất có thể để bảo đảm cạnh sắc không bị tổn hại khi bạn lắp dao.
- Nới các vít kẹp ( $\rightarrow$  ["Hình 79-4"\)](#page-76-0) (xoay ngược chiều kim đồng hồ) cho đến khi có thể lắp dao an toàn.
- Giữ dao (→ ["Hình 79-5"\)](#page-76-0) ở phần đế và cẩn thận lắp vào giá giữ từ bên được minh họa, cạnh sắc hướng lên trên.

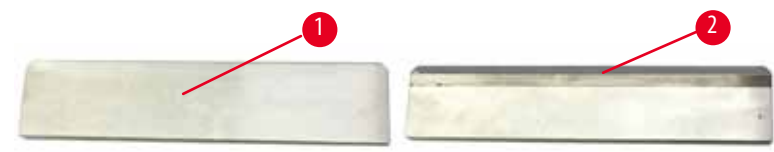

<span id="page-77-0"></span>Hình 80

Bạn có thể lắp cạnh bất kỳ của dao biên dạng c (→ ["Hình 80-1"\),](#page-77-0) nhưng với dao biên dạng d (→ ["Hình 80-2"\),](#page-77-0) cạnh vát nên hướng về phía người vận hành. Việc lắp dao không đúng sẽ gây tổn hại cho mẫu và cho dao.

#### <span id="page-77-1"></span>**Điều chỉnh chiều cao của dao**

Khi điều chỉnh chiều cao của dao, bạn nên đặt lưỡi dao vào đúng tâm xoay thực tế của giá giữ dao, càng chính xác càng tốt. Cạnh đặt (→ ["Hình 79-6"\)](#page-76-0) của ngàm kẹp phía sau đóng vai trò là điểm tham chiếu để bạn điều chỉnh chiều cao chính xác của dao.

- Vặn đai ốc có khía (→ ["Hình 79-3"\)](#page-76-0) đều tay và về phía sau, cho tới khi lưỡi dao song song với dấu trên cạnh tì (→ ["Hình 79-6"\)](#page-76-0) ở ngàm kẹp phía sau.
- Để kẹp dao (→ ["Hình 79-5"\)](#page-76-0) cân đối, hãy vặn hai vít kẹp dao (→ ["Hình 79-4"\)](#page-76-0) vào trong (theo chiều kim đồng hồ).

#### **Điều chỉnh vị trí dao theo phương ngang**

- Ấn chắn an toàn ( $\rightarrow$  ["Hình 79-1"\)](#page-76-0) vào giữa.
- Xoay các vít kep  $(\rightarrow$  ["Hình 79-4"\)](#page-76-0) ngược chiều kim đồng hồ để nới lỏng ra.
- Ấn dao  $(\rightarrow$  ["Hình 79-5"\)](#page-76-0) sang phải hoặc sang trái theo yêu cầu.
- Sau khi dao được định vị lại, hãy điều chỉnh chiều cao của dao (→ Tr. 78 Điều chỉnh chiều cao của dao), rồi siết chăt vít kep  $(\rightarrow$  ["Hình 79-4"\)](#page-76-0) ở phía bên (bằng cách xoay theo chiều kim đồng hồ) để kep dao ( $\rightarrow$  ["Hình 79-5"\).](#page-76-0)

#### **Thận trọng**

Sau khi giá giữ dao/lưỡi dao được dịch chuyển theo phương ngang, mẫu không được đưa lùi lại và không được gọt tỉa lại.

#### **Tổn hại mẫu.**

• Lùi đầu giữ mẫu vật và gọt tỉa lại khối mẫu sau mỗi lần dịch chuyển giá giữ dao/lưỡi dao theo phương ngang.

#### **6.4 Khay chứa vụn cắt lát**

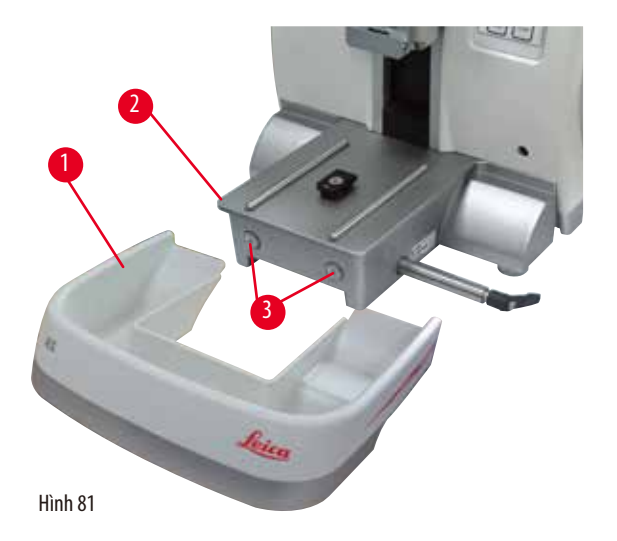

Khay chứa vụn cắt lát có bề mặt chống tĩnh điện giúp dễ dàng vệ sinh.

Ấn khay chứa vụn cắt lát (→ ["Hình 81-1"\)](#page-78-0) từ phía trước vào đế máy cắt lát tiêu bản (→ ["Hình 81-2"\),](#page-78-0) cho đến khi khay được giữ chắc tại chỗ bằng hai nam châm  $(\rightarrow$  ["Hình 81-3"\)](#page-78-0) (ở phía trước của đế máy cắt lát tiêu bản).

#### **6.5 Đèn chiếu nền**

<span id="page-78-0"></span>**Mẹo** 

 $\circledcirc$ 

Đèn chiếu nền không thể sử dụng được với bệ đỡ của giá giữ lưỡi dao E hai trong một.

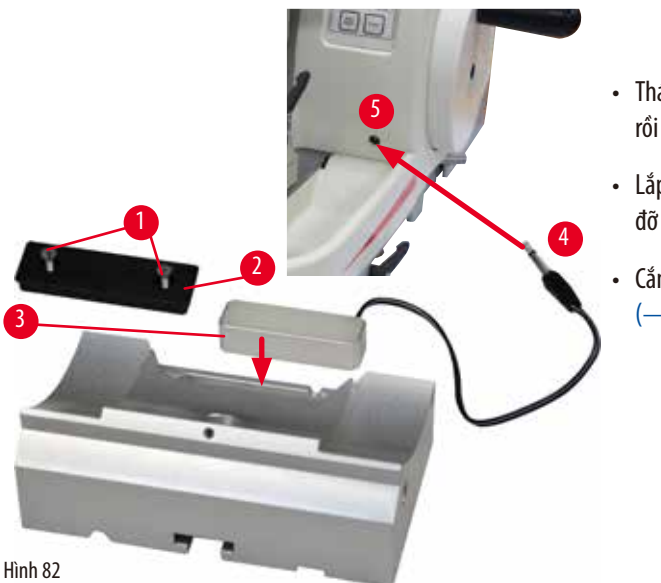

- Tháo hai đinh vít ( $\rightarrow$  ["Hình 82-1"\)](#page-78-1) bằng tua-vít có rãnh, rồi tháo tấm che ( $\rightarrow$  ["Hình 82-2"\).](#page-78-1)
- Lắp đèn chiếu nền (→ ["Hình 82-3"\)](#page-78-1) vào rãnh ở mặt sau của bệ đỡ giá giữ dao.
- <span id="page-78-1"></span>• Cắm đầu chốt ( $\rightarrow$  ["Hình 82-4"\)](#page-78-1) của đèn chiếu nền vào ổ cắm (→ ["Hình 82-5"\)](#page-78-1) trên thiết bị.

#### **Thận trọng**

W

Khi bạn sử dụng kẹp cassette đại, phần định hướng không được thiết lập ở vị trí "0" khi chi tiết gá định hướng cho kẹp mẫu được sử dụng với bệ đỡ giá giữ dao cứng hoặc khi đèn chiếu nền được lắp.

#### **Thiết bị có thể gặp trục trặc, từ đó dẫn đến tình trạng trì hoãn việc chẩn đoán.**

- Phần định hướng phải ở vị trí "0" và nắp che đèn chiếu nền phải được tháo ra.
- KHÔNG được sử dụng kẹp cassette đại với đèn chiếu nền.
- Hệ thống cân bằng lực phải được điều chỉnh khi bạn sử dụng kẹp cassette đại.

#### **6.6 Khay trên đầu**

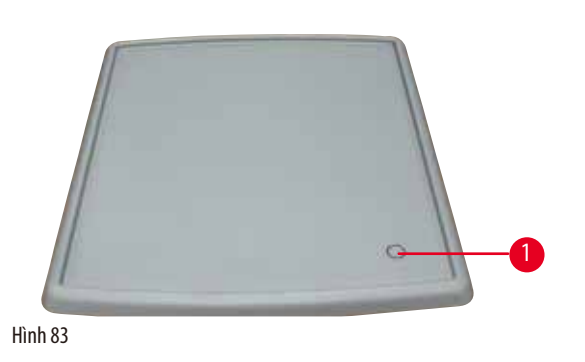

Khay trên đầu được gắn vào nóc của máy cắt lát tiêu bản. Dấu (→ ["Hình 83-1"\)](#page-79-0) ở cả khay trên đầu và nóc máy giúp bạn xác định đúng hướng lắp khay. Khay trên đầu được dùng để cất giữ những dụng cụ được sử dụng

trong quá trình cắt lát, cũng như cất giữ mẫu đã cắt lát.

#### **6.7 Giá đỡ kính hiển vi đa năng**

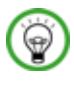

#### <span id="page-79-0"></span>**Mẹo**

Đỡ tất cả các phụ kiện trong gói và kiểm tra xem chúng có hoàn chỉnh không.

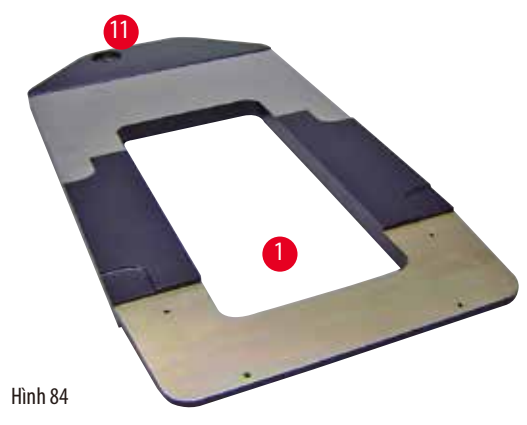

<span id="page-80-0"></span>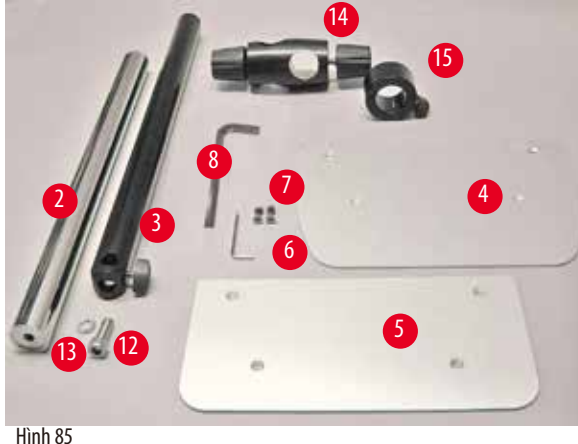

- $(\rightarrow$  ["Hình 84-1"\)](#page-80-0), tấm đế có lỗ khoan  $(\rightarrow$  ["Hình 84-11"\)](#page-80-0)
- (→ ["Hình 85-2"\)](#page-80-1), trụ đứng với đinh vít có mũ cỡ 8 (→ ["Hình 85-12"\)](#page-80-1) và vòng đệm khóa (→ ["Hình 85-13"\)](#page-80-1)
- $(\rightarrow$  ["Hình 85-3"\)](#page-80-1), tay đỡ ngang có thanh nối ngang (→ ["Hình 85-14"\)](#page-80-1) và khuyên đỡ (→ ["Hình 85-15"\)](#page-80-1)
- (→ ["Hình 85-4"\)](#page-80-1), Tấm đỡ, lớn (dành cho BIOCUT, MULTICUT và AUTOCUT)
- $\bullet$  ( $\rightarrow$  ["Hình 85-5"\)](#page-80-1), Tấm đỡ, nhỏ (dành cho NANOCUT R)
- $\bullet$  ( $\rightarrow$  ["Hình 85-6"\)](#page-80-1), chìa vặn đầu lục giác số 3
- $(\rightarrow$  ["Hình 85-7"\)](#page-80-1), 4 đinh vít đầu chìm để lắp tấm đỡ
- $\bullet$  ( $\rightarrow$  ["Hình 85-8"\)](#page-80-1), chìa vặn đầu lục giác số 8

<span id="page-80-1"></span>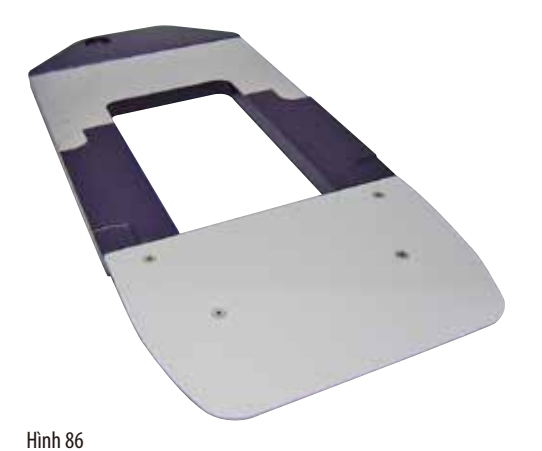

#### **Lắp ráp giá đỡ kính hiển vi đa năng**

• Lắp tấm đế. Chọn tấm đỡ lớn  $(\rightarrow$  ["Hình 85-5"\)](#page-80-1) hoặc nhỏ (→ ["Hình 85-4"\)](#page-80-1), tùy theo máy cắt lát tiêu bản được sử dụng. Gắn tấm đỡ vào tấm đế bằng 4 đinh vít đầu chìm đi kèm (→ ["Hình 85-7"\)](#page-80-1) và chìa vặn đầu lục giác số 3 (→ ["Hình](#page-80-1)  [85-6"\).](#page-80-1)

<span id="page-81-0"></span>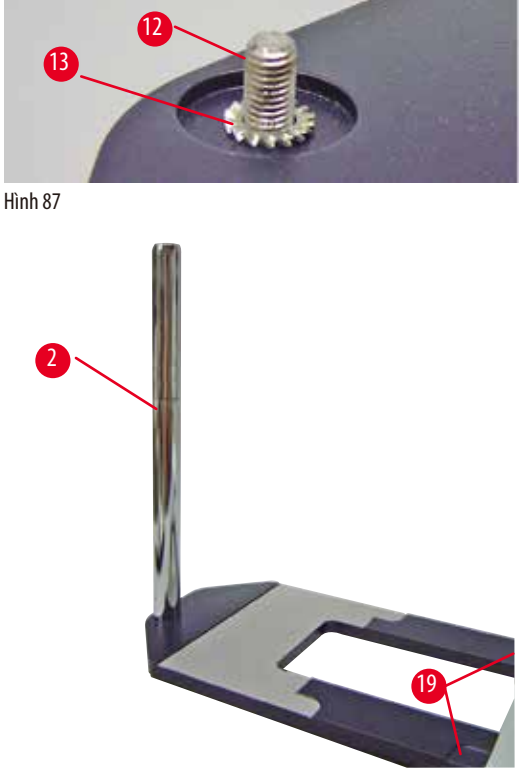

• Lắp trụ đứng. Cho đinh vít có mũ ( $\rightarrow$  ["Hình 87-12"\)](#page-81-0) vào lỗ của tấm đế từ bên dưới. Đặt vòng đệm khóa (→ ["Hình 87-13"\)](#page-81-0) lên đinh vít có mũ từ bên trên. Lắp tru đứng màu bạc ( $\rightarrow$  "Hình [88-2"\)](#page-81-1) vào tấm đế từ bên trên và siết chặt bằng chìa vặn lục giác cỡ 8.

<span id="page-81-1"></span>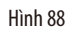

#### **Cảnh báo**

Giá đỡ kính hiển vi đa năng bị lật nghiêng.

Thương tích cá nhân nghiêm trọng.

• Sau khi lắp trụ đứng, hãy đặt ngay máy cắt lát tiêu bản lên tấm đế, sao cho chân đế của máy được đặt vào các rãnh nông  $(\rightarrow$  "Hinh 88-19").

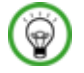

'N

#### **Mẹo**

Vòng đệm khóa phải được đặt giữa tấm đế và trụ đứng để phòng ngừa tình trạng vô tình xoay trụ đứng.

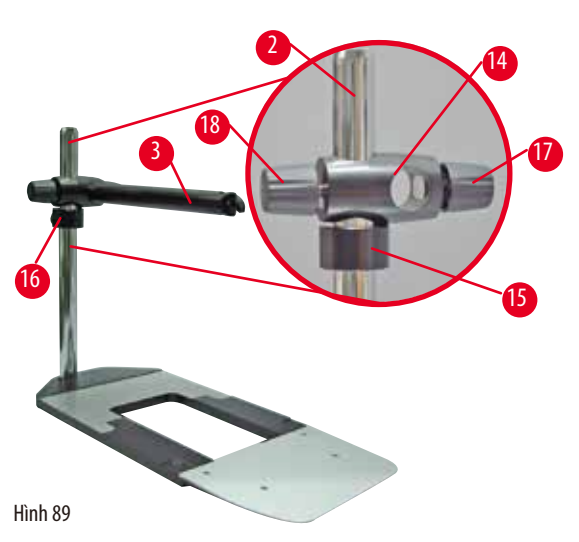

• Gắn tay đỡ ngang. Trượt khuyên đỡ  $(\rightarrow$  ["Hình 89-15"\)](#page-82-0) lên trên trụ đứng và điều chỉnh sao cho đai ốc khóa ( $\rightarrow$  ["Hình 89-16"\)](#page-82-0) hướng về phía mặt sau. Siết chặt đai ốc khóa. Trượt thanh nối ngang (→ ["Hình 89-14"\)](#page-82-0) vào tru. Bảo đảm rằng vít khóa (→ ["Hình 89-17"\)](#page-82-0) hướng về phía bên phải của tấm đế. Tay đỡ ngang phải được định tâm bên trên kính hiển vi. Trượt tay đỡ ngang ( $\rightarrow$  ["Hình 89-3"\)](#page-82-0) vào thanh nối ngang ( $\rightarrow$  "Hình [89-14"\),](#page-82-0) mặt phẳng hướng về phía vít khóa ( $\rightarrow$  ["Hình 89-17"\)](#page-82-0) và siết chặt.

<span id="page-82-0"></span>**Mẹo** 

**Mẹo** 

Để biết thêm thông tin về cách kết nối và sử dụng kính hiển vi, kính phóng đại hoặc nguồn sáng lạnh, vui lòng xem Hướng dẫn sử dung thích hợp.

#### **6.8 Kính phóng đại, đèn LED chiếu sáng**

Kính phóng đại có mức phóng đại gấp 2 và có thể sử dụng với tất cả các máy cắt lát tiêu bản quay tay dòng HistoCore.

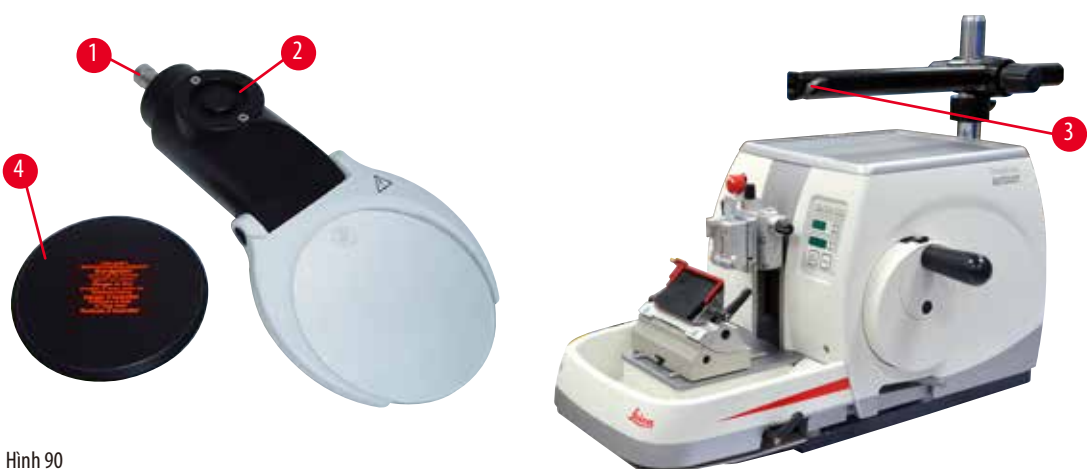

<span id="page-82-1"></span>

- Mở vít  $(\rightarrow$  ["Hình 90-3"\)](#page-82-1) trên tay đỡ ngang của giá đỡ kính hiển vi theo hướng ngược chiều kim đồng hồ.
- Lắp chi tiết nối màu bạc ( $\rightarrow$  ["Hình 90-1"\)](#page-82-1) vào hết mức có thể. Siết chặt vít ( $\rightarrow$  ["Hình 90-3"\)](#page-82-1).
- Bộ tiếp hợp (→ ["Hình 90-2"\)](#page-82-1) cho phép bạn lắp đèn LED chiếu điểm công suất cao. Kết nối đèn LED 1000 chiếu điểm công suất cao, 2 cần với bộ tiếp hợp (→ ["Hình 91"\).](#page-83-0) Cắm giắc (→ ["Hình 91-1"\)](#page-83-0) của đèn LED 1000 chiếu điểm công suất cao, 2 cần vào ổ cắm (→ ["Hình 91-2"\)](#page-83-0) của bộ điều khiển chiếu điểm công suất cao (→ ["Hình 91-3"\)](#page-83-0). Kết nối bộ tiếp hợp nguồn điện (→ ["Hình 91-4"\)](#page-83-0) của bộ phân điều khiển đèn LED 1000 với bộ điều khiển chiếu điểm công suất cao, sau đó kết nối với nguồn cấp điên. Bảo đảm ban chọn đúng phích cắm trong số các phích được cung cấp ( $\rightarrow$  ["Hình 91-5"\)](#page-83-0) cho bộ tiếp hợp nguồn điện ở khu vực của bạn.

• Nhấn nút (→ ["Hình 91-7"\)](#page-83-0) trên bộ điều khiển chiếu điểm công suất cao để bật hoặc tắt hai đèn chiếu điểm (→ ["Hình 91-6"\)](#page-83-0), được biểu thị tương ứng bằng hai đèn màu xanh lục (→ ["Hình 91-8"\)](#page-83-0) trên bộ điều khiển chiếu điểm công suất cao. Xoay bánh điều khiển (→ ["Hình 91-9"\)](#page-83-0) để điều chỉnh độ sáng của đèn chiếu điểm.

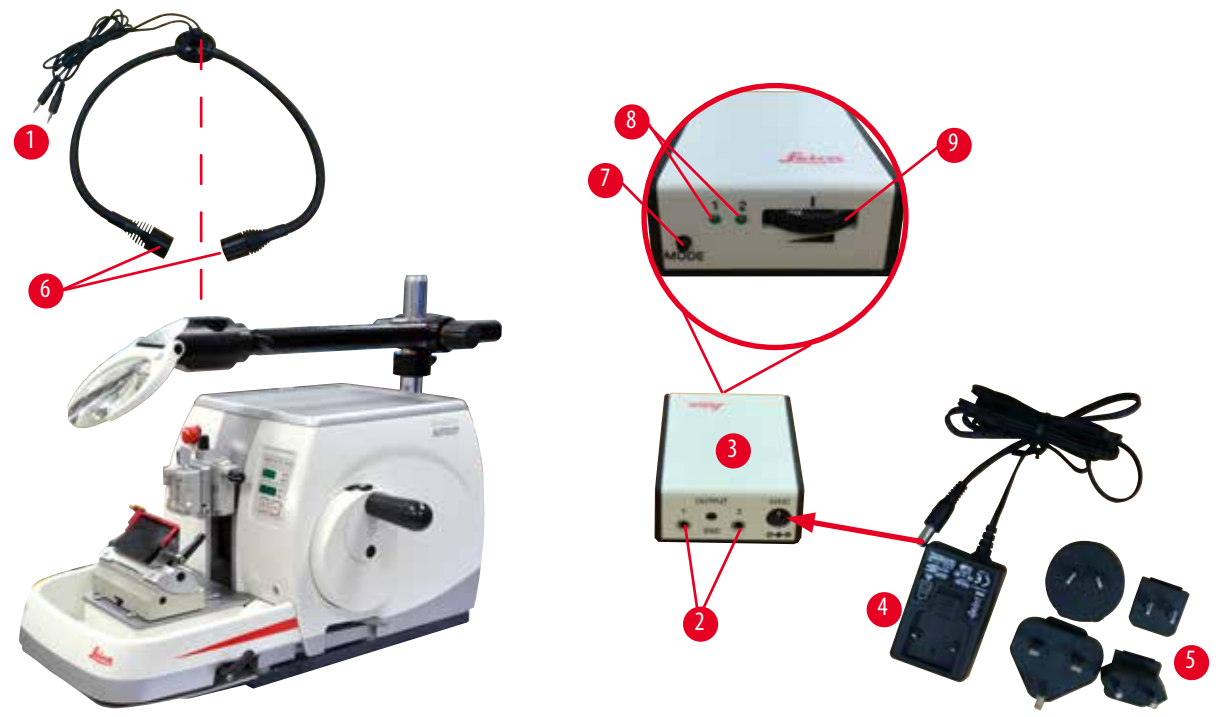

Hình 91

т

• Điều chỉnh vị trí của kính phóng đại tương ứng với mẫu được xử lý. Bạn có thể xoay hẳn kính phóng đại sang một bên, nếu cần.

### <span id="page-83-0"></span>**Cảnh báo**

Kính phóng đại không được che chắn khi không sử dụng.

**Thương tích cá nhân nghiêm trọng và/hoặc tổn hại tài sản do hiện tượng hội tụ ánh sáng. Kính phóng đại có thể khiến các vật thể xung quanh bốc cháy, đặc biệt là khi có sự tiếp xúc với ánh nắng trực tiếp.**

- Luôn che chắn kính phóng đại khi không sử dụng.
- Đặc biệt, không được để bộ phận này tiếp xúc với ánh nắng trực tiếp.
- Sử dụng nắp bảo vệ được cung cấp ( $\rightarrow$  ["Hình 90-4"\)](#page-82-1) để che chắn kính phóng đại.

#### **6.9 Phụ kiện bổ sung**

#### **Bệ đỡ giá giữ dao, không định hướng được**

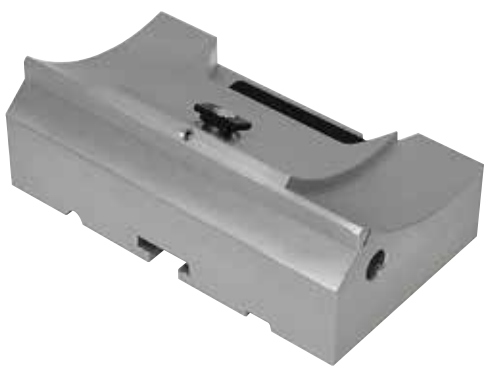

Bằng bạc, dành cho giá giữ dao N và giá giữ dao E có rãnh

• Số hiệu đặt hàng: 14 0502 37962

Hình 92

#### **Giá giữ dao N**

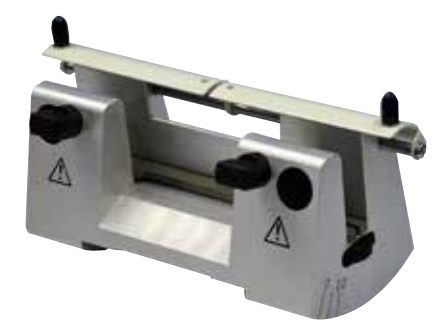

Bằng bạc, để giữ các dao truyền thống, dài đến 16 cm Điều chỉnh chiều cao cho dao Điều chỉnh góc hở riêng biệt Chắn an toàn di động

• Số hiệu đặt hàng: 14 0502 37993

Hình 93

#### **Giá giữ dao E có rãnh**

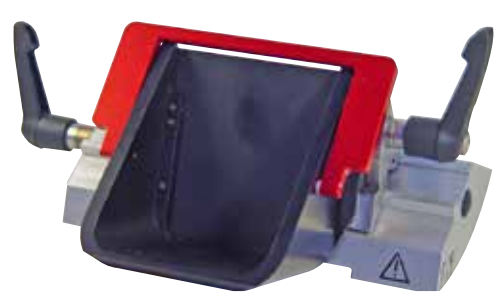

Hình 94

Dành cho lưỡi dao dùng một lần có biên dạng nhỏ, kích thước (D x C x R):  $(80 + (-0.05)$  mm x  $(8 + (-0.1)$  mm x  $(0.254 + (-0.008)$  mm, bằng bạc, có rãnh nước Hệ thống kẹp nhanh với khả năng dịch chuyển đầu kẹp theo phương ngang 3 vị trí khóa dừng giúp bạn tận dụng hết chiều dài lưỡi dao dễ dàng hơn Chắn an toàn được mã hóa màu, gập được

• Số hiệu đặt hàng: 14 0502 38961

#### **Bệ đỡ cho giá giữ lưỡi dao E hai trong một**

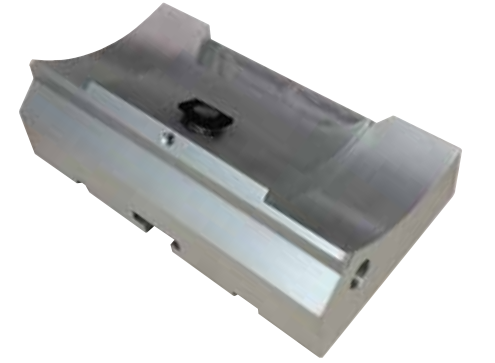

Bệ đỡ cho giá giữ lưỡi dao E hai trong một

• Số hiệu đặt hàng: 14 0502 55546

Hình 95

#### **Giá giữ lưỡi dao E hai trong một**

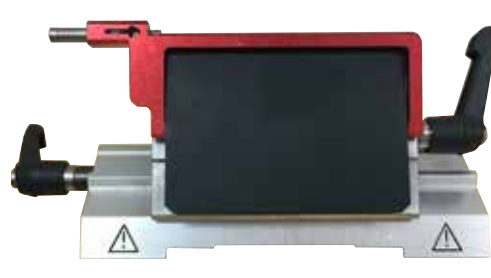

Hình 96

Dành cho lưỡi dao dùng một lần có biên dạng lớn và nhỏ, kích thước lưỡi dao có biên dạng nhỏ (D x C x R):  $(80 +/- 0.05)$  mm x  $(8 +/- 0.1)$  mm x  $(0.254 +/- 0.008)$  mm, kích thước lưỡi dao có biên dạng lớn (D x C x R):  $(80 +/- 0.05)$  mm x  $(14 +/- 0.15)$  mm x  $(0.317 +/- 0.005)$  mm. Dành cho HistoCore AUTOCUT Khả năng dịch chuyển đầu kẹp theo phương ngang 3 vị trí khóa dừng giúp bạn tận dụng hết chiều dài lưỡi dao dễ dàng hơn Tấm ép là loại thay thế được. Chắn an toàn được mã hóa màu, gập được Có chi tiết đẩy lưỡi dao

• Số hiệu đặt hàng: 14 0502 54497

#### **Lưỡi dao dùng một lần – biên dạng nhỏ (Leica 819)**

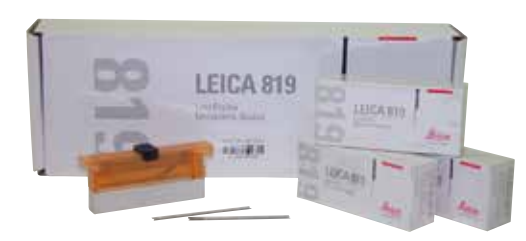

Kích thước (D x C x R): (80 +/- 0,05) mm x (8 +/- 0,1) mm x  $(0,254 + (-0,008)$  mm

- 01 gói 50 chiếc: 14 0358 38925
- 10 gói 50 chiếc: 14 0358 38382

Hình 97

#### **Lưỡi dao dùng một lần – biên dạng lớn (Leica 818)**

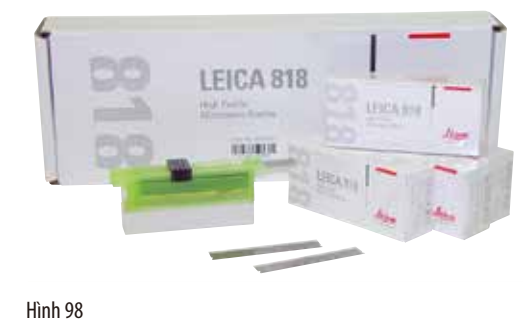

 $D$  x C x R (mm) 80 +/- 0,05 mm x 14 +/- 0,15 mm x 0,317  $+/- 0,005$ 

- 01 gói 50 chiếc: 14 0358 38926
- 10 gói 50 chiếc: 14 0358 38383

**Dao 16 cm – biên dạng c – thép, dao 16 cm – biên dạng d – thép**

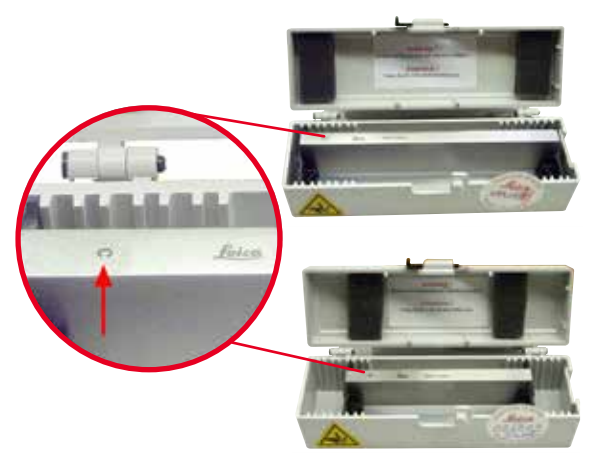

Dao, dài 16 cm, biên dạng c Lưu ý: Kèm theo hộp dao 14 0213 11140

• Số hiệu đặt hàng: 14 0216 07100

Dao, dài 16 cm, biên dạng d Lưu ý: Kèm theo hộp dao 14 0213 11140

• Số hiệu đặt hàng: 14 0216 07132

Hình 99

#### **Hộp dao – nhỏ**

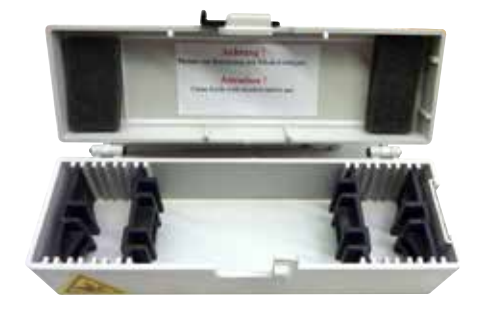

Hình 100

Bằng nhựa, biến thiên cho 1 hoặc 2 dao dài 10 đến 16 cm.

• Số hiệu đặt hàng: 14 0213 11140

#### **Kẹp cassette đa năng**

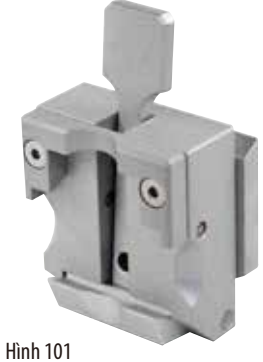

có bộ tiếp hợp, bằng bạc Sử dụng với cassette tiêu chuẩn có kích thước tối thiểu là 39,8 x 28 x 5,8 mm, tối đa là 40,9 x 28,8 x 6,2 mm.

• Số hiệu đặt hàng: 14 0502 37999

#### **Kẹp mẫu tiêu chuẩn**

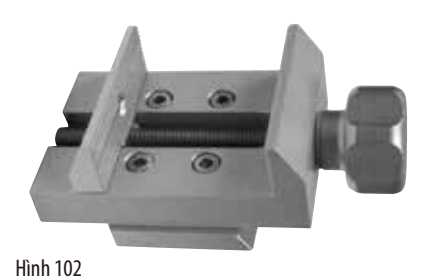

50 x 55 mm, có bộ tiếp hợp, bằng bạc

• Số hiệu đặt hàng: 14 0502 38005

#### **Kẹp mẫu tiêu chuẩn**

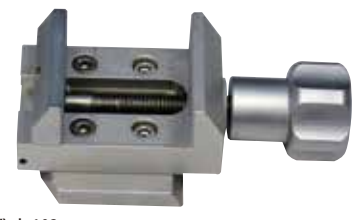

40 x 40 mm, có bộ tiếp hợp, bằng bạc

• Số hiệu đặt hàng: 14 0502 37998

Hình 103

#### **Chi tiết giá giữ mẫu, đơn hướng**

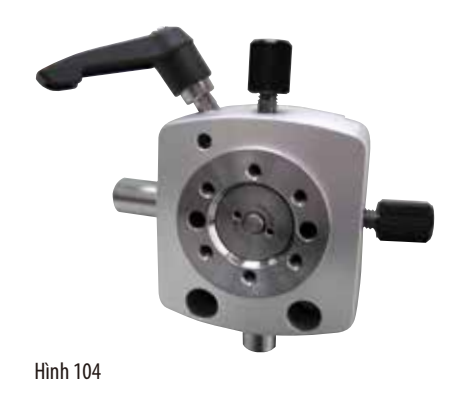

Bằng bạc, có cả phần cứng lắp đặt. Lưu ý: Hệ thống kẹp nhanh 14 0502 37718 phải được đặt mua riêng.

• Số hiệu đặt hàng: 14 0502 38949

#### **Chi tiết gá giá giữ mẫu, không định hướng được**

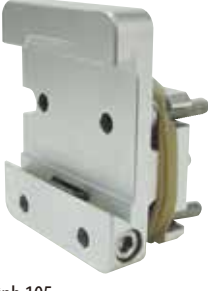

Bằng bạc, để giữ nhiều loại kẹp mẫu (hãy xem ( $\rightarrow$  Tr. 69 – 6. [Phụ kiện không bắt buộc\)](#page-68-0)), có cả phần cứng lắp đặt

• Số hiệu đặt hàng:14 0502 38160

Hình 105

#### **Chi tiết gá giá giữ mẫu, định hướng tinh**

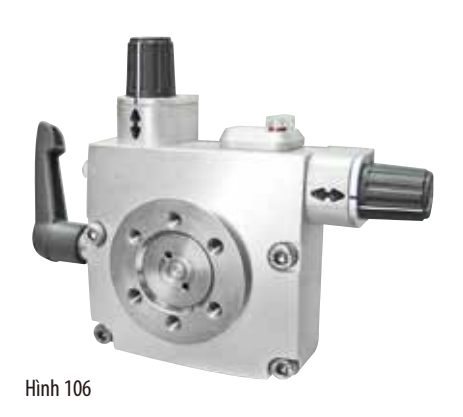

Bằng bạc, có 2 dấu chỉ báo điểm không, định hướng XY 8° mỗi hướng, khóa dừng sau mỗi 2° Lưu ý: Hệ thống kẹp nhanh 14 0502 37718 phải được đặt mua riêng.

• Số hiệu đặt hàng: 14 0502 37717

#### **Hệ thống kẹp nhanh**

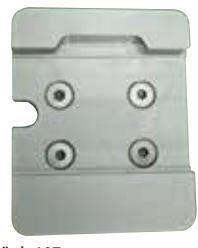

Hình 107

Dành cho giá giữ mẫu, để sử dụng với chi tiết gá định hướng tinh cho kẹp mẫu, có dấu chỉ báo điểm không 14 0502 37717 hoặc với chi tiết gá định hướng cho kẹp mẫu 14 0502 38949

• Số hiệu đặt hàng: 14 0502 37718

#### **Kẹp cassette đại**

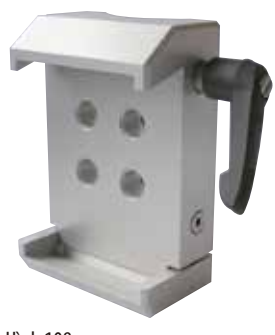

Hình 108

#### **Leica RM CoolClamp**

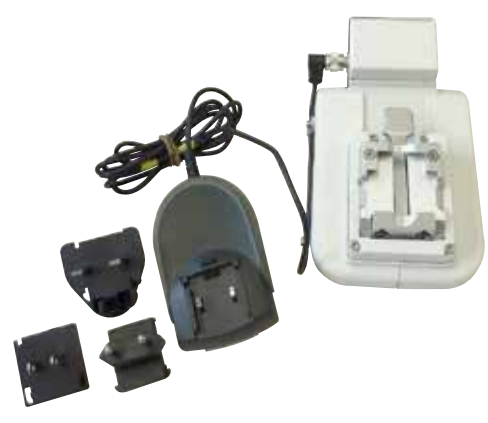

Hình 109

có bộ tiếp hợp, bằng bạc

Lưu ý:

Chỉ sử dụng cùng với chi tiết gá giá giữ mẫu không định hướng được 14 0502 38160 (phải đặt mua riêng).

Không thể sử dụng đèn chiếu nền 14 0502 38719 cùng với Kẹp cassette đại.

Chúng tôi đề xuất bạn nên dùng cassette đại và nắp che, màu trắng (VSP 59060B-BX, VSP 59060-CS) và khuôn đúc kim loại cao cấp (VSP58166)

(D x R x C) 75 x 52 x 35 mm

• Số hiệu đặt hàng: 14 0502 38967

Kẹp cassette đa năng, được làm mát bằng điện, có bộ tiếp hợp cho máy cắt lát tiêu bản quay tay HistoCore. Sử dụng với cassette tiêu chuẩn có kích thước tối thiểu là 39,8 x 28 mm, tối đa là 40,9 x 28 mm.

Lát cắt tiêu bản đồng đều nhờ khả năng làm mát bằng điện cho kẹp cassette đa năng với Leica RM CoolClamp. Tiết kiệm năng lượng làm mát qua hệ thống tán nhiệt.

Hệ thống cân bằng lực được cấp bằng sáng chế của máy cắt lát tiêu bản quay tay HistoCore cho phép thay kẹp mẫu thật nhanh chóng và đáng tin cậy mà không cần sửa đổi tay quay. Vật liệu chống tĩnh điện giúp việc vệ sinh dễ dàng hơn. Có thể chỉnh lại cho tất cả các máy cắt lát tiêu bản quay tay dòng HistoCore. Dữ liệu kỹ thuật:

Thời gian làm mát trước cho đến khi bắt đầu công việc: 30 phút Nhiệt độ: 20 K thấp hơn nhiệt độ môi trường xung quanh Khoảng nhiệt độ môi trường xung quanh: +10°C đến +35°C Độ ẩm tương đối: cao nhất là 80%, không ngưng tụ

Trong lượng: xấp xỉ 650 g

Kích thước (R x D x C) 80 x 114 x 204 mm Đầu vào nguồn điện: 100 – 240 V/ 50/60 Hz

Chứng nhận: CE, c\_CSA\_US

Kiện hàng tiêu chuẩn:

Leica RM CoolClamp

Nguồn cấp điện cùng với dây cáp và 4 bộ tiếp hợp (UK, US, EU, AUS) 5 kẹp dây cáp

Hướng dẫn sử dụng và DVD

• Số hiệu đặt hàng: 14 0502 46573

**Mẹo** 

Không thể sử dụng Leica RM Coolclamp với kính hiển vi và kính lúp.

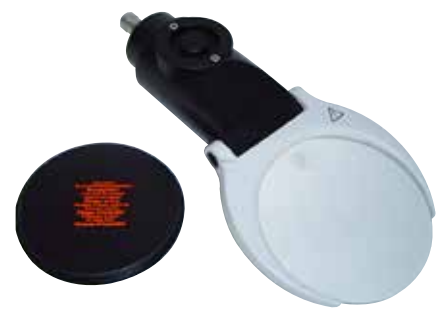

Lắp ráp trên giá đỡ kính hiển vi (14 0502 40580), phóng đại gấp 2 Lưu ý:

Kính lúp có sẵn một bộ tiếp hợp để lắp đèn LED lắp thêm

• Số hiệu đặt hàng: 14 0502 42790

Hình 110

**Giá đỡ kính hiển vi đa năng**

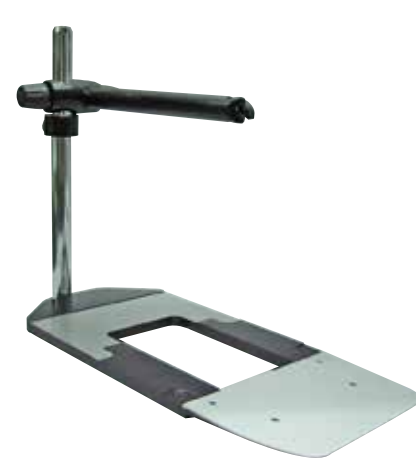

Cụm chi tiết đa năng

• Số hiệu đặt hàng: 14 0502 40580

Hình 111

#### **Đèn chiếu nền**

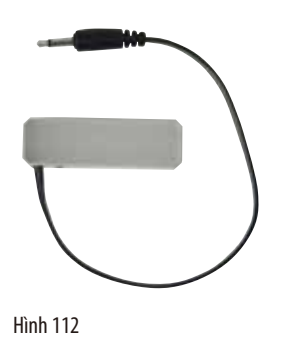

Không thể sử dụng đèn chiếu nền cùng với Kẹp cassette đại 14 0502 38967.

• Số hiệu đặt hàng: 14 0502 38719

#### **Khay trên đầu**

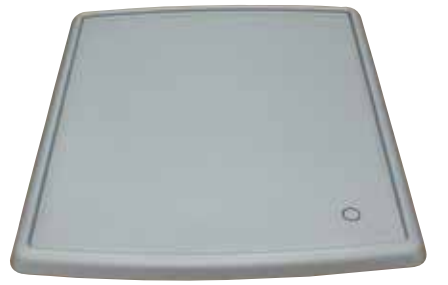

Dành cho máy cắt lát tiêu bản quay tay dòng HistoCore

• Số hiệu đặt hàng: 14 0517 56261

Hình 113

#### **Khay chứa vụn cắt lát**

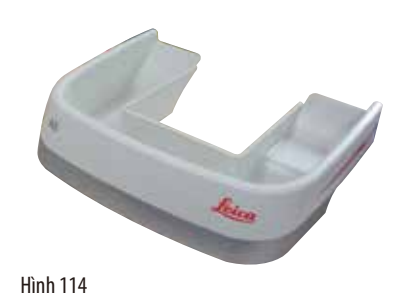

Dành cho máy cắt lát tiêu bản quay tay dòng HistoCore

• Khay chứa vụn cắt lát chống tĩnh điện Số hiệu đặt hàng:14 0517 56237

#### **Chổi**

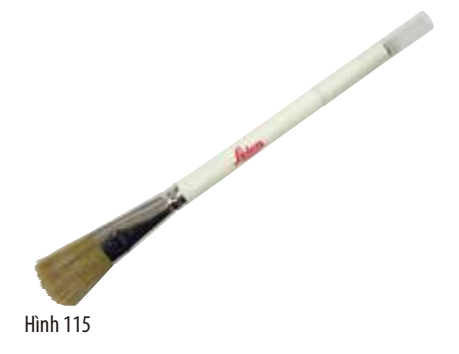

Có nam châm để tháo lưỡi dao, dùng cho giá giữ lưỡi dao hai trong một.

• Số hiệu đặt hàng: 14 0183 40426

#### **Găng tay bảo hộ**

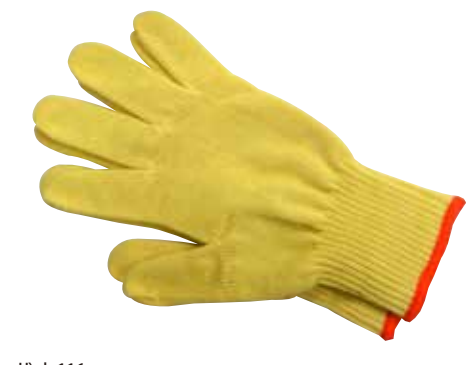

Cỡ M, 250 ± 20 mm, màu vàng

• Số hiệu đặt hàng: 14 0340 29011

Găng tay bảo hộ chịu cắt, cỡ S, 250  $\pm$  20 mm

• Số hiệu đặt hàng: 14 0340 40859

#### Hình 116

#### **6.10 Thông tin đặt hàng**

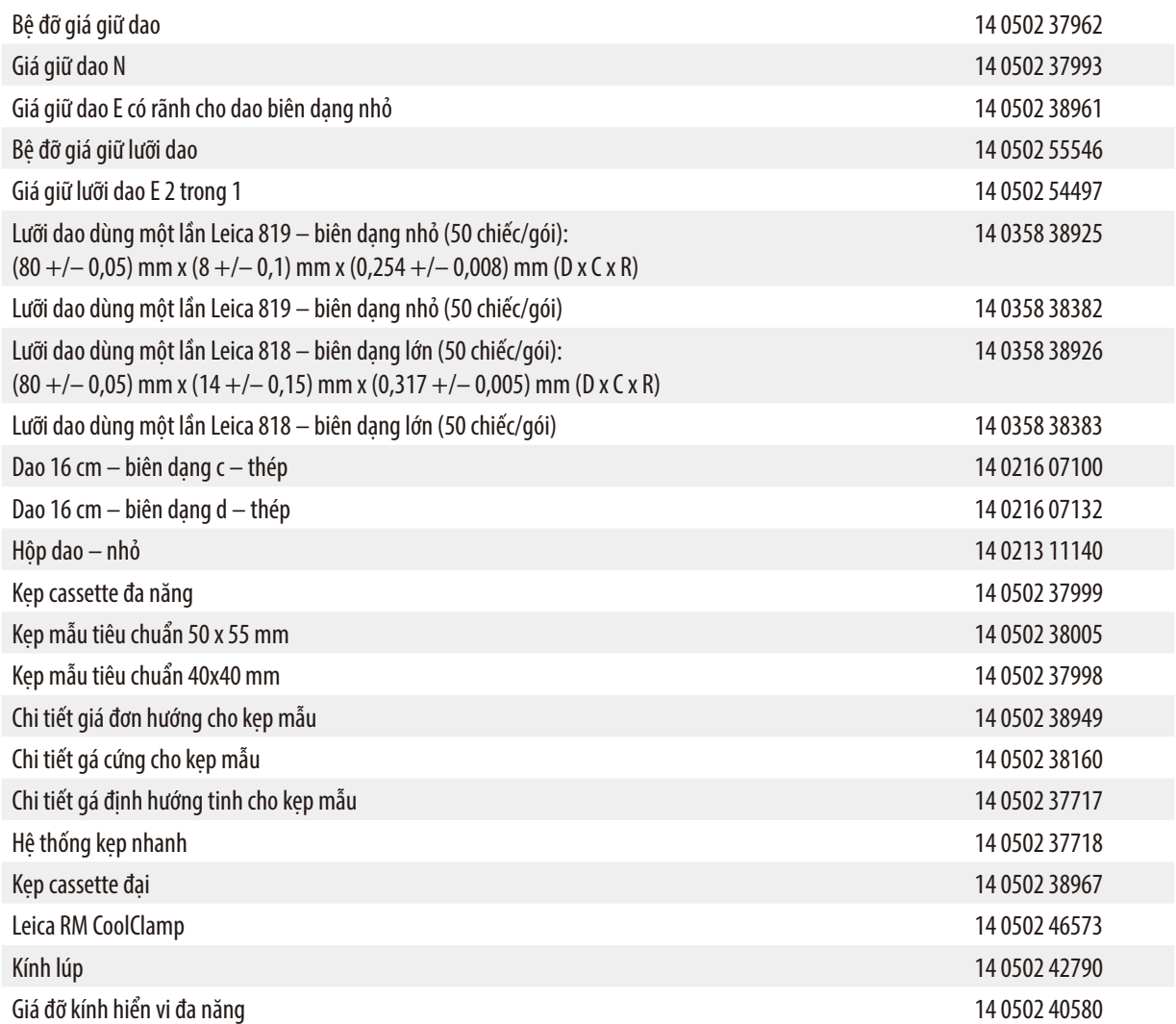

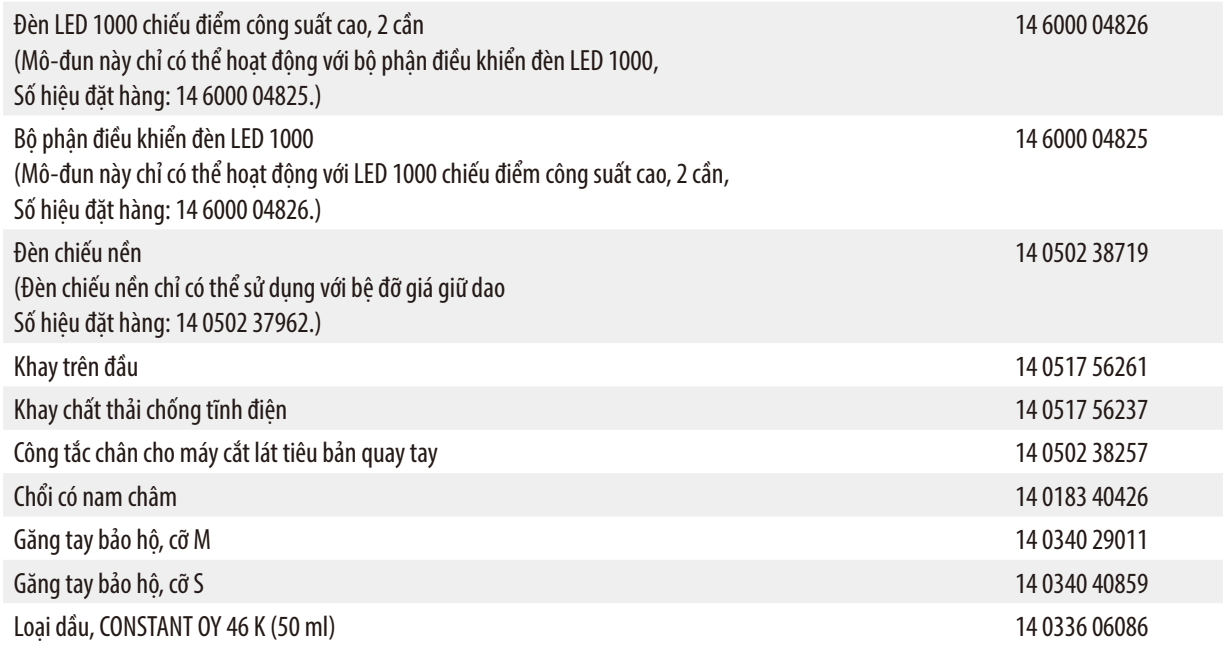

Để biết thêm về vật tư tiêu hao, vui lòng truy cập ca-ta-lô sản phẩm trực tuyến trên trang web của chúng tôi www.LeicaBiosystems.com.

## **7. Khắc phục sự cố**

#### **7.1 Mã lỗi**

Khi thiết bị xuất hiện lỗi, một mã lỗi sẽ xuất hiện trên phần LED hiển thị ba chữ số. Bảng dưới đây liệt kê các mã lỗi có thể được hiển thị. Hãy làm theo các hướng dẫn ở cột Việc cần làm.

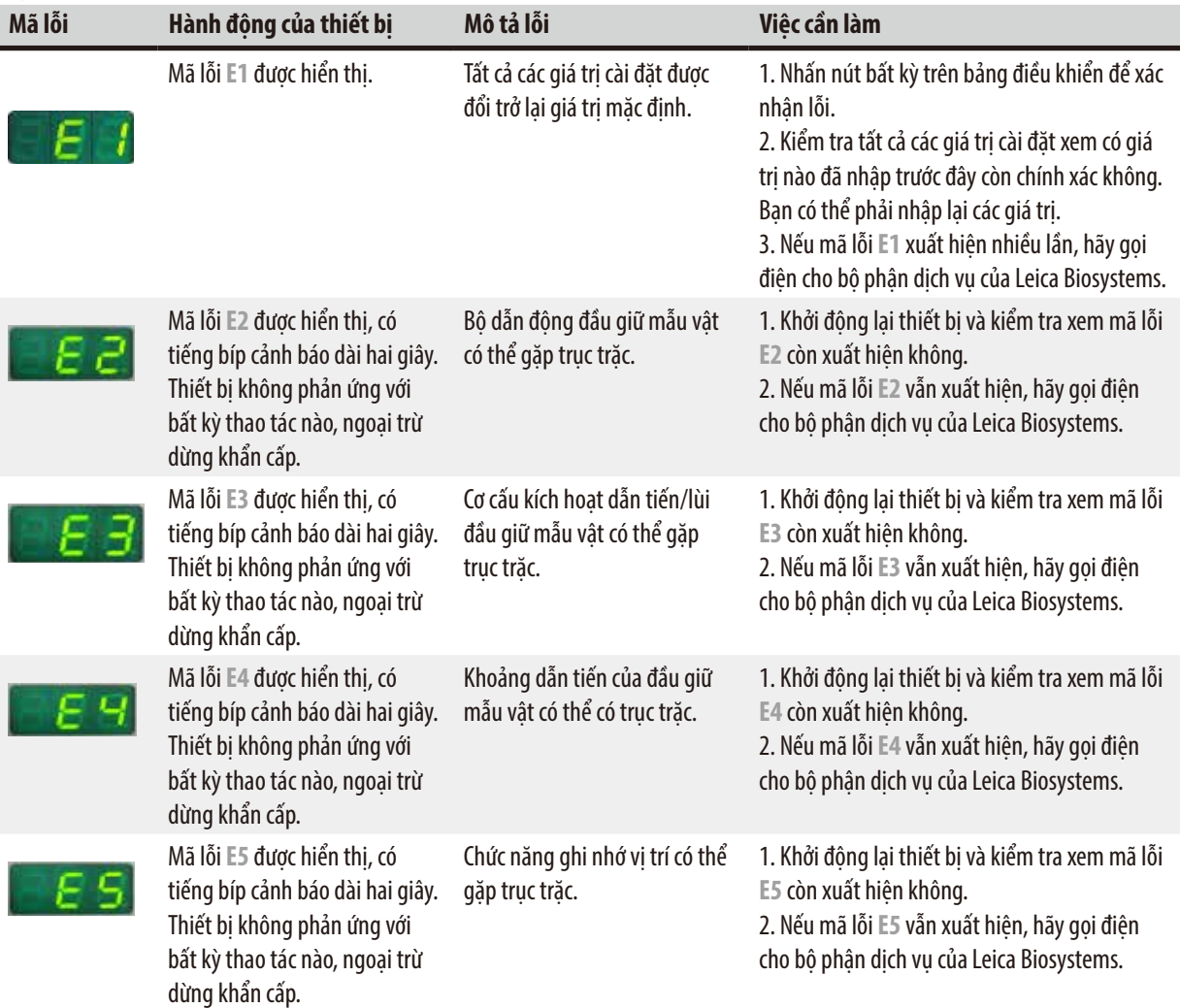

#### **7.2 Lỗi khả dĩ**

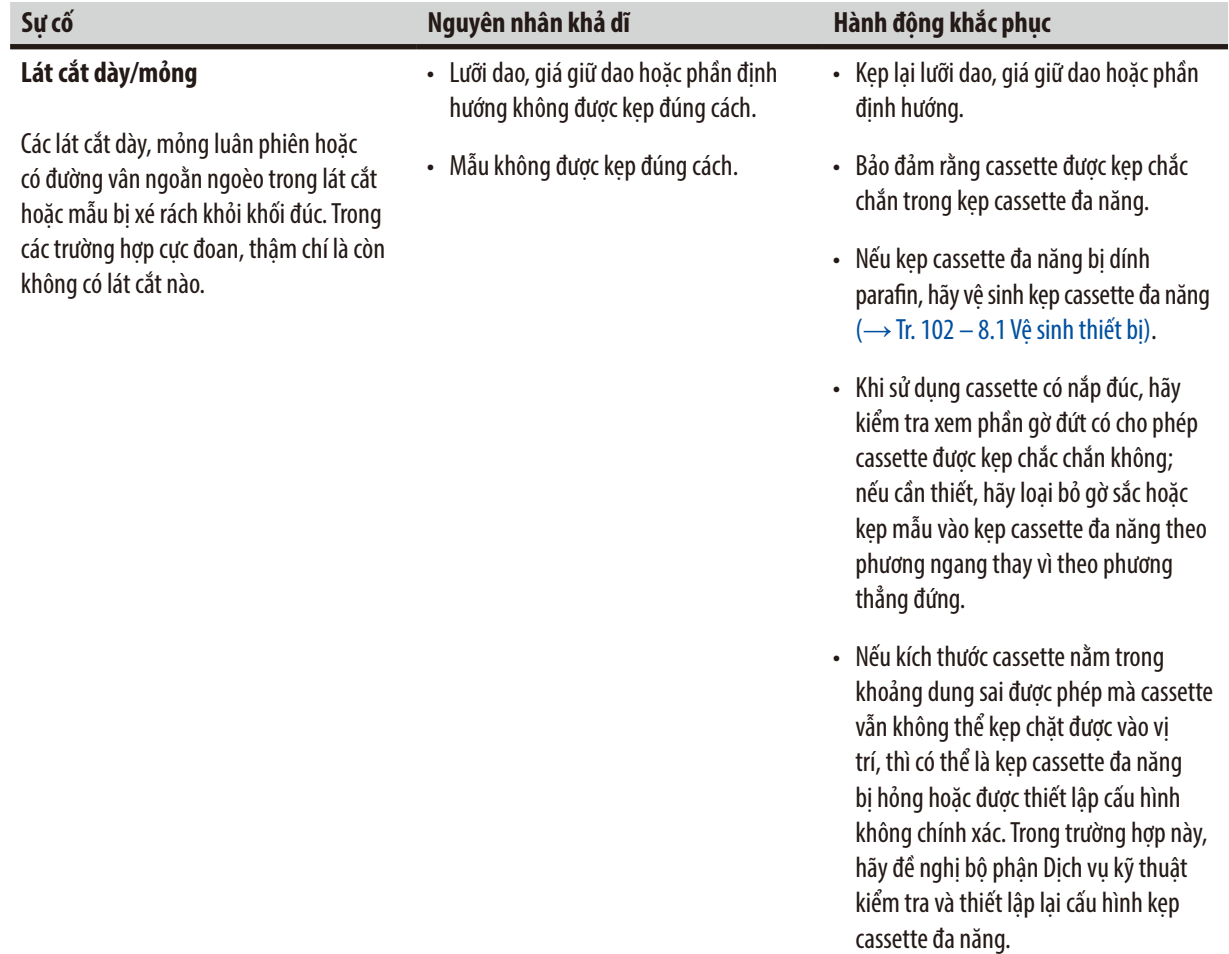

# **Khắc phục sự cố** 7

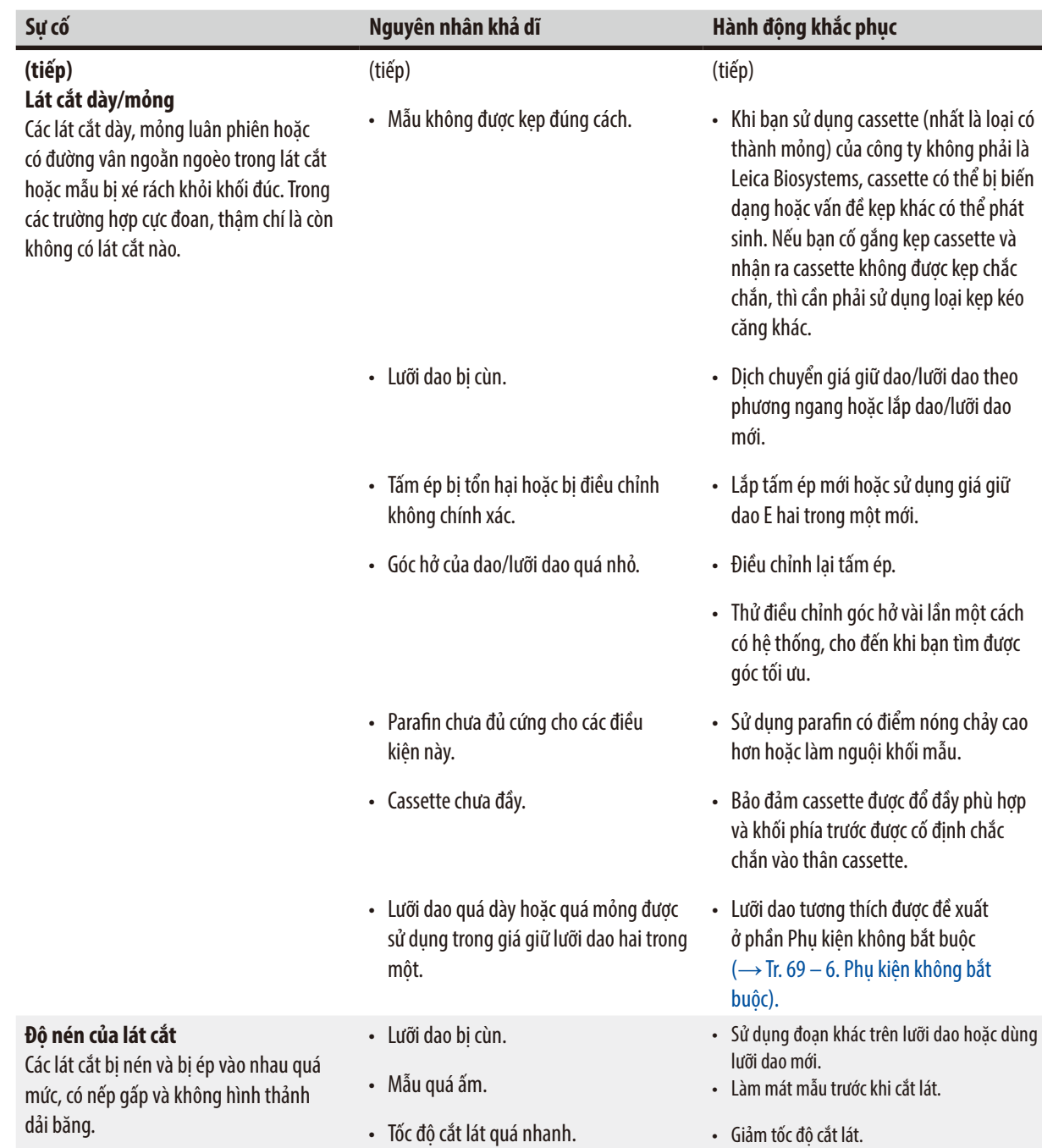

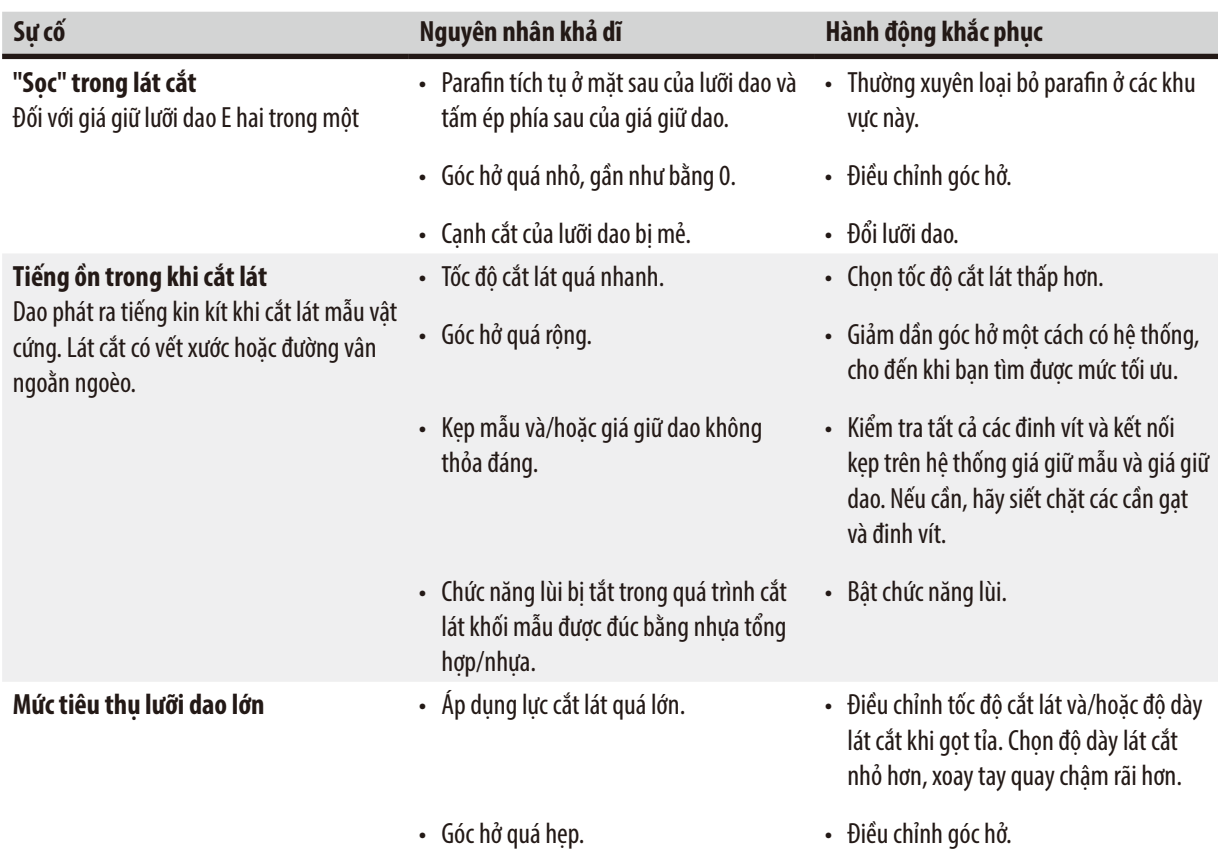

#### **7.3 Trục trặc thiết bị**

Sau đây là danh sách những vấn đề phổ biến nhất có thể nảy sinh trong quá trình làm việc với thiết bị, cùng với nguyên nhân khả dĩ và quy trình khắc phục sự cố. Nếu bạn không thể khắc phục sự cố bằng bất kỳ biện pháp nào được liệt kê trong bảng hay nếu vấn đề lặp lại nhiều lần, vui lòng thông báo ngay cho bộ phận Hỗ trợ dịch vụ của Leica Biosystems.

## **Khắc phục sự cố** 7

<span id="page-98-0"></span>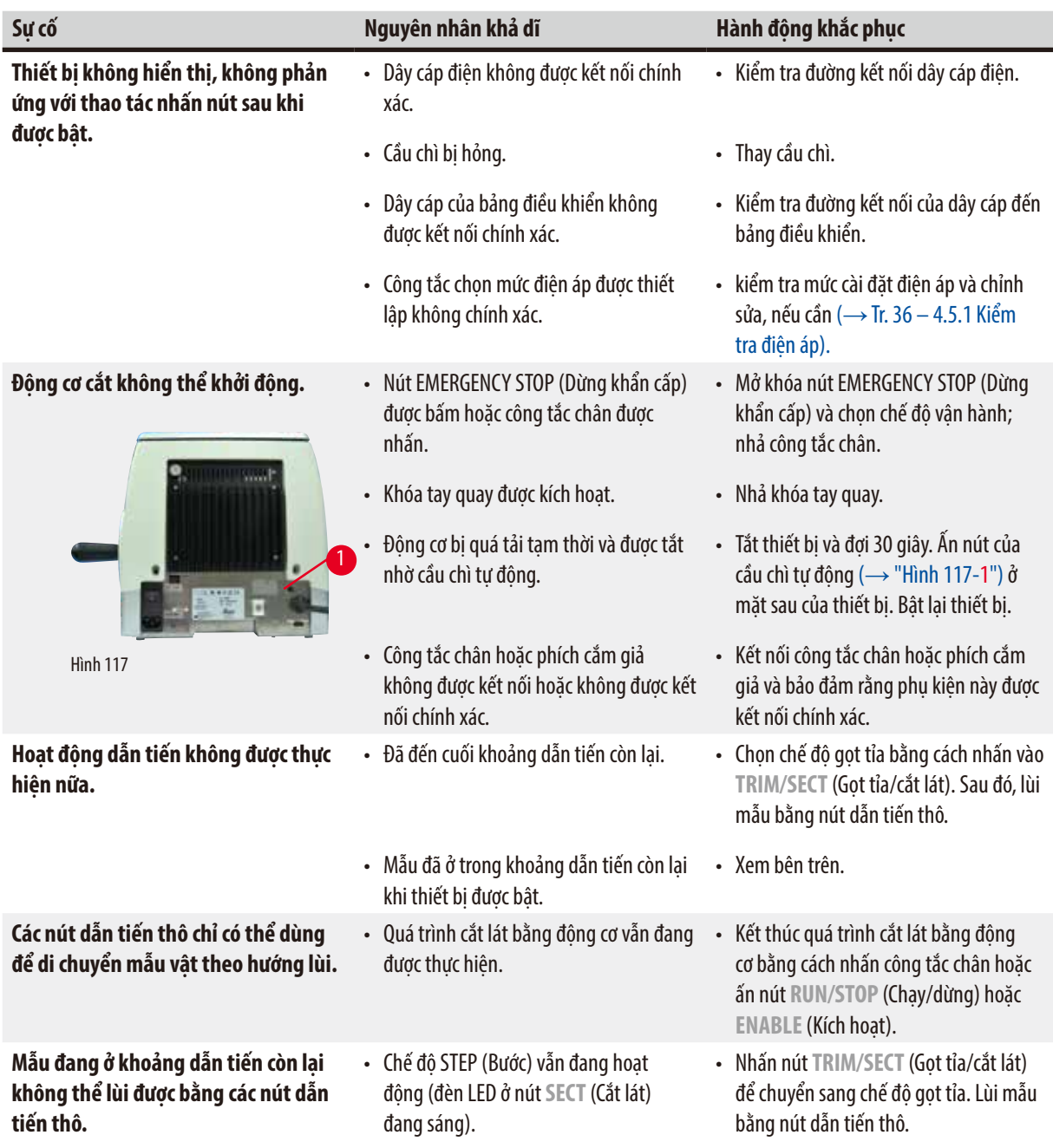

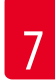

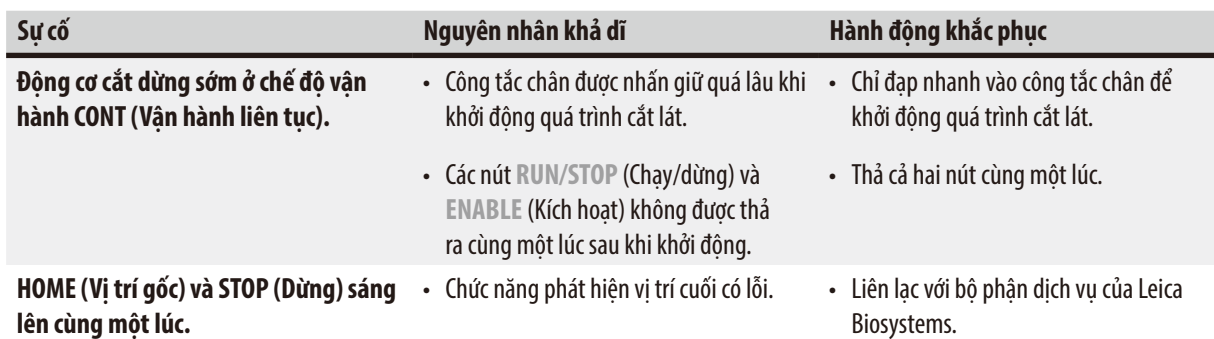

#### **7.4 Trục trặc ở giá giữ lưỡi dao E hai trong một**

**7.4.1 Thay tấm ép**

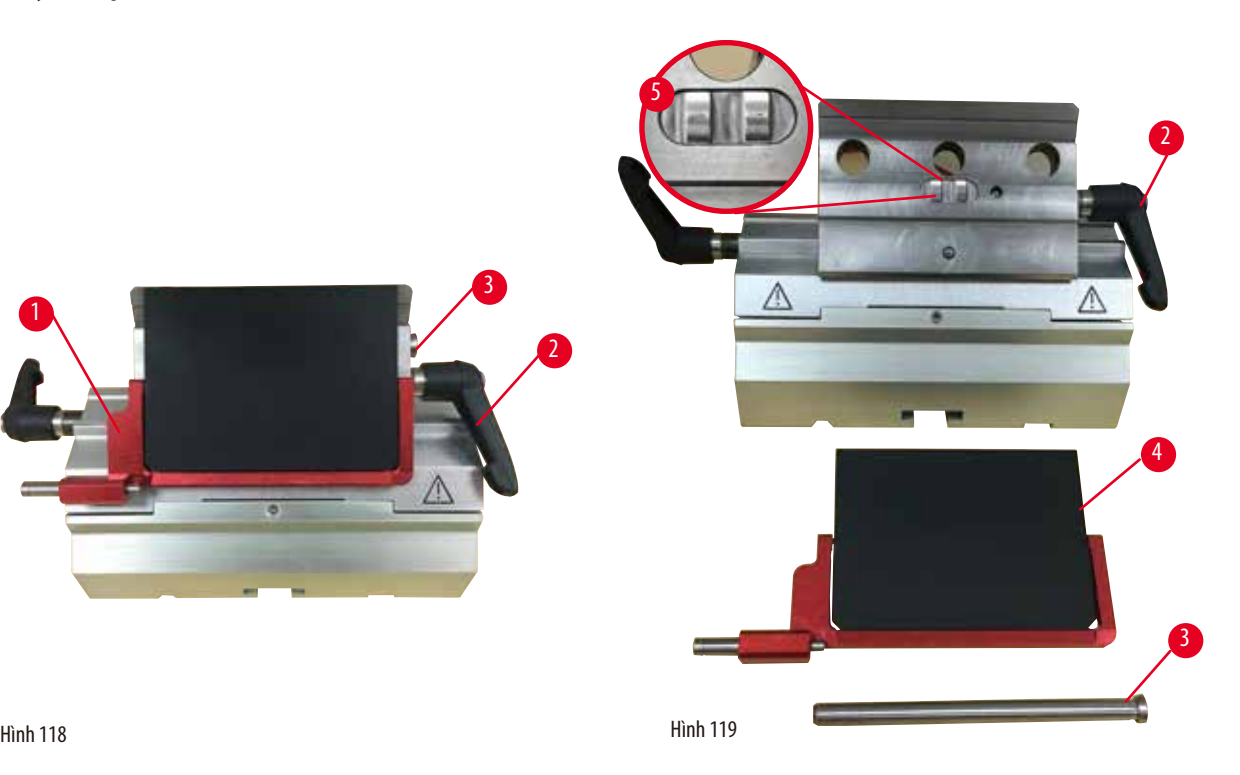

- <span id="page-99-0"></span>1. Hạ Chắn an toàn  $(\rightarrow$  ["Hình 118-1"\)](#page-99-0).
- 2. Xoay cần gạt kẹp ngược chiều kim đồng hồ  $(\rightarrow$  ["Hình 118-2"\).](#page-99-0)
- 3. Rút bu-lông ra  $(\rightarrow$  ["Hình 118-3"\)](#page-99-0)  $(\rightarrow$  ["Hình 119-3"\).](#page-99-1)
- 4. Tháo tấm ép bị tổn hại ( $\rightarrow$  ["Hình 119-4"\).](#page-99-1)

#### **Mẹo**   $\circledcirc$

<span id="page-99-1"></span>Bảo đảm rằng chi tiết đệm của đầu kẹp được lắp như trong hình minh họa (→ ["Hình 119-5"\)](#page-99-1) nếu chi tiết này rơi ra. Nếu chi tiết này bị lắp sai, thì thiết bị không thể kẹp tấm ép.

- 5. Lắp tấm ép mới.
- 6. Lắp bu-lông ( $\rightarrow$  ["Hình 119-3"\)](#page-99-1).
- 7. Xoay cần gạt kẹp theo chiều kim đồng hồ  $(\rightarrow$  ["Hình 119-2"\).](#page-99-1)

#### **7.4.2 Gắn đầu kẹp lên vòm phân đoạn**

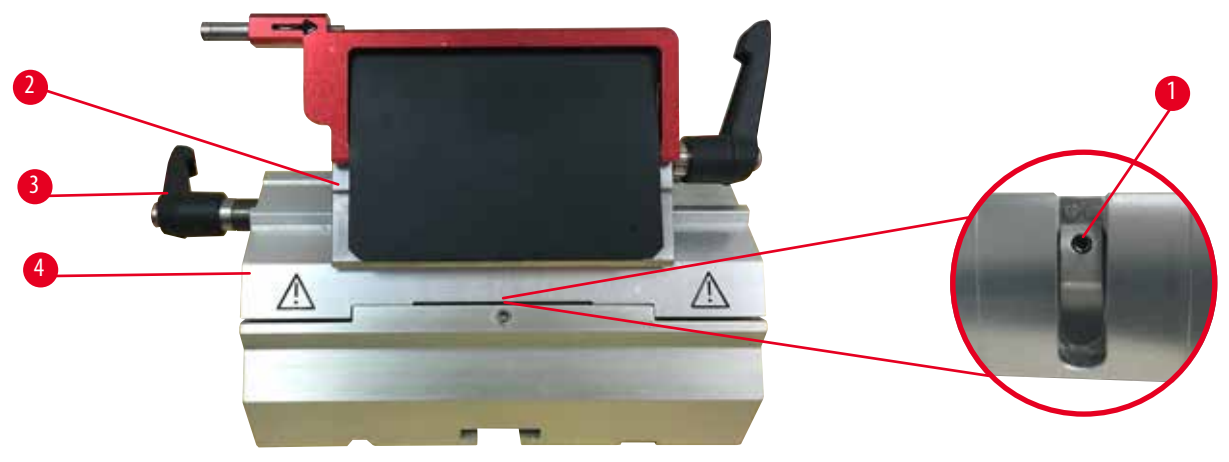

<span id="page-100-0"></span>Hình 120

Để bảo đảm kết quả cắt lát thích hợp, đầu kẹp (→ ["Hình 120-2"\)](#page-100-0) phải được kẹp chắc chắn vào vòm phân đoạn (→ ["Hình 120-4"\)](#page-100-0). Hoạt đông kep được thực hiện qua cần gạt lệch tâm (→ ["Hình 120-3"\).](#page-100-0) Lực kep được điều chỉnh bằng vít giữ (→ ["Hình 120-1"\)](#page-100-0) ở mặt dưới của vòm phân đoạn. Hoạt động kẹp được thiết lập sao cho lực cản đối với thao tác xoay cần gạt kẹp tăng dần cho đến khi cần gạt dừng hẳn.

Điều chỉnh hoạt đông kẹp bằng chìa văn đầu lục giác 2,5 mm ở vít giữ (→ ["Hình 120-1"\)](#page-100-0) sao cho cần gạt ban đầu sẽ "trượt" đi khi được kích hoạt. Tiếp tục xoay vít giữ (→ ["Hình 120-1"\)](#page-100-0) một chút (khoảng 1/4 vòng sang bên trái hoặc phải), rồi kiểm tra để bảo đảm rằng cần gạt không còn "trượt" nữa, nhưng cũng không ép "chặt" quá.

#### **7.5 Thiết lập cơ cấu kẹp của bệ kẹp trên đế máy.**

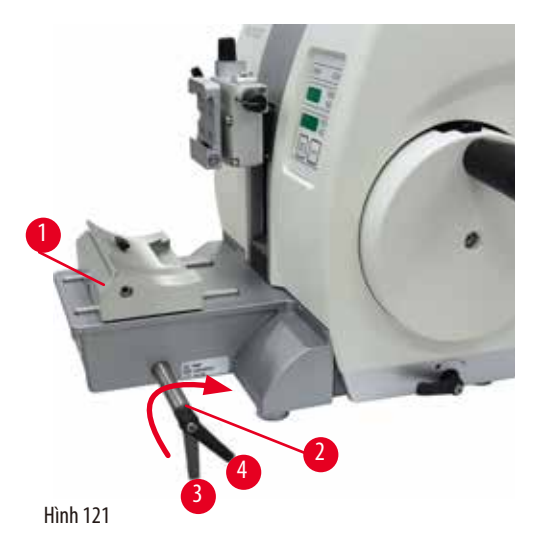

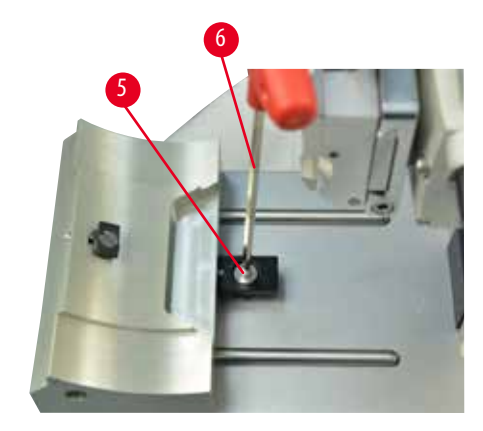

Thực hiện các bước sau đây để thiết lập khoảng cách kẹp tính từ bu-lông lệch tâm thành 270°.

- <span id="page-100-1"></span>1. Đặt bệ đỡ giá giữ lưỡi dao (→ ["Hình 121-1"\)](#page-100-1) lên đế thiết bị.
- 2. Điều chỉnh bằng cách bắt chặt hoặc nới lỏng đinh vít đầu chìm (→ ["Hình 121-5"\)](#page-100-1) ở chi tiết kẹp trong đế bằng chìa vặn đầu lục giác số 4 ( $\rightarrow$  ["Hình 121-6"\)](#page-100-1), sao cho bu-lông lệch tâm ( $\rightarrow$  ["Hình 121-2"\)](#page-100-1) có thể được kep ở vi trí 0° ( $\rightarrow$  ["Hình 121-3"\)](#page-100-1) và 270° (→ ["Hình 121-4"\).](#page-100-1)

#### **8. Vệ sinh và bảo dưỡng**

#### **8.1 Vệ sinh thiết bị**

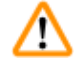

#### <span id="page-101-0"></span>**Cảnh báo**

Vệ sinh thiết bị khi chưa rút phích điện.

#### **Điện giật gây thương tích cá nhân.**

• Trước mỗi lần vệ sinh, hãy tắt thiết bị và rút phích điện khỏi ổ cắm.

#### **Cảnh báo**

#### Chất lỏng xâm nhập phần bên trong thiết bị.

#### **Thương tích cá nhân nghiêm trọng, tổn hại thiết bị nghiêm trọng hoặc tổn hại mẫu.**

• Bảo đảm rằng chất lỏng không xâm nhập vào thiết bị trong quá trình vận hành và bảo dưỡng. Xịt dung môi hoặc chất tẩy rửa phù hợp lên một miếng vải lau (không xịt trực tiếp lên thiết bị) để phòng tránh tình trạng chất lỏng xâm nhập thiết bị. Nếu chất lỏng xâm nhập vào bên trong thiết bị, vui lòng liên lạc với bộ phận dịch vụ của Leica Biosystems.

## ∕∖∖

Dao/lưỡi dao chưa được gỡ ra khi giá giữ dao/lưỡi dao được tháo ra khỏi máy cắt lát tiêu bản.

#### **Thương tích cá nhân nghiêm trọng do tiếp xúc với dao/lưỡi dao cực sắc.**

• Trước khi tháo giá giữ dao/lưỡi dao ra khỏi máy cắt lát tiêu bản, hãy luôn bảo đảm gỡ dao/lưỡi dao (có đeo găng tay chịu cắt) ra khỏi giá và bảo quản ở nơi an toàn.

#### **Cảnh báo**

**Cảnh báo** 

Dao/lưỡi dao được bảo quản theo cách thức không thích hợp.

#### **Thương tích cá nhân nghiêm trọng, ví dụ: do trượt ngã bất ngờ.**

- Luôn bảo quản dao/lưỡi dao ở nơi thích hợp khi không sử dụng, ví dụ: hộp dao chuyên dụng.
- Không được để cạnh sắc của dao ngửa lên trên và không được cố gắng bắt lấy dao bị rơi.

#### **Cảnh báo**

Giá giữ dao/lưỡi dao rơi ra khỏi thiết bị.

#### **Thương tích cá nhân nghiêm trọng và/hoặc tổn hại tài sản.**

- Nếu giá giữ dao/lưỡi dao không được cố định, chẳng hạn như trong quá trình lắp đặt hoặc vệ sinh, hãy đặc biệt chú ý để giá giữ dao/lưỡi dao không rơi ra ngoài.
- Cố định giá giữ dao/lưỡi dao bất cứ khi nào có thể.
- Vì mục đích lắp đặt hoặc bảo dưỡng, hãy tháo giá giữ dao/lưỡi dao khỏi bệ đỡ giá giữ dao để tránh tình trạng vô tình làm rơi.

#### **Thận trọng**

Sử dụng sai dụng môi hoặc chất tẩy rửa hoặc dùng dụng cụ cứng/sắc để vệ sinh thiết bị và phụ kiện.

#### **Thiết bị có thể gặp trục trặc hoặc trì hoãn việc chẩn đoán.**

- Không sử dụng bất kỳ dung môi nào có chứa acetone hoặc xylene để vệ sinh thiết bị.
- Khi sử dụng chất tẩy rửa, vui lòng làm theo các hướng dẫn của nhà sản xuất về sự an toàn và theo các quy định của phòng thí nghiệm về sự an toàn.
- Không được dùng dụng cụ sắc hoặc cứng để cao bề mặt thiết bi.
- Không được ngâm phụ kiện trong nước hoặc bất kỳ dung môi vệ sinh nào.
- Về sinh dao thép bằng dung dịch gốc cồn hoặc acetone.
- Đối với các hoạt động vệ sinh và loại bỏ parafin, không sử dụng xylene hay dung dịch tẩy rửa có cồn (ví dụ: nước rửa kính).

#### **Lưu ý**

Các phụ kiện và cấu phần xuất hiện tình trạng mòn do việc sử dụng dung môi hoặc hóa chất kiềm/có tính ăn mòn/có tính axít mạnh với thiết bị hoặc phụ kiện, ví dụ như: dung dịch khử canxi có chứa axít, amoni hydroxit có chứa kiềm, v.v.

#### **Phụ kiện có thể gặp trục trặc.**

- Tránh để dung môi hoặc hóa chất kiềm/có tính ăn mòn/có tính axít mạnh rơi vào bề mặt của thiết bị hoặc phụ kiện.
- Nếu dung môi hoặc hóa chất như vậy rơi vào bề mặt của thiết bị hoặc phụ kiện, hãy lau sạch vết đó và làm khô phụ kiện đầy đủ, sớm nhất có thể.
- Nếu dung môi hoặc hóa chất như vậy được sử dụng thường xuyên, hãy tiến hành vệ sinh hằng ngày thật kỹ lưỡng giá giữ lưỡi dao, kẹp cassette đa năng (UCC) và các phụ kiện khác, nếu cần.

Trước mỗi lần vệ sinh, bạn hãy thực hiện các bước chuẩn bị sau đây:

- Nâng kẹp mẫu lên đến vị trí đầu trên và kích hoạt khóa tay quay.
- Tắt thiết bị và rút phích cắm.
- Tháo lưỡi dao ra khỏi giá giữ lưỡi dao và cho vào hốc cắm ở đáy của đầu phân phối hoặc tháo dao ra khỏi giá giữ dao và cất vào hộp dao.
- Tháo bệ đỡ giá giữ dao/lưỡi dao và giá giữ dao/lưỡi dao để vệ sinh.
- Lấy mẫu ra khỏi kẹp mẫu.
- Loại bỏ vụn cắt lát bằng chổi khô.
- Tháo kẹp mẫu và vệ sinh riêng.

#### **Thiết bị và các bề mặt bên ngoài**

Nếu cần thiết, bạn có thể vệ sinh các bề mặt đánh véc-ni bên ngoài của bảng điều khiển bằng chất tẩy rửa gia dụng bán sẵn, dịu nhẹ hoặc nước xà phòng, rồi lau sạch bằng miếng vải.

Để loại bỏ parafin dính lại, bạn có thể dùng chất thay thế xylene, dầu parafin hoặc chất loại bỏ parafin. Thiết bị phải khô hoàn toàn trước khi có thể sử dụng tiếp.

**Cảnh báo** 

Lau dao sai hướng trong quá trình làm vệ sinh.

#### **Thương tích cá nhân nghiêm trọng.**

• Luôn lau từ sống dao đến lưỡi cắt.

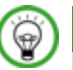

Không bật thiết bị chưa khô hoàn toàn.

**Mẹo** 

#### **Giá giữ lưỡi dao E hai trong một**

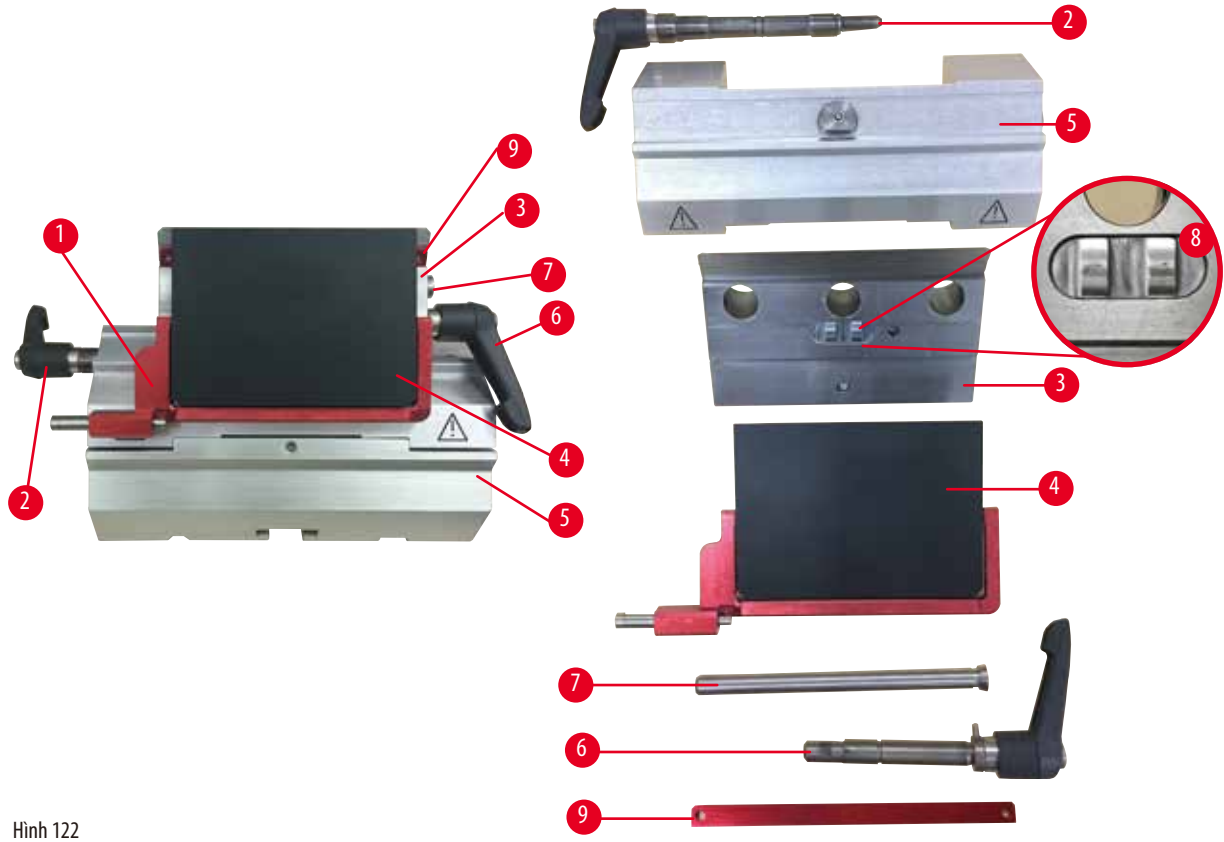

W

- <span id="page-103-0"></span>1. Tháo chi tiết đệm (→ ["Hình 122-9"\)](#page-103-0) dành cho lưỡi dao có biên dạng nhỏ.
- 2. Tháo tấm ép (→ ["Hình 122-4"\)](#page-103-0) ra khỏi đầu kẹp. Để làm như vậy, hãy xoay cần gạt kẹp lưỡi dao (→ ["Hình 122-6"\)](#page-103-0) ngược chiều kim đồng hồ và kéo sang bên; kéo bu-lông (→ ["Hình 122-7"\)](#page-103-0) ra và nhấc tấm ép ra.
- 3. Tháo đầu kẹp. Để làm như vậy, hãy xoay cần gạt kẹp (→ ["Hình 122-2"\)](#page-103-0) của phần dịch chuyển ngang ngược chiều kim đồng hồ và kéo sang bên; ấn đầu kẹp (→ ["Hình 122-3"\)](#page-103-0) cho đến khi bạn có thể tháo bộ phận này ra khỏi vòm phân đoạn (→ ["Hình 122-5"\)](#page-103-0).
- 4. Nới lỏng bu-lông lệch tâm bằng chìa vặn đầu lục giác số 4 và tháo vòm phân đoạn ra khỏi bệ đỡ giá giữ lưỡi dao.
- 5. Vệ sinh tất cả các chi tiết của giá giữ lưỡi dao E hai trong một.

#### **Thận trọng**

Các chi tiết của giá giữ lưỡi dao bị trộn lẫn với nhau khi làm vệ sinh.

#### **Chất lượng lát cắt kém.**

• Không trộn lẫn các chi tiết của giá giữ lưỡi dao trong quá trình vệ sinh.

6. Đặt các chi tiết đã tháo lên một tấm vải thấm hút, cho vào buồng sấy (tối đa là 65°C) và đợi parafin dính lại chảy ra.

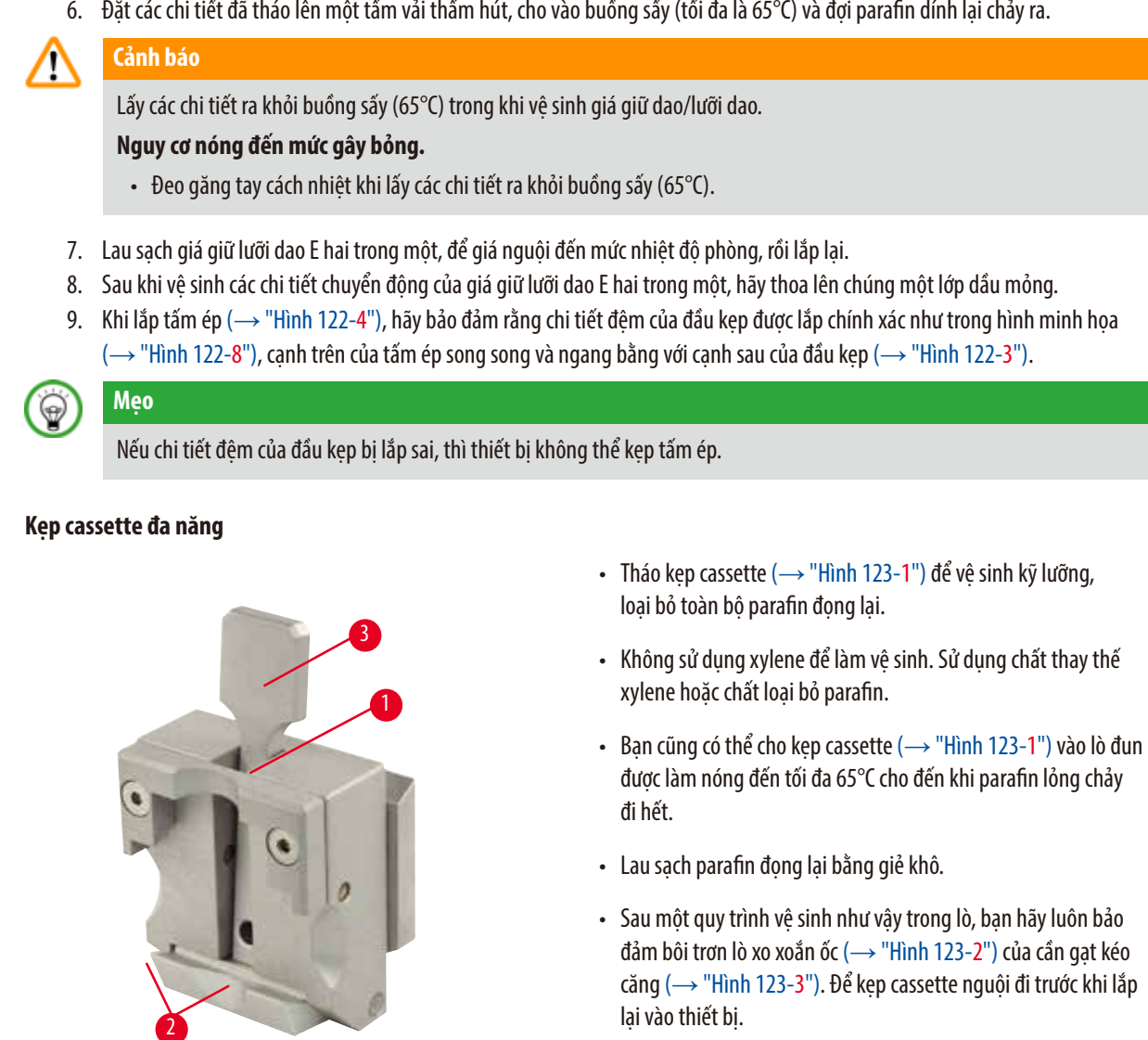

<span id="page-104-0"></span>Hình 123

**8.2 Bảo trì**

#### **8.2.1 Thay cầu chì**

#### **Cảnh báo**

Thay cầu chì khi chưa tắt thiết bị và rút phích điện.

#### **Điện giật gây thương tích cá nhân.**

• Tắt thiết bị bằng công tắc nguồn và rút phích điện ra khỏi ổ cắm trước khi thay cầu chì.

#### **Thận trọng**

Sử dụng cầu chì không đúng quy cách được xác định ở phần Dữ liệu kỹ thuật trong Hướng dẫn sử dụng.

**Việc chẩn đoán bị trì hoãn vì thiết bị không hoạt động do dùng sai cầu chì.**

• Chỉ sử dụng cầu chì đúng quy cách được xác định ở phần Dữ liệu kỹ thuật trong Hướng dẫn sử dụng.

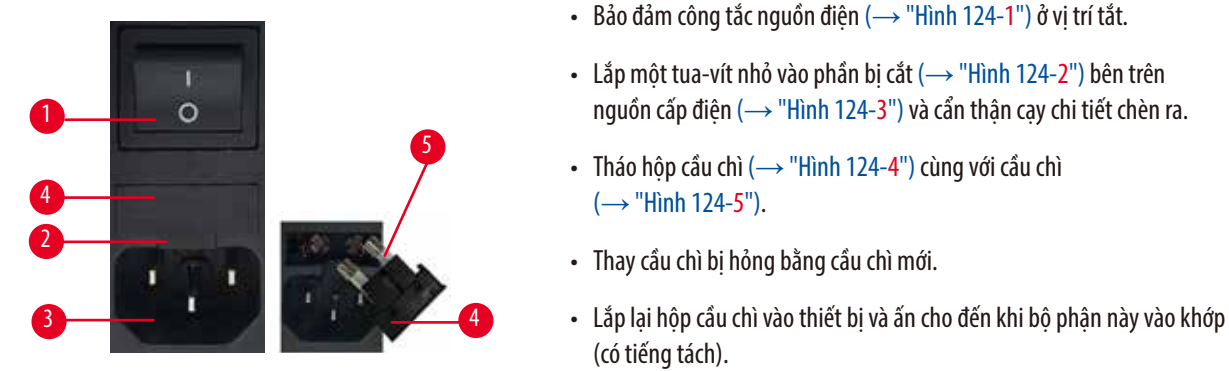

<span id="page-105-0"></span>Hình 124

#### **8.3 Hướng dẫn bảo dưỡng**

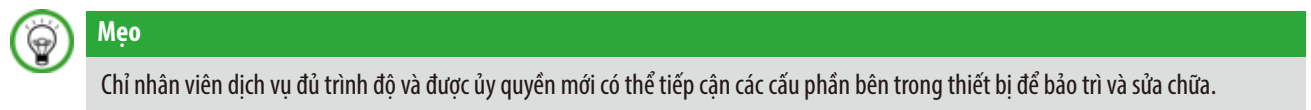

Về cơ bản, thiết bị không cần bảo trì.

Để bảo đảm thiết bị không gặp sự cố khi hoạt động trong thời gian dài, Leica Biosystems đề xuất bạn:

- 1. Vệ sinh kỹ lưỡng thiết bị hằng ngày.
- 2. Ký hợp đồng dịch vụ, muộn nhất là vào cuối thời hạn bảo hành. Để biết thêm thông tin, vui lòng liên lạc với trung tâm dịch vu kỹ thuật của Leica Biosystems tại địa phương ban.
- 3. Để kỹ sư dịch vụ đủ trình độ, được Leica Biosystems ủy quyền thường xuyên kiểm tra thiết bị. Chu kỳ kiểm tra sẽ phụ thuộc vào tần suất sử dụng thiết bị.

Chúng tôi đề xuất các chu kỳ kiểm tra sau đây theo lượng công tác tổng quát của thiết bị như được xác định thành hai loại trong bảng:

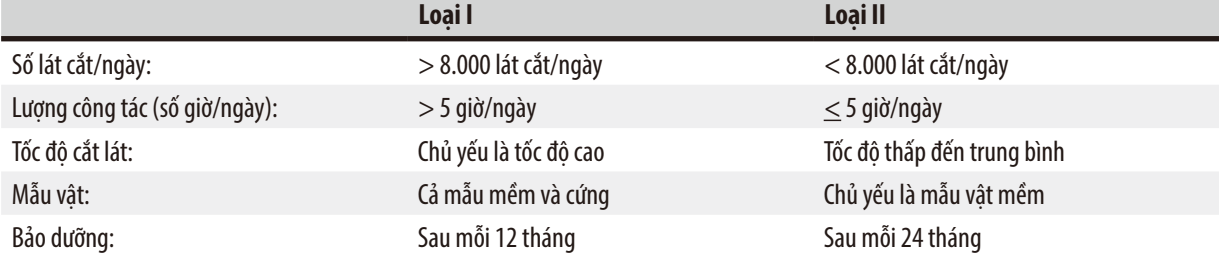

#### **Lưu ý khi kiểm tra**

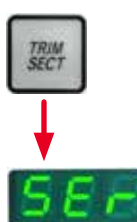

Khi hệ thống thực hiện được khoảng 2 triệu hành trình, mã **SEr** sẽ luôn xuất hiện khoảng 3 giây ở phần hiển thị ba chữ số khi bạn nhấn nút **TRIM/SECT** (Gọt tỉa/cắt lát) (chuyển đổi giữa chế độ gọt tỉa và cắt lát). Đây là lời nhắc nhở rằng ban phải để một kỹ thuật viên dịch vụ được Leica Biosystems ủy quyền thực hiện việc kiểm tra thiết bị, bất kể thiết bị có được sử dụng thường xuyên hay không.

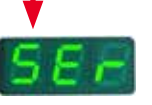

Hình 125

#### **8.4 Bôi trơn thiết bị**

Bôi trơn các chi tiết sau bằng dầu đi kèm dùng cho các bộ phận chuyển động (1, 2 giọt là đủ) một lần mỗi tháng.

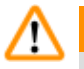

#### **Cảnh báo**

Dầu tràn ra và không được lau sạch ngay.

**Rủi ro nhân viên gặp thương tích nghiêm trọng, ví dụ: do trượt ngã và va đập vào các chi tiết nguy hiểm như dao/lưỡi dao của thiết bị.**

- Luôn bảo đảm rằng không có dầu tràn ra.
- Nếu có vết dầu tràn, hãy lau sạch ngay và lau kỹ càng.

#### **Thiết bị**

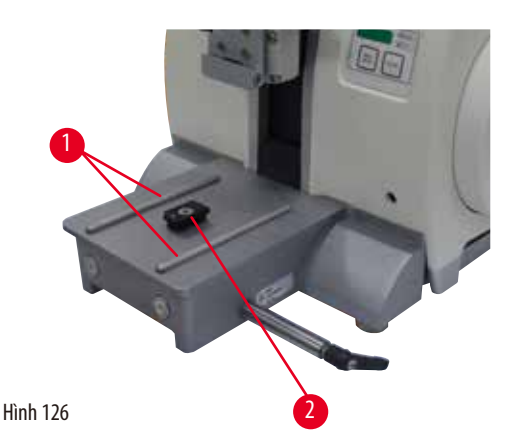

- <span id="page-106-0"></span>• Ray dẫn hướng (→ ["Hình 126-1"\)](#page-106-0) cho bệ đỡ giá giữ dao trên đế máy cắt lát tiêu bản.
- Đầu chữ T  $(\rightarrow$  ["Hình 126-2"\)](#page-106-0) trên đế máy cắt lát tiêu bản.

#### **Giá giữ lưỡi dao E hai trong một**

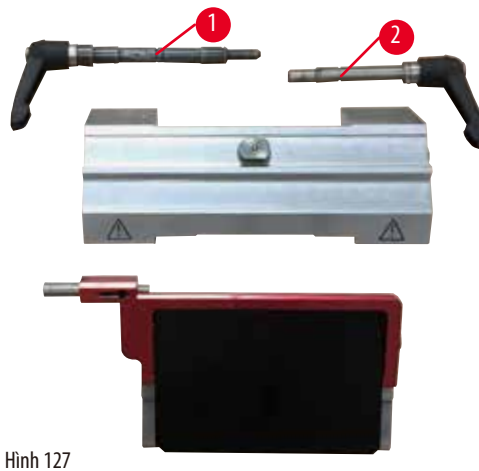

<span id="page-106-1"></span>

- Cần gạt kẹp ( $\rightarrow$  ["Hình 127-1"\)](#page-106-1) dùng cho chức năng dịch chuyển ngang.
- Cần gạt kẹp (→ ["Hình 127-2"\)](#page-106-1) cho lưỡi dao.

#### **Kẹp cassette đa năng**

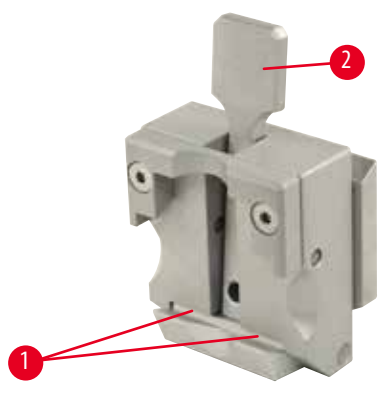

<span id="page-107-0"></span>Hình 128

Bôi trơn lò xo xoắn ốc (→ ["Hình 128-1"\)](#page-107-0) của cần gạt kéo căng (→ ["Hình 128-2"\)](#page-107-0) và di chuyển lò xo qua lại vài lần.
## **9. Bảo hành và dịch vụ**

#### **9.1 Bảo hành**

Leica Biosystems Nussloch GmbH bảo đảm rằng sản phẩm được giao theo hợp đồng đã trải qua một quy trình kiểm soát chất lượng toàn diện, dựa trên các tiêu chuẩn kiểm thử nội bộ của Leica Biosystems, rằng sản phẩm không có lỗi và tuân theo tất cả các quy cách và/hoặc đặc điểm kỹ thuật được bảo đảm theo thỏa thuận.

Phạm vi bảo hành được xác định theo nội dung của thỏa thuận được thực hiện. Các điều khoản bảo hành của tổ chức bán hàng của Leica Biosystems hoặc tổ chức bán sản phẩm theo hợp đồng cho bạn sẽ được áp dụng riêng.

#### **9.2 Thông tin dịch vụ**

Nếu bạn cần đến sự hỗ trợ kỹ thuật hoặc cần mua phụ tùng, vui lòng liên lạc với người đại diên của Leica Biosystems hoặc đại lý của Leica Biosystems nơi ban mua thiết bi.

Vui lòng cung cấp thông tin sau:

- Tên mẫu máy và số sê-ri của thiết bị.
- Địa điểm lắp đặt thiết bị và tên người liên lạc.
- Lý do gọi dịch vụ.
- Ngày giao sản phẩm.

### **9.3 Ngừng sử dụng và xử lý thải bỏ**

Thiết bị hoặc các bộ phận của thiết bị phải được xử lý thải bỏ theo các quy định áp dụng, hiện hành tại địa phương.

# **10. Xác nhận khử nhiễm**

Mọi sản phẩm cần hoàn trả cho Leica Biosystems hoặc cần bảo trì tại chỗ đều phải được vệ sinh và khử nhiễm đúng cách. Bạn có thể tìm thấy biểu mẫu chuyên dụng cho việc xác nhận khử nhiễm ở menu sản phẩm trên trang web của chúng tôi: www.LeicaBiosystems.com. Biểu mẫu này phải được sử dụng để thu thập tất cả các dữ liệu cần thiết.

Trong trường hợp hoàn trả sản phẩm, một bản sao tài liệu chứng nhận có đầy đủ thông tin và chữ ký phải được gửi kèm hoặc được giao cho kỹ thuật viên dịch vụ. Người gửi sẽ phải chịu trách nhiệm đối với các sản phẩm được gửi lại mà không có tài liệu xác nhận này hoặc nếu tài liệu đó không có đủ thông tin về xác nhận khử nhiễm. Những hàng hóa hoàn trả mà công ty xác định là nguồn gốc gây nguy hiểm tiềm tàng sẽ bị trả lại và người gửi sẽ chịu mọi chi phí và rủi ro đối với việc này.

www.LeicaBiosystems.com

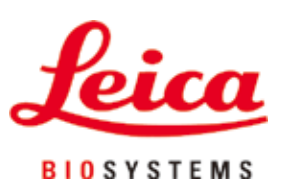

Leica Biosystems Nussloch GmbH Heidelberger Strasse 17 - 19 D-69226 Nussloch Đức

 $\overline{D}$ T:  $+49 - (0) 6224 - 1430$ Fax: +49 - (0) 6224 - 143 268 Web: [www.LeicaBiosystems.com](http://www.LeicaBiosystems.com)